# **Функциональные возможности "1С:Предприятие 8. ERP Управление строительной организацией 2"**

Решение "1С:Предприятие 8. ERP Управление строительной организацией 2" предназначено для предприятий, осуществляющих любые виды строительной деятельности, а также капитальный и текущий ремонты, реконструкцию, реставрацию и реновацию:

- Группы компаний, холдинги строительной отрасли;
- Предприятия многоотраслевых холдингов, имеющие потребность в автоматизации управления материальными, производственными, финансовыми и кадровыми ресурсами в строительстве;
- Инвесторы строительства;
- Застройщики, в т.ч. заказчики-застройщики;
- Заказчики строительства;
- Подрядчики строительства, в том числе генеральные подрядчики и субподрядчики;
- Компании сферы строительного инжиниринга.

В состав единого решения "ERP Управление строительной организацией 2" входят:

## **Конфигурации:**

- ERP Управление предприятием 2;
- Смета 3 [\(Сметная подсистема\)](http://1c.ru/news/info.jsp?id=23844#_%D0%A1%D0%BC%D0%B5%D1%82%D0%BD%D0%B0%D1%8F_%D0%BF%D0%BE%D0%B4%D1%81%D0%B8%D1%81%D1%82%D0%B5%D0%BC%D0%B0);
- Управление автотранспортом. Модуль для 1С:ERP (подсистема ["Управление автотранспортом и механизмами"](http://1c.ru/news/info.jsp?id=23844#_%D0%9F%D0%BE%D0%B4%D1%81%D0%B8%D1%81%D1%82%D0%B5%D0%BC%D0%B0_%22%D0%A3%D0%BF%D1%80%D0%B0%D0%B2%D0%BB%D0%B5%D0%BD%D0%B8%D0%B5_%D0%B0%D0%B2%D1%82%D0%BE%D1%82%D1%80%D0%B0%D0%BD%D1%81%D0%BF%D0%BE%D1%80_1));

## **Подсистемы:**

- [Управление инвестиционной деятельностью в строительстве;](http://1c.ru/news/info.jsp?id=23844#_%D0%A3%D0%BF%D1%80%D0%B0%D0%B2%D0%BB%D0%B5%D0%BD%D0%B8%D0%B5_%D0%B8%D0%BD%D0%B2%D0%B5%D1%81%D1%82%D0%B8%D1%86%D0%B8%D0%BE%D0%BD%D0%BD%D0%BE%D0%B9_%D0%B4%D0%B5%D1%8F%D1%82%D0%B5%D0%BB%D1%8C%D0%BD%D0%BE)
- [Управление строительным производством;](http://1c.ru/news/info.jsp?id=23844#_%D0%9F%D0%BE%D0%B4%D1%81%D0%B8%D1%81%D1%82%D0%B5%D0%BC%D0%B0_%22%D0%A3%D0%BF%D1%80%D0%B0%D0%B2%D0%BB%D0%B5%D0%BD%D0%B8%D0%B5_%D1%81%D1%82%D1%80%D0%BE%D0%B8%D1%82%D0%B5%D0%BB%D1%8C%D0%BD%D1%8B%D0%BC)
- [Управление материально-техническим обеспечением;](http://1c.ru/news/info.jsp?id=23844#_%D0%9F%D0%BE%D0%B4%D1%81%D0%B8%D1%81%D1%82%D0%B5%D0%BC%D0%B0_%22%D0%A3%D0%BF%D1%80%D0%B0%D0%B2%D0%BB%D0%B5%D0%BD%D0%B8%D0%B5_%D0%BC%D0%B0%D1%82%D0%B5%D1%80%D0%B8%D0%B0%D0%BB%D1%8C%D0%BD%D0%BE-)

## **Базовые объекты конфигураций:**

- [Аренда и управление недвижимостью. Модуль для 1С:ERP](http://solutions.1c.ru/catalog/aunerp/features) (подсистема "Учет аренды и управления эксплуатацией строящихся и [построенных объектов недвижимости"\)](http://1c.ru/news/info.jsp?id=23844#_%D0%9F%D0%BE%D0%B4%D1%81%D0%B8%D1%81%D1%82%D0%B5%D0%BC%D0%B0_%22%D0%A3%D1%87%D0%B5%D1%82_%D0%B0%D1%80%D0%B5%D0%BD%D0%B4%D1%8B);
- [Риэлтор. Управление продажами недвижимости. Модуль для 1С:ERP](http://solutions.1c.ru/catalog/reaerp) (подсистема ["Учет продаж недвижимости"\)](http://1c.ru/news/info.jsp?id=23844#_%D0%9F%D0%BE%D0%B4%D1%81%D0%B8%D1%81%D1%82%D0%B5%D0%BC%D0%B0_%22%D0%A3%D1%87%D0%B5%D1%82_%D0%BF%D1%80%D0%BE%D0%B4%D0%B0%D0%B6).

## 1С: Предприятие 8. ERP Управление строительной организацией 2

Управление инвестиционной деятельностью в строительстве

### Смета 3

Управление строительным производством

Управление материально-техническим обеспечением

Управление автотранспортом и механизмами

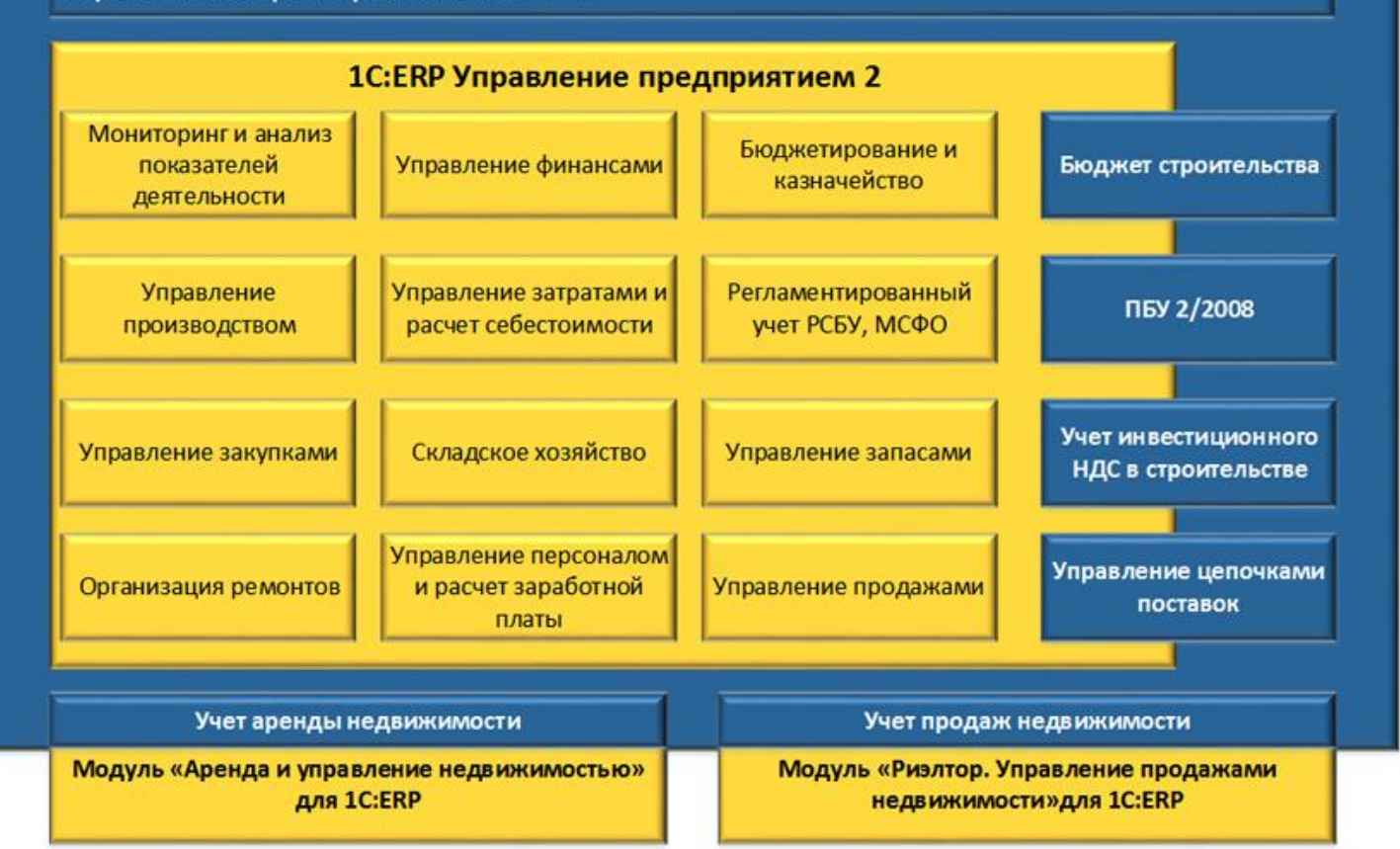

Конфигурация "ERP Управление строительной организацией 2" позволяет автоматизировать следующие бизнес – процессы:

- Планирование:
	- o Определение показателей эффективности инвестиций;
	- o Финансовая модель инвестиций в строительство;
	- o Смета выполнения строительных работ;
	- o Календарный план-график производства работ;
	- o Разделительная ведомость;
	- o Бюджет строительства;
	- o Заключение договора с заказчиком;
	- o Назначение собственных сил на работы;
	- o Заключение договоров с субподрядчиками;
	- o Заключение договоров на поставку материалов;
	- o Заключение договоров с поставщиками услуг строительной техники;
	- o Заключение договоров с поставщиками прочих услуг;
	- o Бюджетирование: БДР, БДДС, составление платежного календаря и реестра договоров;
	- o Прогноз платежей по объектам строительства.
- Производство:
	- o Поставка и доставка основных строительных материалов в соответствии с календарным планом работ и бюджетом строительства;
	- o Выполнение работ (форма КС-6);
	- o Списание материалов на строительные работы;
	- o Приемка работ подрядчиков;
	- o Учет работы автотранспорта и механизмов;
	- o Учет общепроизводственных затрат (электроэнергия, аренда, охрана);
	- o Начисление заработной платы;
	- o Сдача работ заказчику;
	- o Формирование себестоимости строительства;
	- o Получение оплаты от заказчика;
	- o Оплата счетов поставщиков;
	- o Выплата заработной платы;
	- o Формирование финансового результата;
- Контроль и анализ
	- o План-фактный анализ инвестиционного проекта по финансовой модели;
	- o План-фактный анализ исполнения бюджета строительства;
	- o План-фактный анализ исполнения договоров;
	- o План-фактный анализ поставок основных строительных материалов;
	- o План-фактный анализ выполнения работ.
- Перепланирование
	- o Корректировка графика производства работ;
	- o Корректировка контрактов;
	- o Корректировка бюджета строительства;
	- o Корректировка финансовой модели;
	- o Корректировка параметров проекта.

Данные бизнес-процессы автоматизируются в следующих подсистемах:

## **Управление инвестиционной деятельностью в строительстве**

В данном разделе выполняется оценка успеха инвестиций в строительство через расчет основных показателей эффективности:

- Приведенная стоимость (PV);
- Чистая приведенная стоимость (NPV);
- Окупаемость (РВ);
- Дисконтированная окупаемость (DPB);
- Внутренняя норма рентабельности (IRR);
- Бухгалтерская норма прибыли (ARR).

#### Целевые показатели и параметры 査  $\leftarrow$   $\rightarrow$ 53

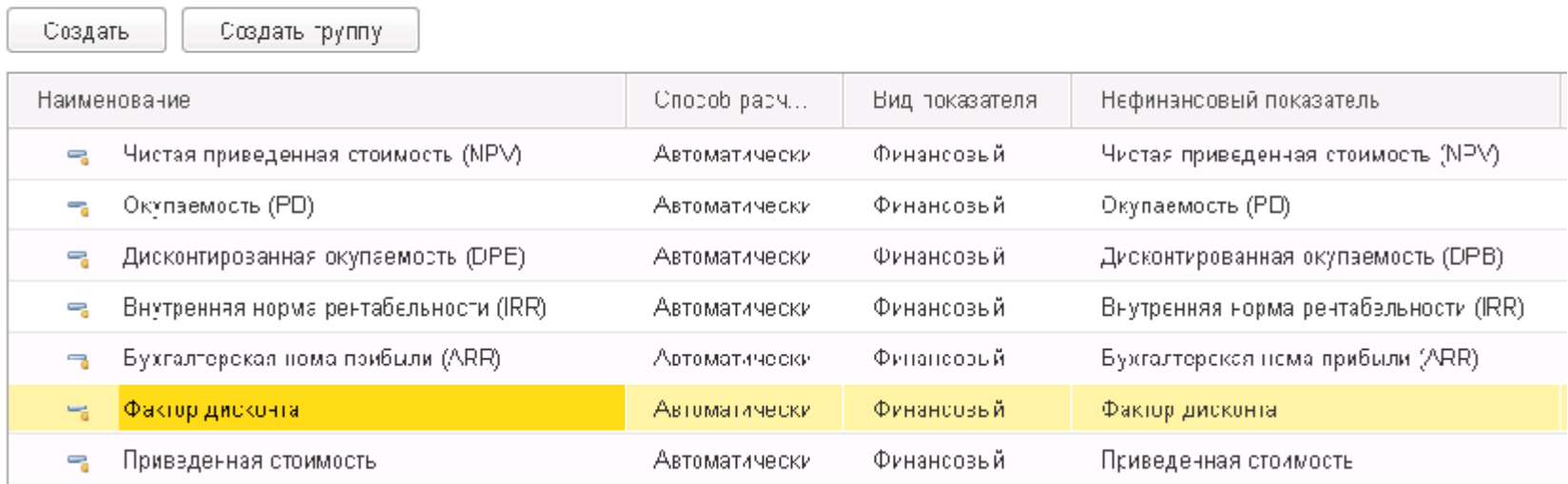

В подсистему "Управление инвестиционной деятельностью в строительстве" включены формулы расчета данных показателей эффективности. В поставку конфигурации включены предопределенные модели бюджетов по инвестиционным проектам и портфелям проектов. Существует возможность в пользовательском режиме задать произвольные формулы расчета показателей эффективности.

"ERP Управление строительной организацией 2" позволяет рассчитывать измеряемые значения показателей успеха инвестиций:

- CashFlow инвестиционного проекта;
- Варианты расчета показателей эффективности с различными входными параметрами.

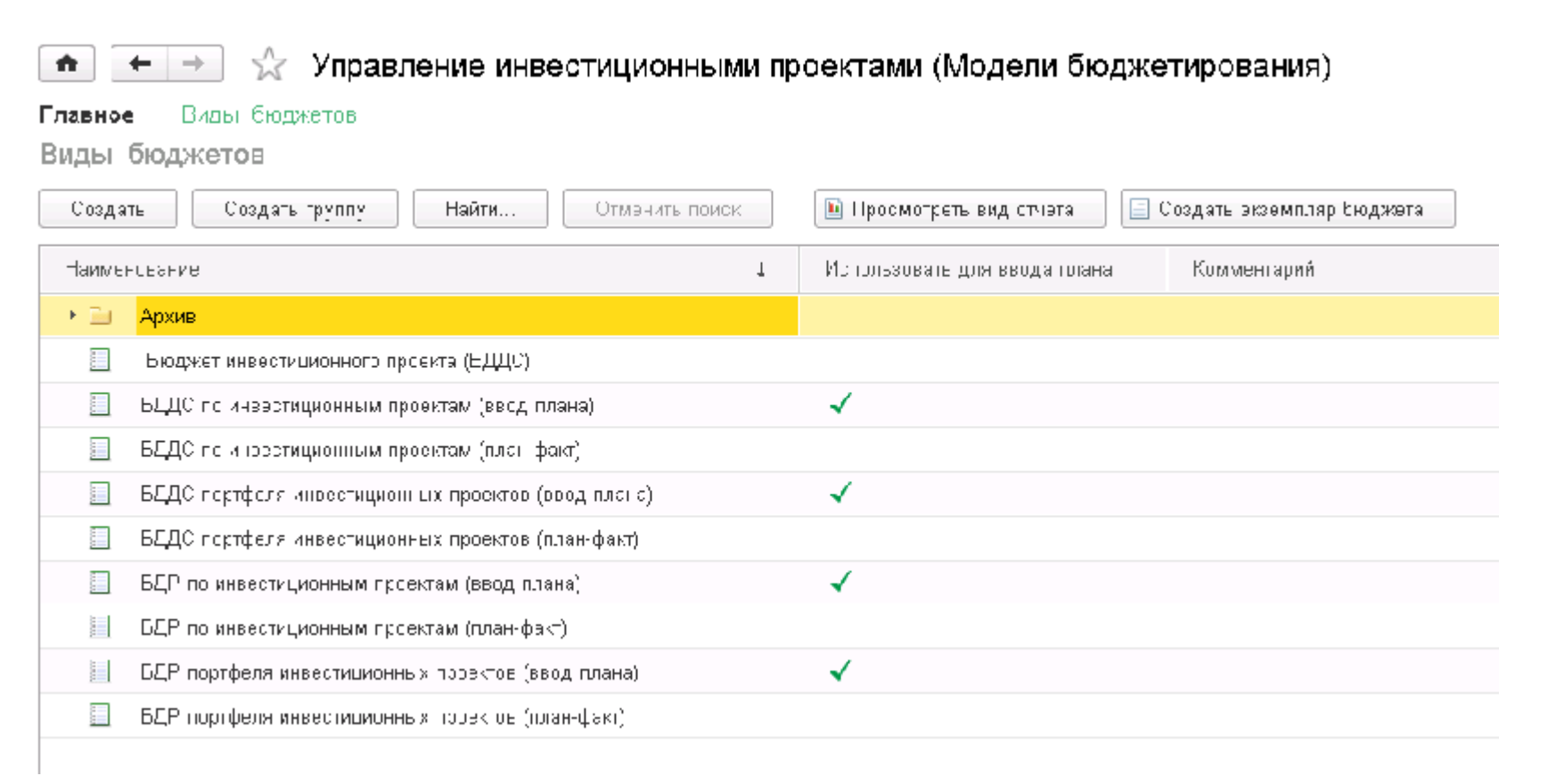

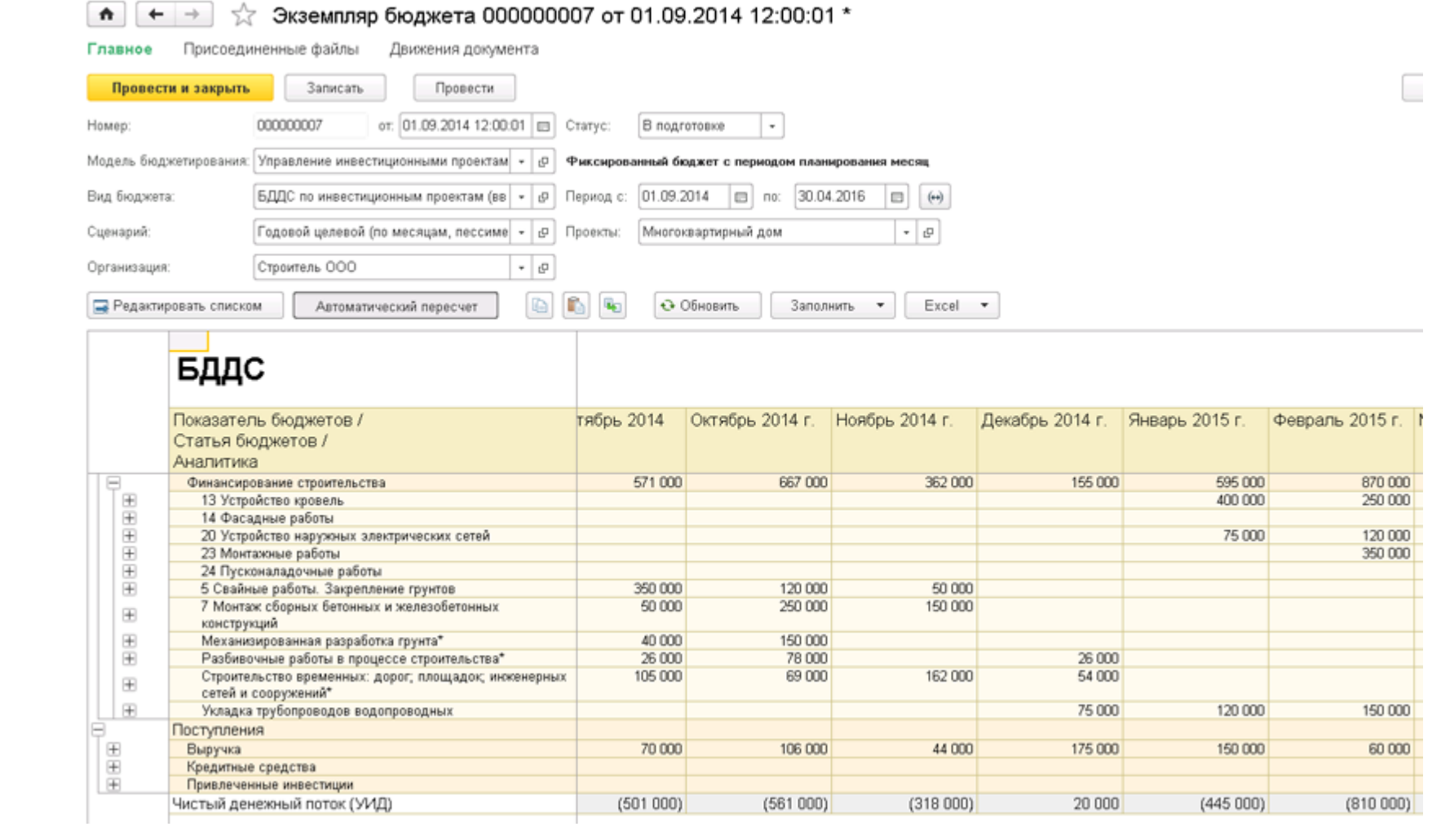

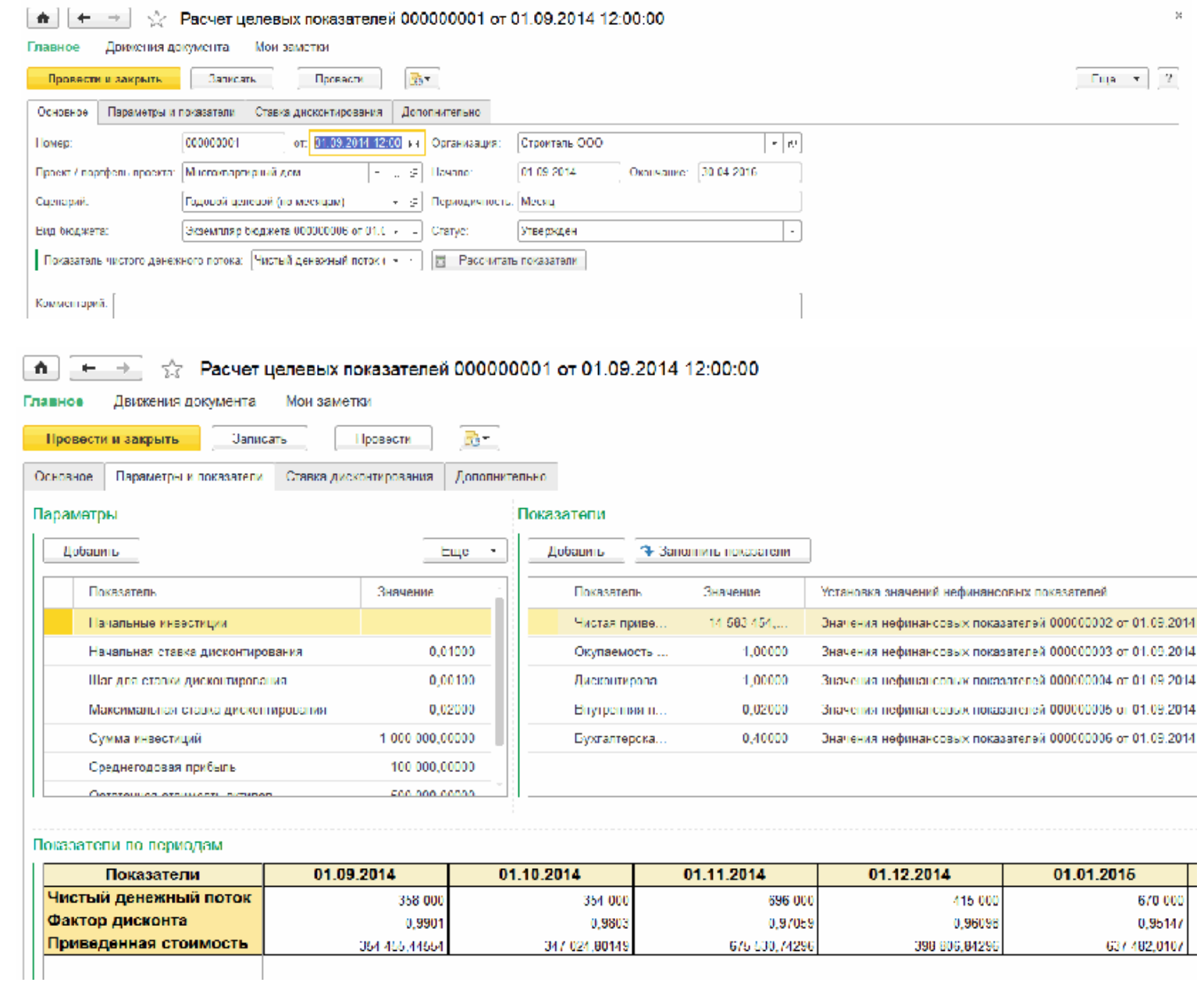

Эффективность вложения инвестиций в объект строительства оценивается по разным сценариям планирования и выбирается наиболее оптимальный из них. Выбранный сценарий назначается в качестве рабочего.

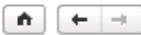

Рабочее место "Управление инвестиционными проектами"

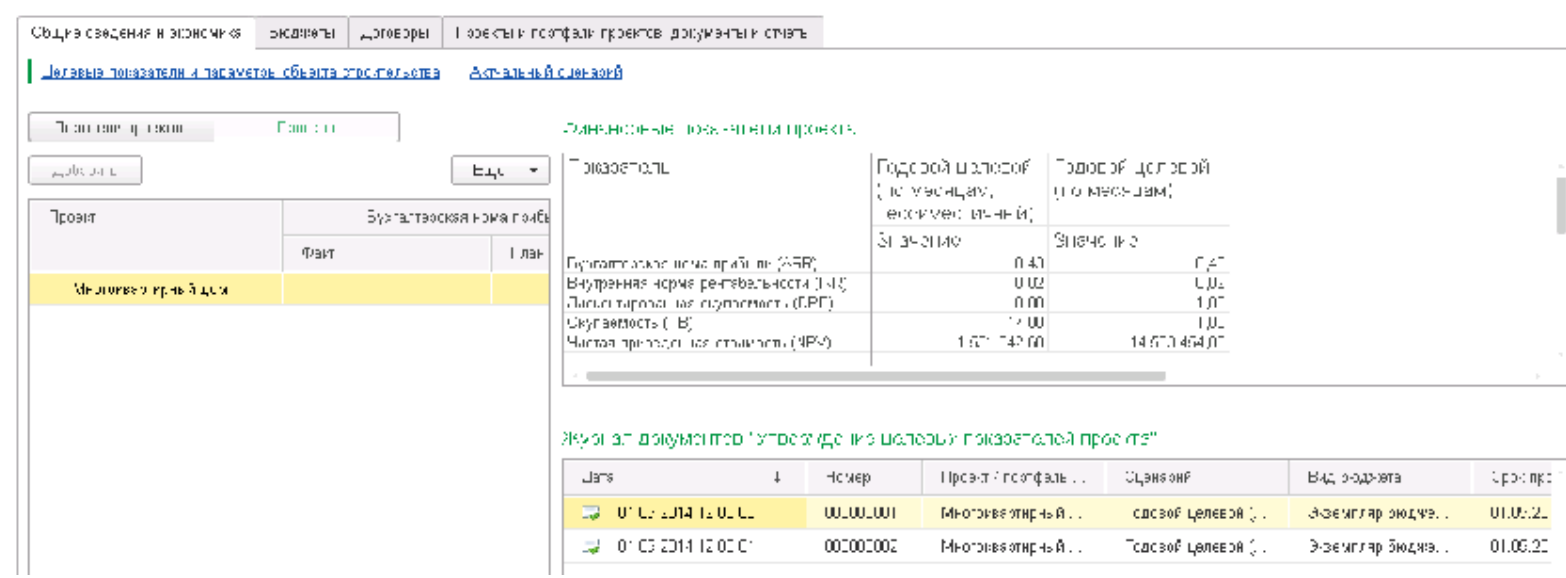

## **Сметная подсистема**

В конфигурацию включена сметная подсистема, которая по своим возможностям идентична конфигурации ["Смета 3"](http://solutions.1c.ru/catalog/smeta3/features). Подсистема предназначена для оперативного ввода и загрузки первичной сметной документации, ее редактировании и печати, проведения экспертизы и передачи в блок управления строительным производством.

В сметной подсистеме предоставлена возможность:

- Подготовки комплекта проектно-сметной документации в соответствии с действующими нормативными требованиями: локальные, объектные, сводные сметы;
- Одновременного использования нескольких региональных сметно-нормативных баз, создания и ведения собственной нормативной базы и классификаторов ресурсов;
- Определения стоимости строительства ресурсным методом, учитывающим реальные условия производства и современную номенклатуру строительных ресурсов (текущие цены, замена ресурсов со сметных на современные) с использованием сметно-нормативных баз данных;
- Определения стоимости строительства базисно-индексным методом с использованием сметно-нормативных баз данных единичных расценок и применением коэффициентов (индексов) пересчета как к полной стоимости, так и к элементам затрат на уровне позиции, раздела или сметы в целом;
- Формирования ведомостей ресурсов, необходимых для выполнения работ, по любому типу сметы (стройка, объект, вид работ);
- Загрузка комплекта сметной документации из сторонних сметных программ в наиболее популярных форматах, выгрузка сметной документации для сторонних программ, гибкие предварительно настроенные параметры обмена;
- Загрузка расчетных показателей и данных о конструктивах с 3D модели Renga, возможность назначения сметных свойств элементам модели и автоматического получения сметной документации.

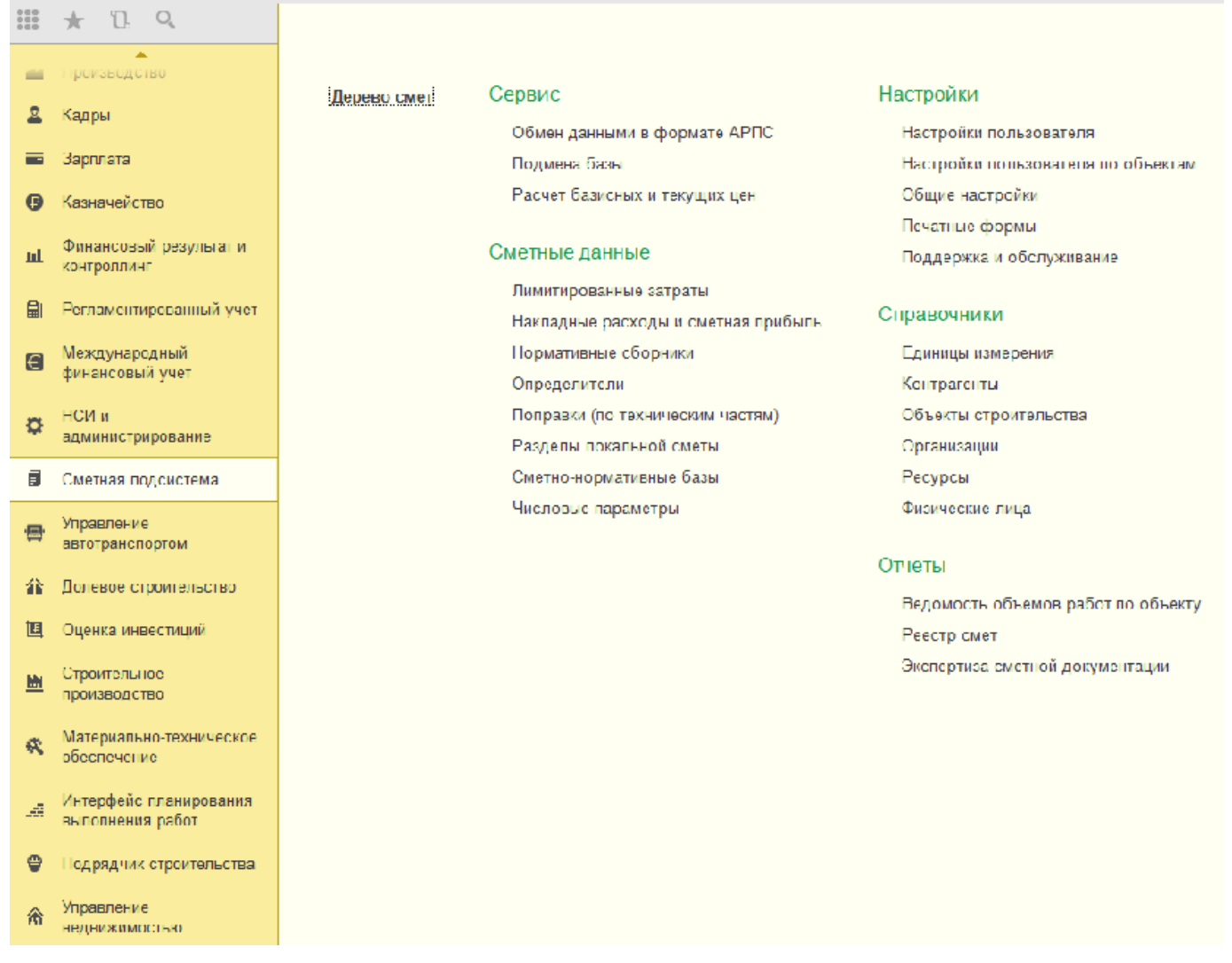

Функции расчета сметной документации включают в себя:

- Возможность подбора в смету позиций из нормативной базы (собственной или внешней), подбор по фрагментам, ввод собственных калькуляций;
- Полностью предварительно настроенные справочники параметров расчета сметной документации, лимитированных затрат и итогов, их использование при составлении смет с возможностью ручного редактирования параметров расчета;
- Возможность применения поправок на условия выполнения работ и начислений к позициям сметы;
- Возможность расчета накладных расходов и сметной прибыли;
- Возможность ведения сметной документации по частям, разделам и подразделам;
- Расчеты согласно методике определения стоимости строительной продукции на территории Российской Федерации (МДС 81-35.2004) и методологии ТСН г. Москва;
- Печать типовых форм с расшифровкой поправок, начислений, итогов и лимитированных затрат;
- Использование коэффициентов пересчета к различным элементам прямых затрат, к расценкам и нормам;
- Возможность изменения параметров ресурса в позиции и замены ресурсов на альтернативные;
- Поиск и выбор расценок в смете по колу и по наименованию:
- Разделение ресурсов сметы на группы и отображение общей стоимости ресурсов (материалы, оборудование, машины и механизмы и т.д.);

Основным рабочим местом сметчика является "Дерево смет", в едином окне он может выполнить ключевые действия со всем списком сметной документации.

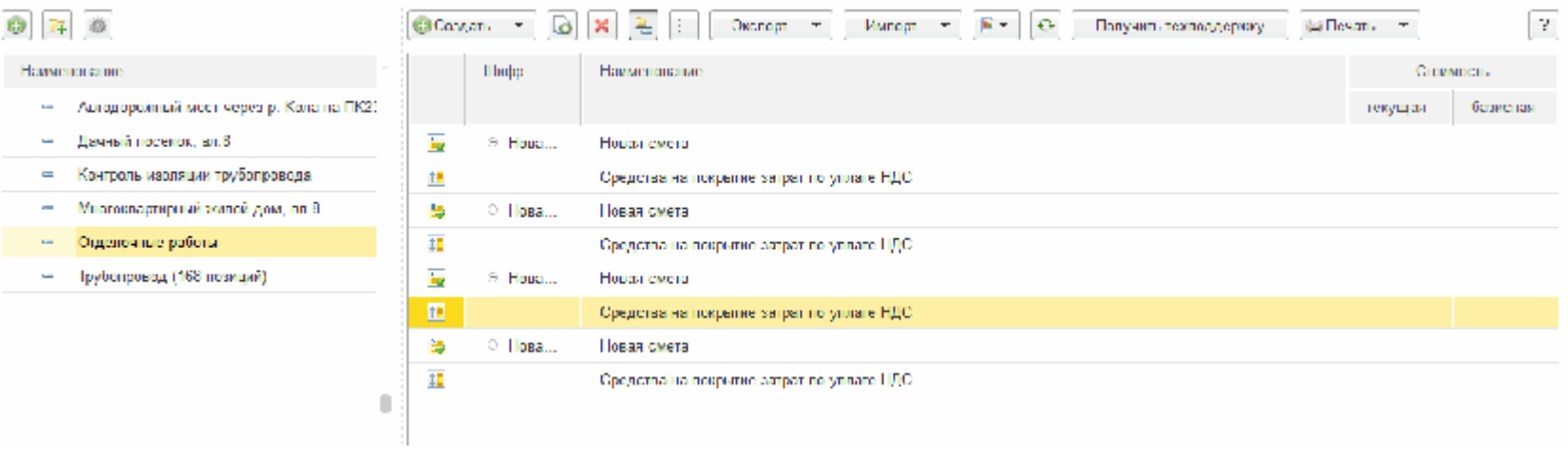

На форме локальной сметы осуществляется подбор позиций в сметный документ, редактирование начислений и лимитированных затрат:

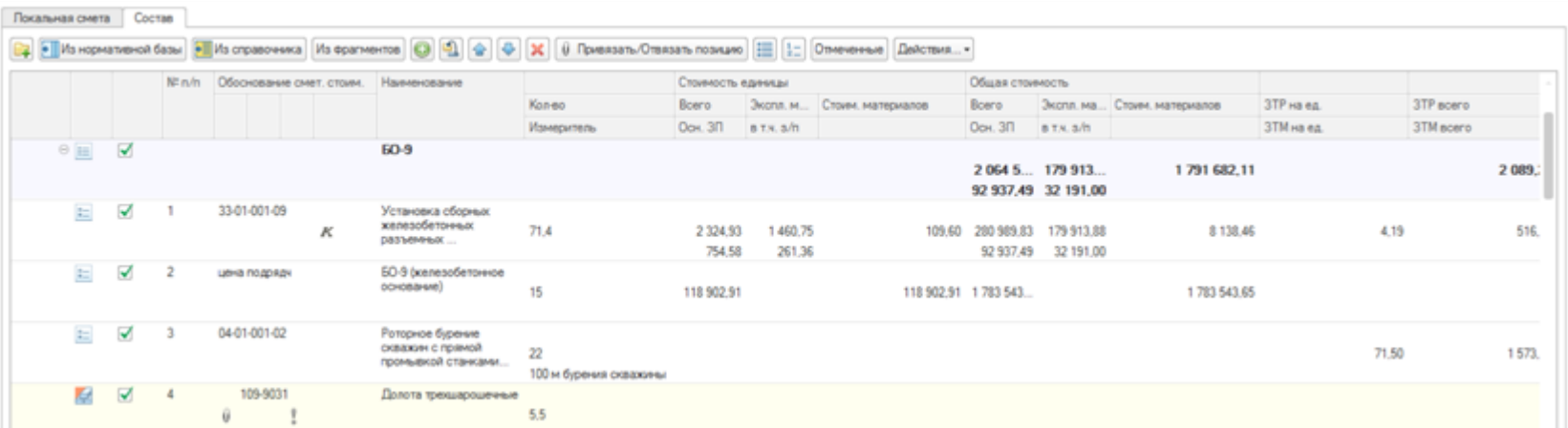

По каждой позиции доступна полная расшифровка всех параметров, составов работ и ресурсных составляющих согласно сметного ценообразования и нормативов:

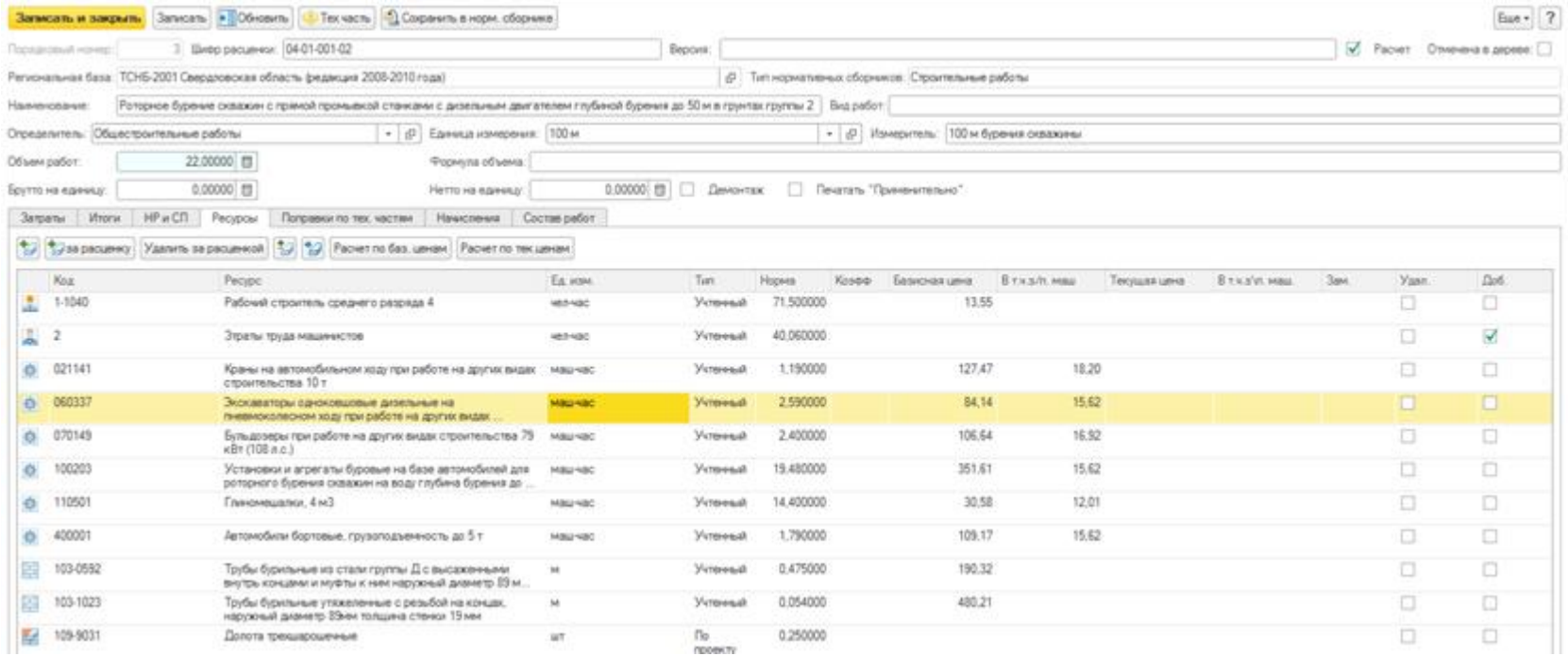

В подсистеме доступны функции экспертизы сметной документации:

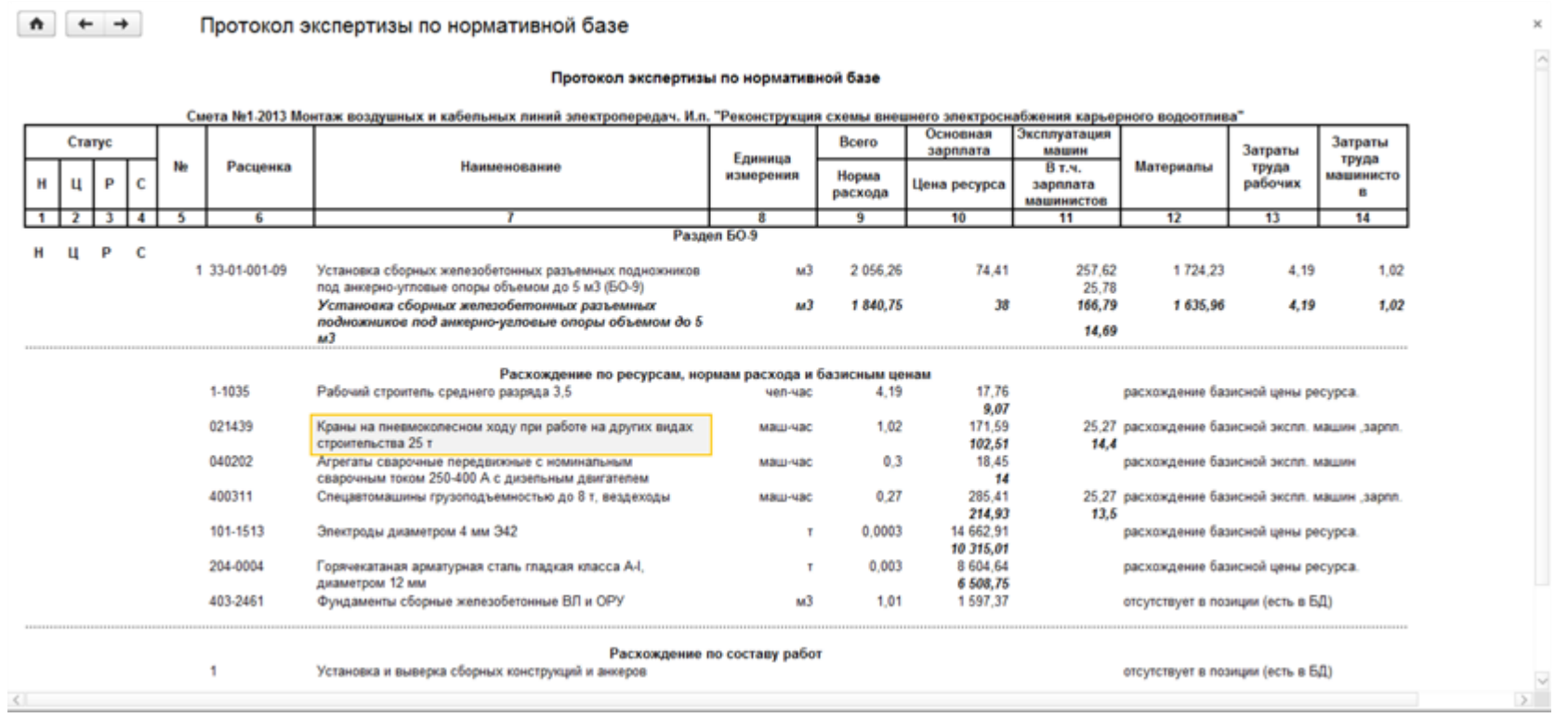

Пользователи могут использовать плагин к системе Renga для назначения сметных свойств элементам 3D модели и автоматическому формированию сметных документов. Получить плагин могут все зарегистрированные пользователи программных продуктов [Renga Architecture,](http://rengabim.com/architecture/) [Renga Structure](http://rengabim.com/structure/) и 1C:ERP Управление строительной организацией 2 по запросу на адрес [solutions@1c.ru.](mailto:solutions@1c.ru)

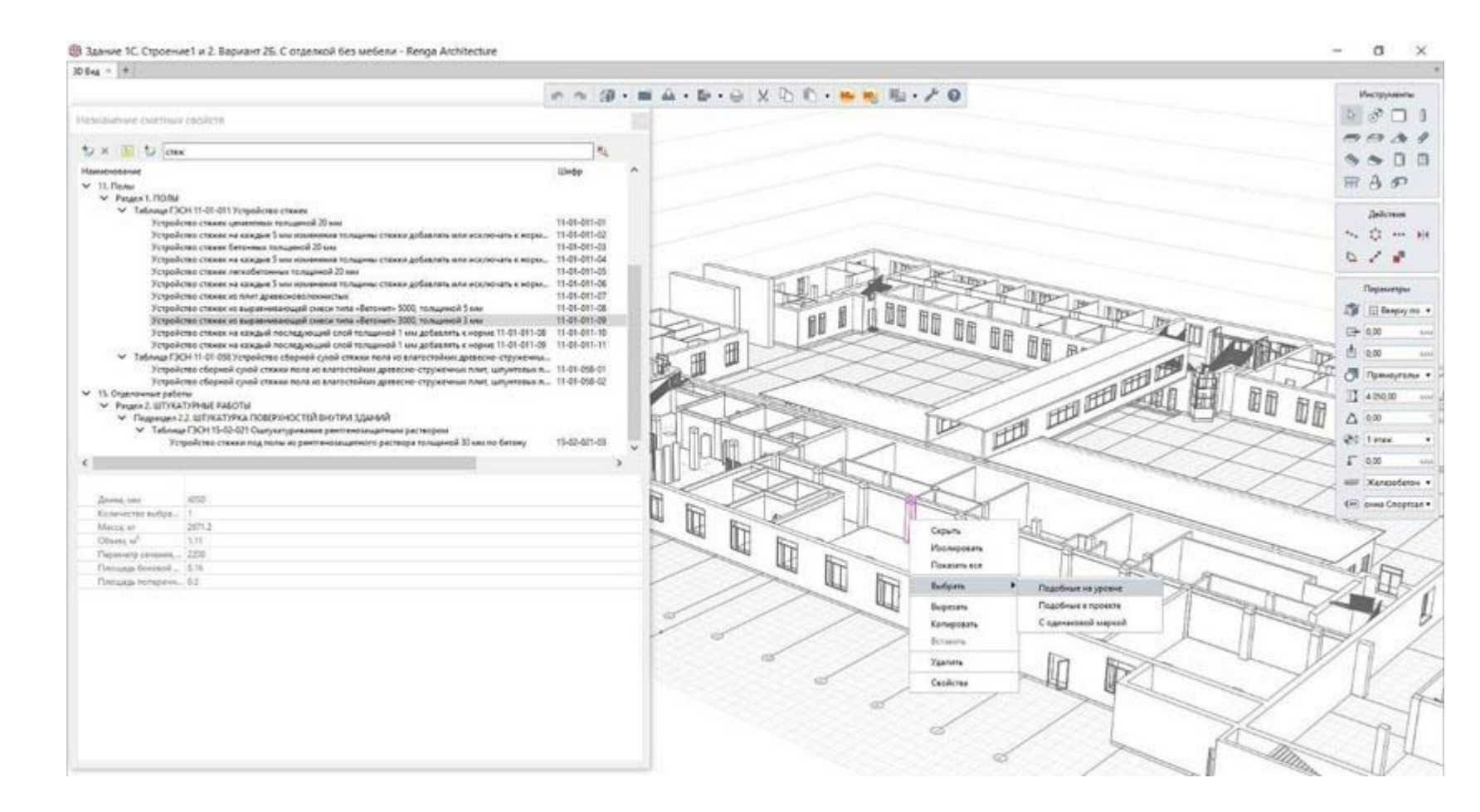

Доступен расширенный поиск по всем нормативным базам данных и подбор их в сметный документ.

Выбор расценок из нормативной базы

 $-5$ 

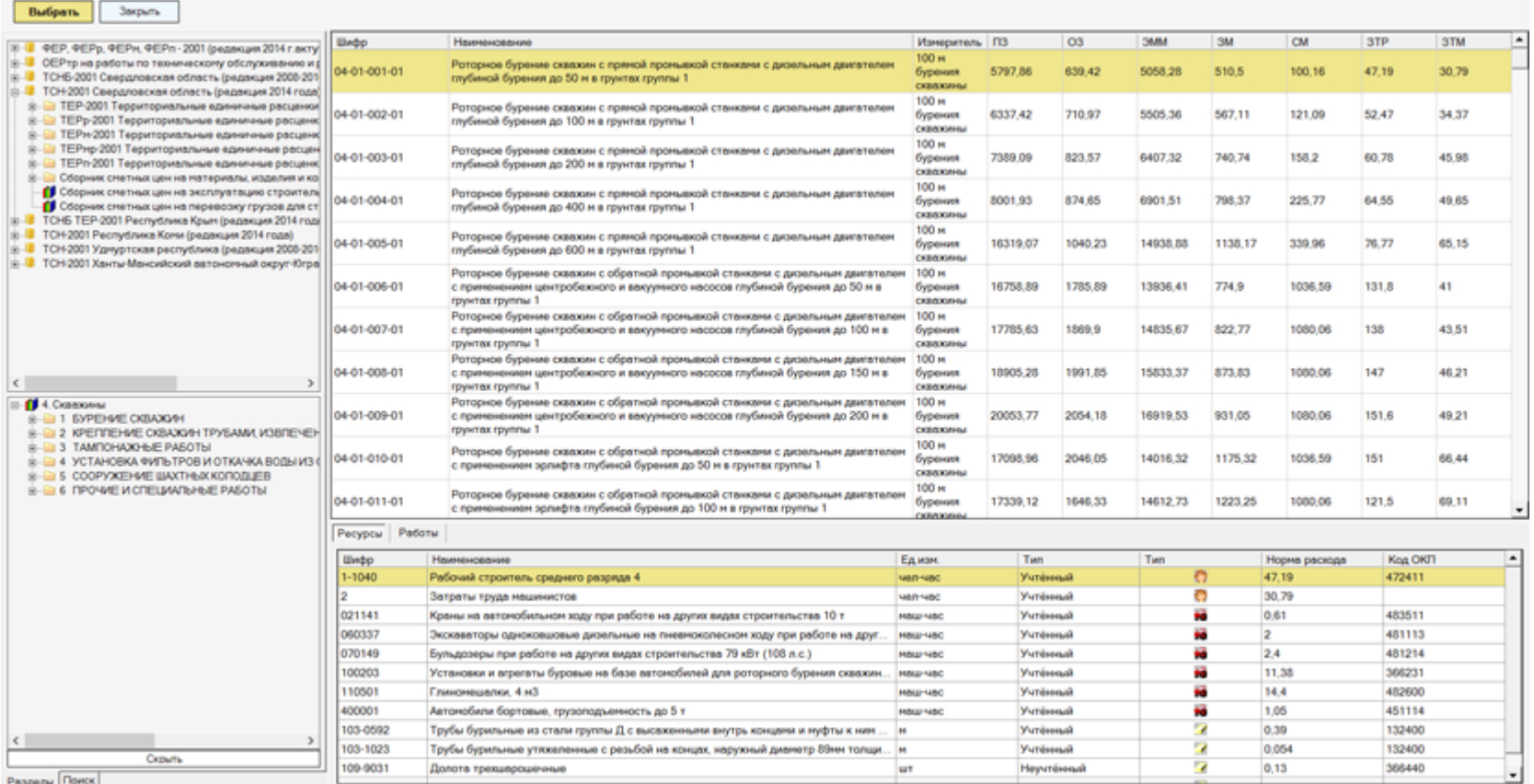

Сметно–нормативные базы (СНБ) не входят в поставку, подробнее см. Приложение 4.

## **Подсистема "Управление строительным производством"**

Планирование строительства производится при помощи календарного плана-графика, включающего работы, сроки их выполнения, объемы, перечень необходимых материалов и ресурсов.

"ERP Управление строительной организацией 2" может хранить несколько вариантов планов-графиков для возможности анализа и сравнения. Выполняется автоматический контроль на наличие одного рабочего сценария выполнения работ.

## Сценарий планирования "Рабочий Многоквартирный дом" объекта строительства "Многоквартирный жилой дом, вл.8"

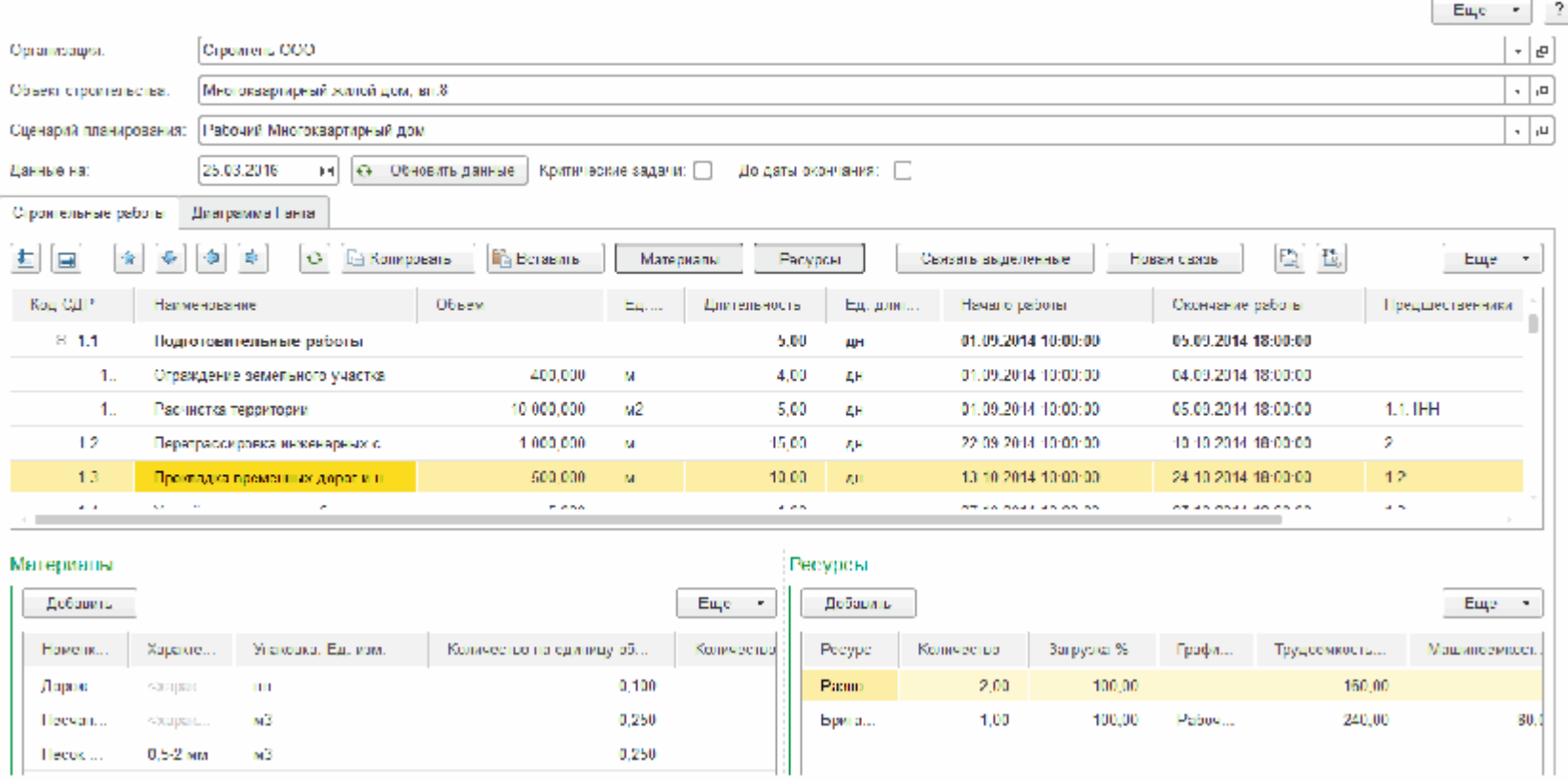

План-график работ так же может быть загружен из MS Project ©.

 $\lambda$ 

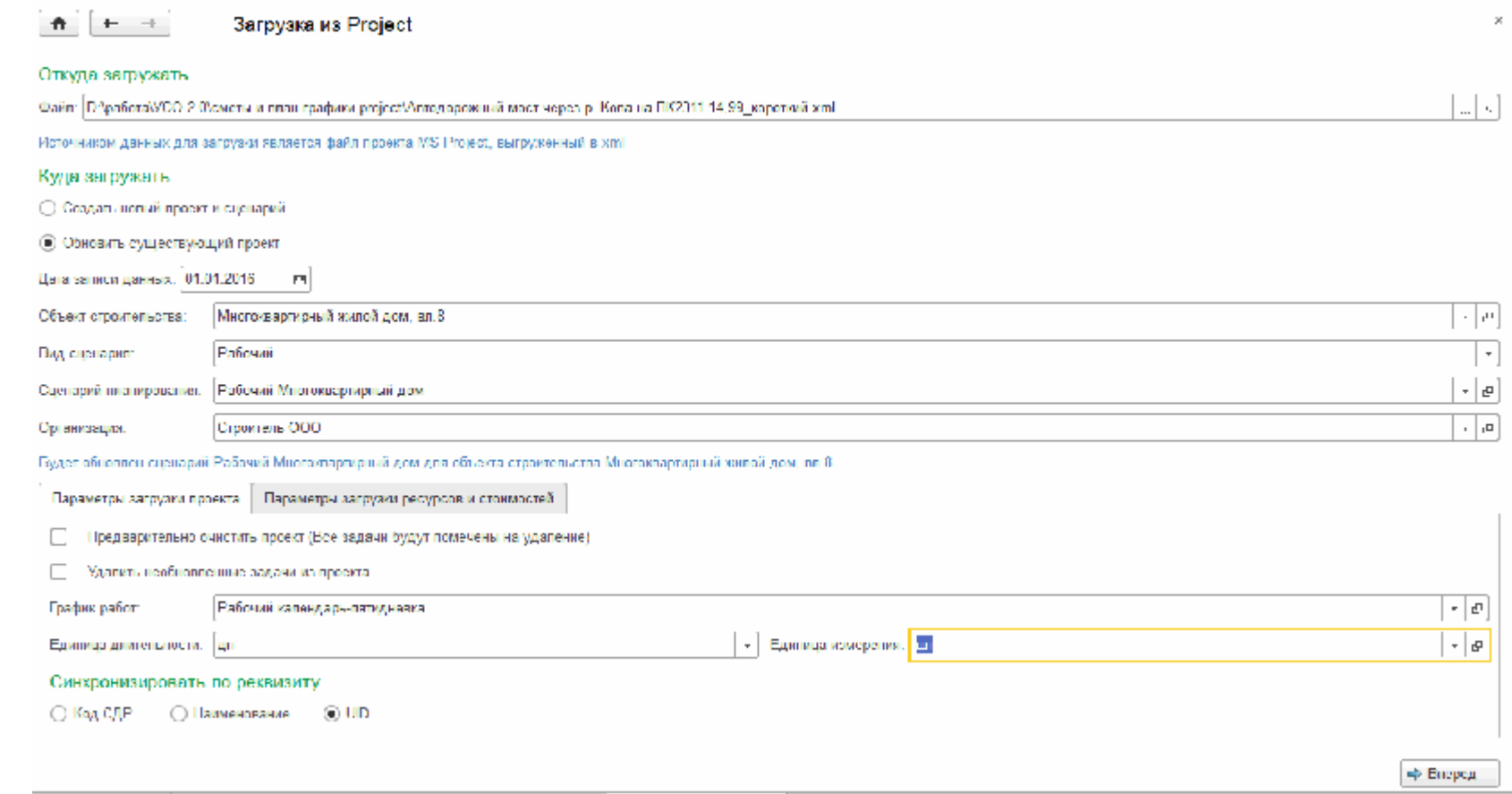

План-график работ может быть создан на основе позиций локальной сметы в разрезе конструктивных элементов. План-график работ утверждается, в дальнейшем на его основании будут формироваться учетные документы. Конструктив указывается на закладке "Дополнительно" в карточке строительной работы.

## $\uparrow$   $\uparrow$   $\uparrow$   $\downarrow$  Macrep обработки смет

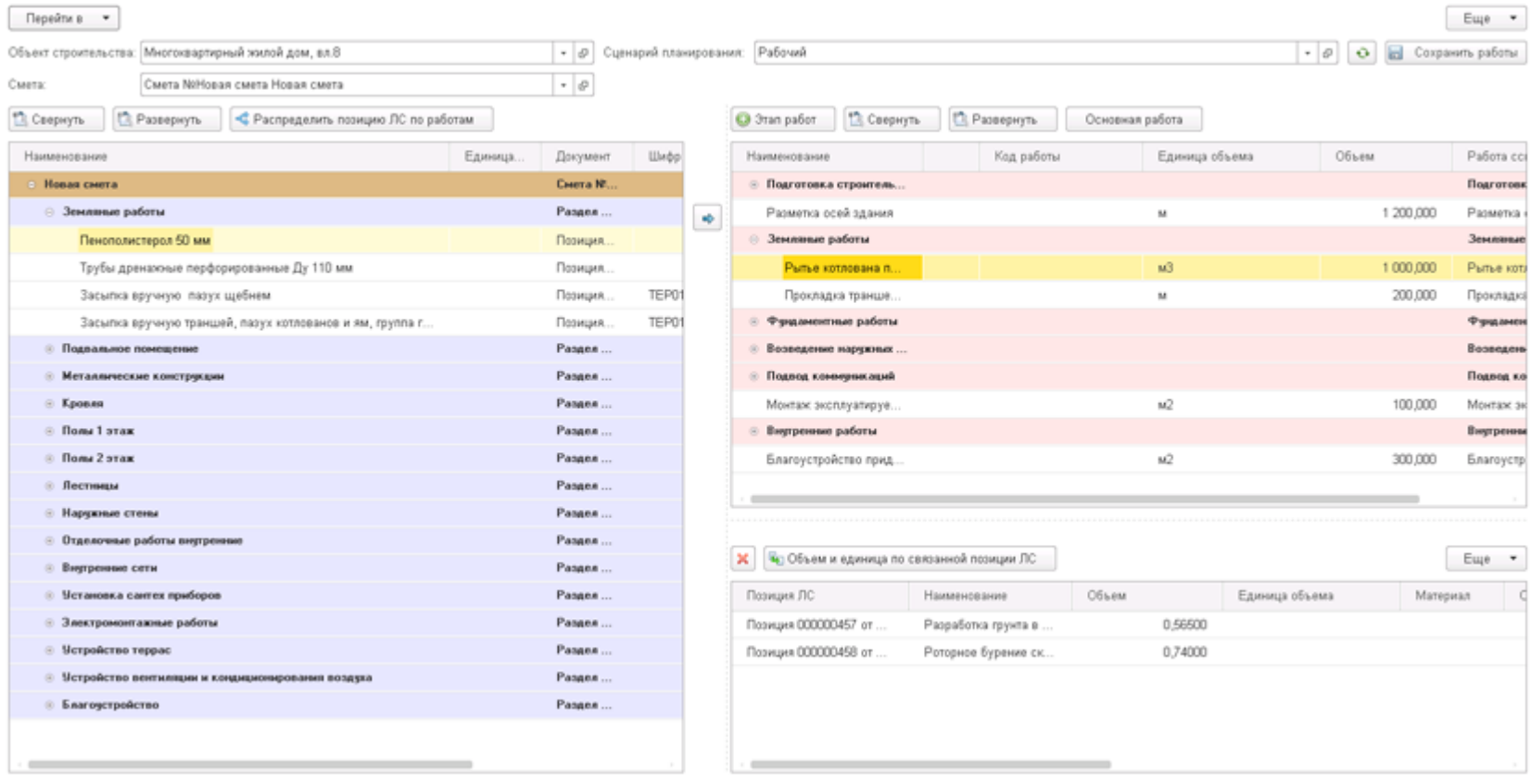

 $\rtimes$ 

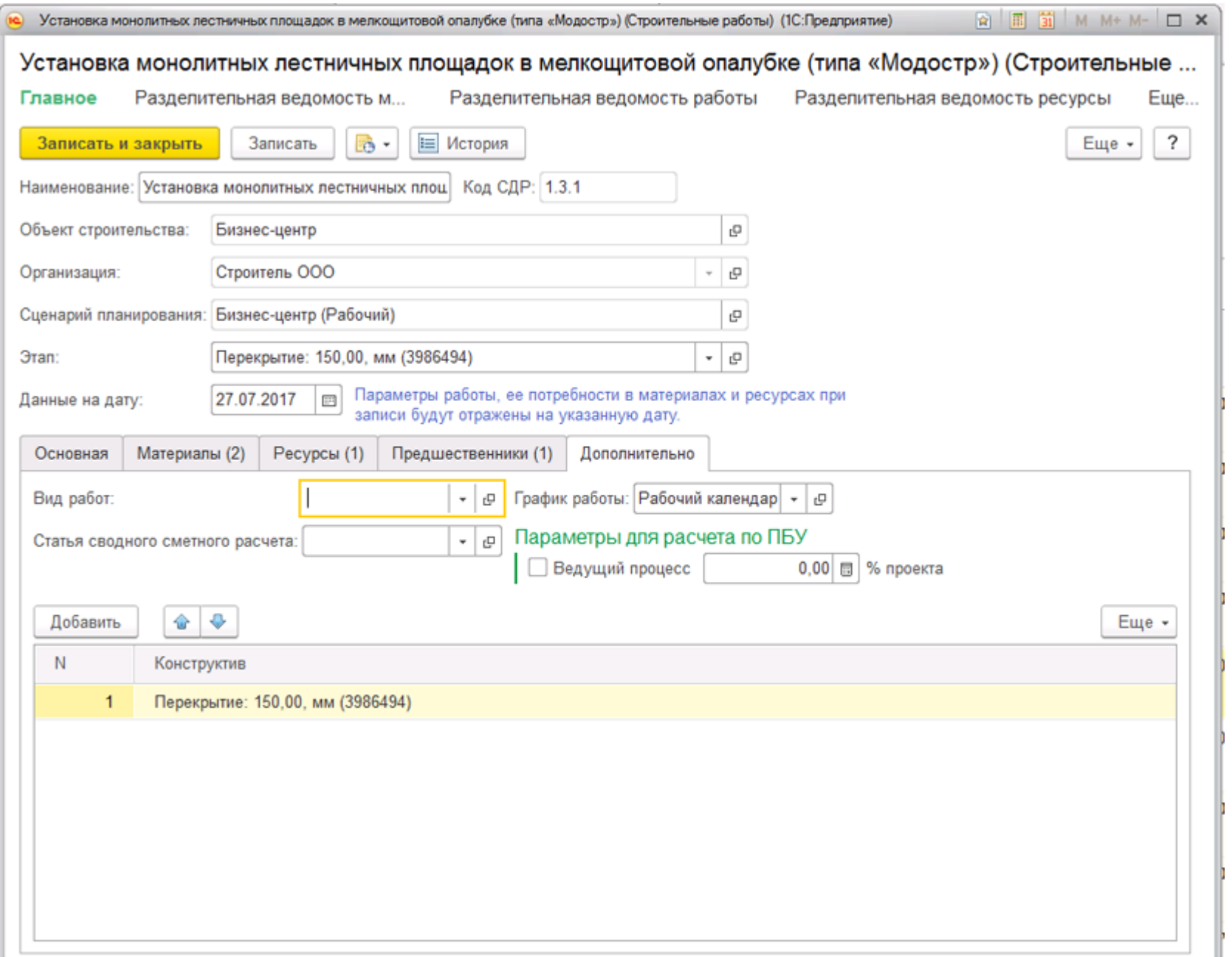

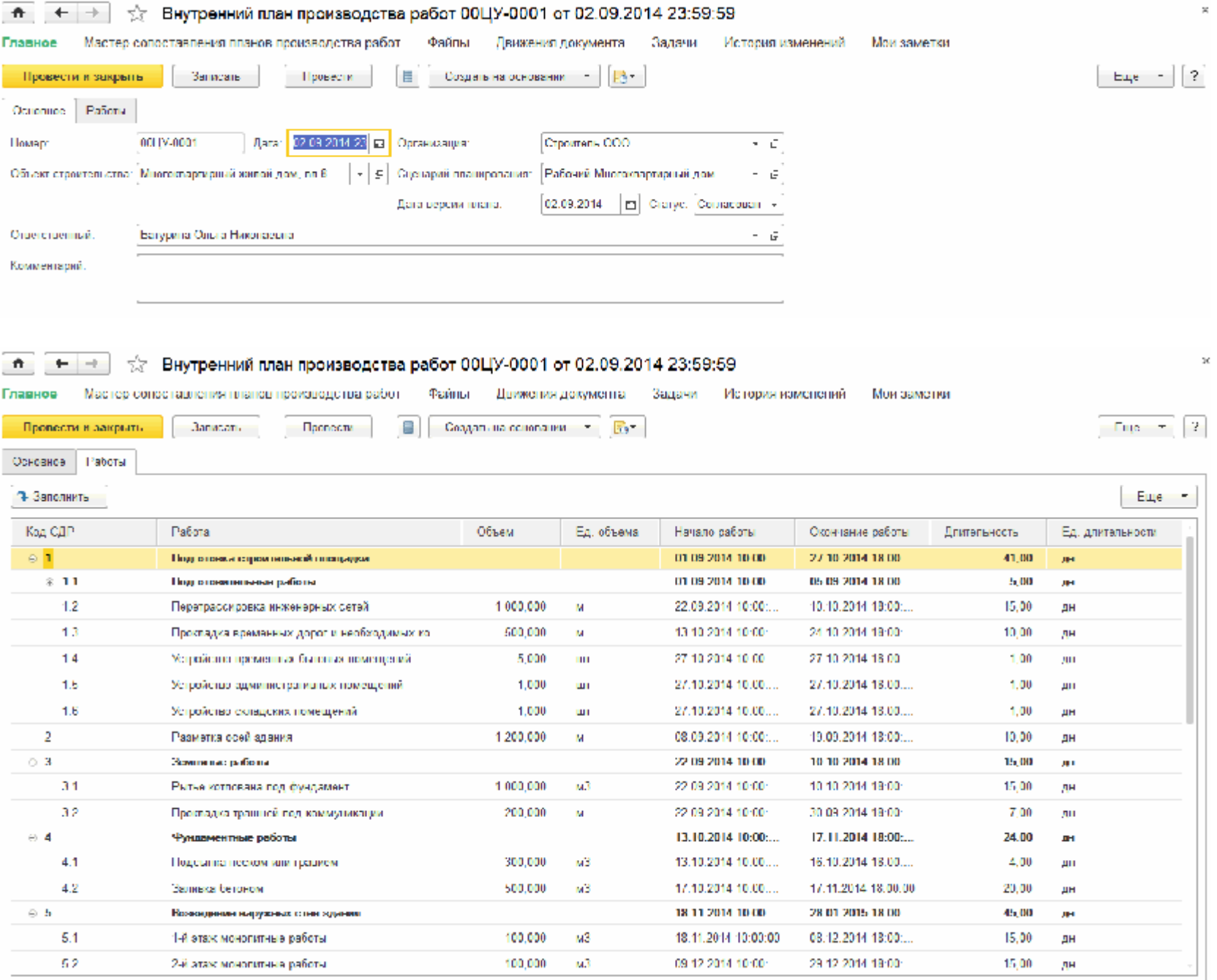

На основании календарного плана-графика вводится документ "Разделительная ведомость" для:

- распределения работ между собственными подразделениями и субподрядными организациями;
- распределения материалов между собственной поставкой и поставкой субподрядчика;
- распределения исполнителей и ресурсов между собственным выполнением и выполнением субподрядной организацией.

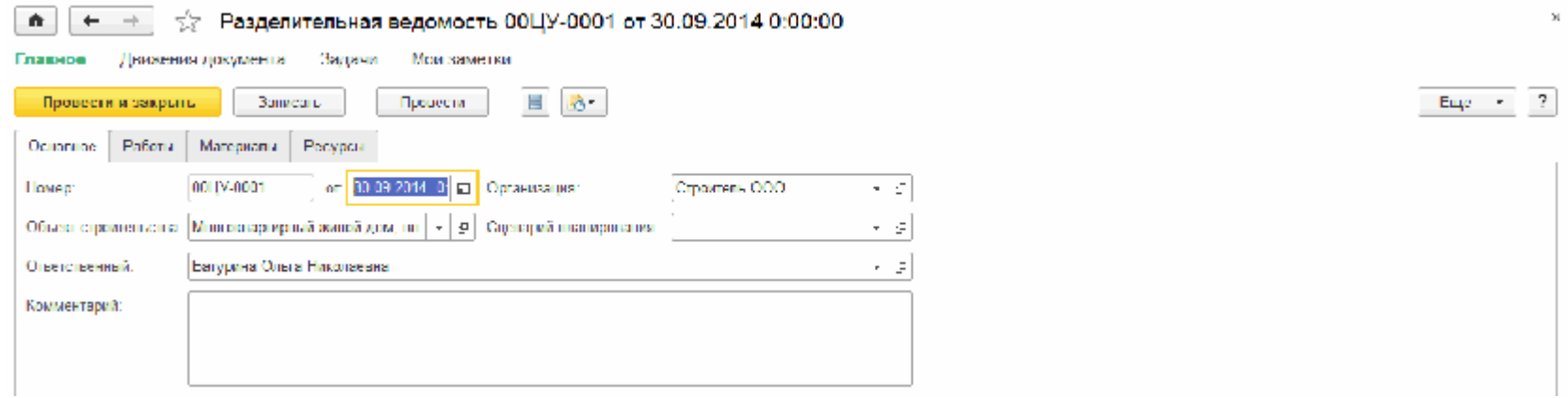

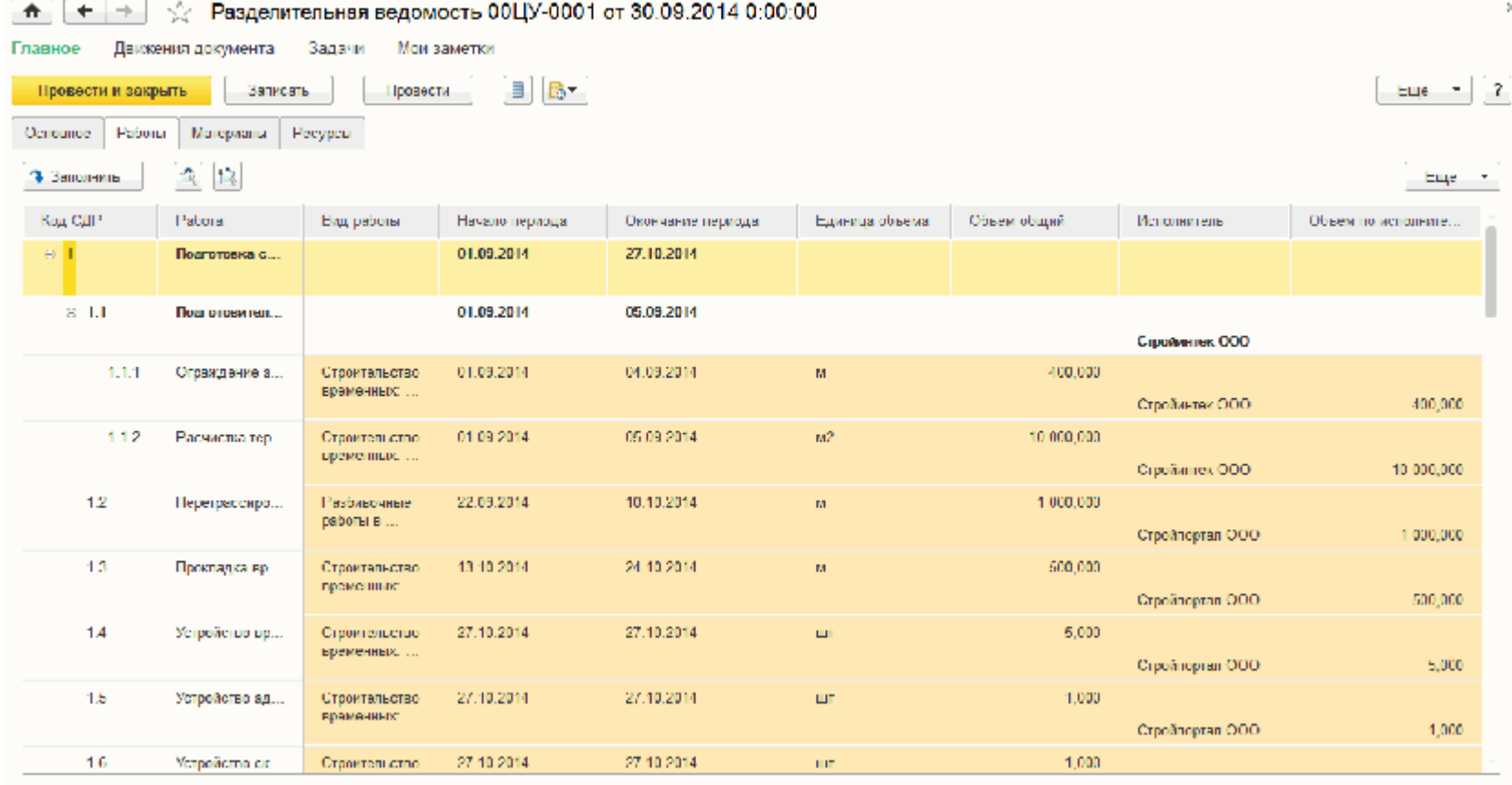

На основании календарного плана-графика так же вводится "Бюджет строительства" для последующей оценки затрат на производство работ, а также для определения сроков подписания актов и сроков оплат в соответствии со сроками выполнения работ объекта строительства:

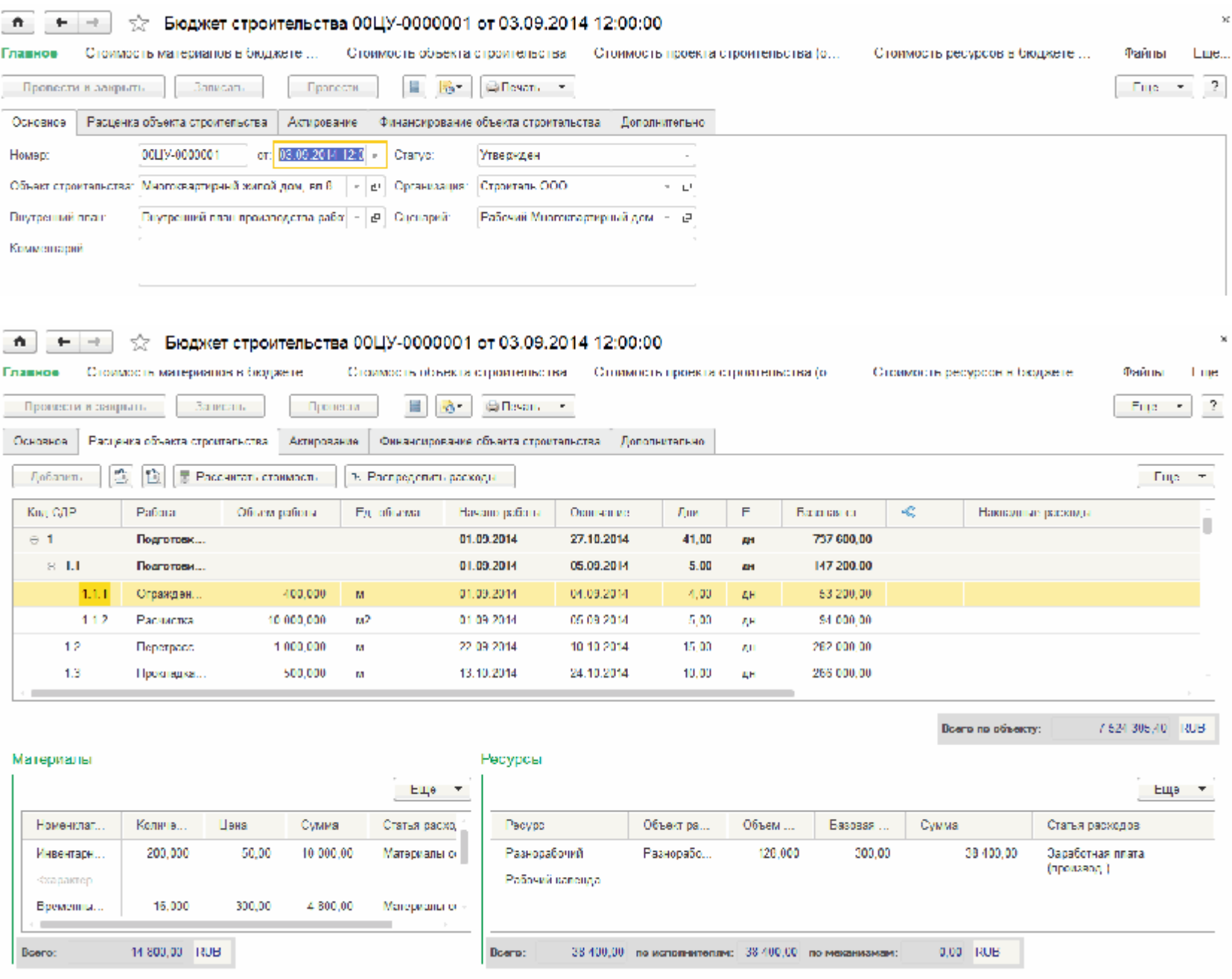

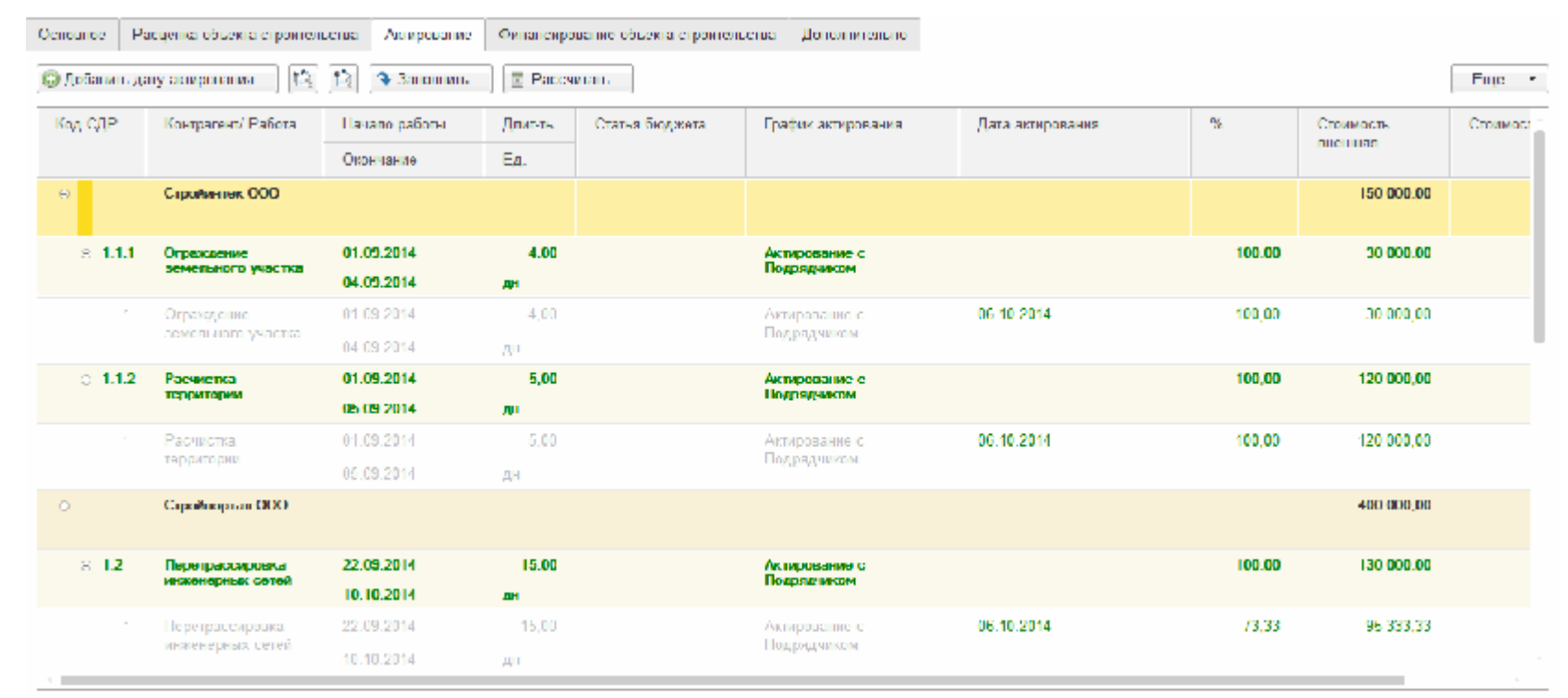

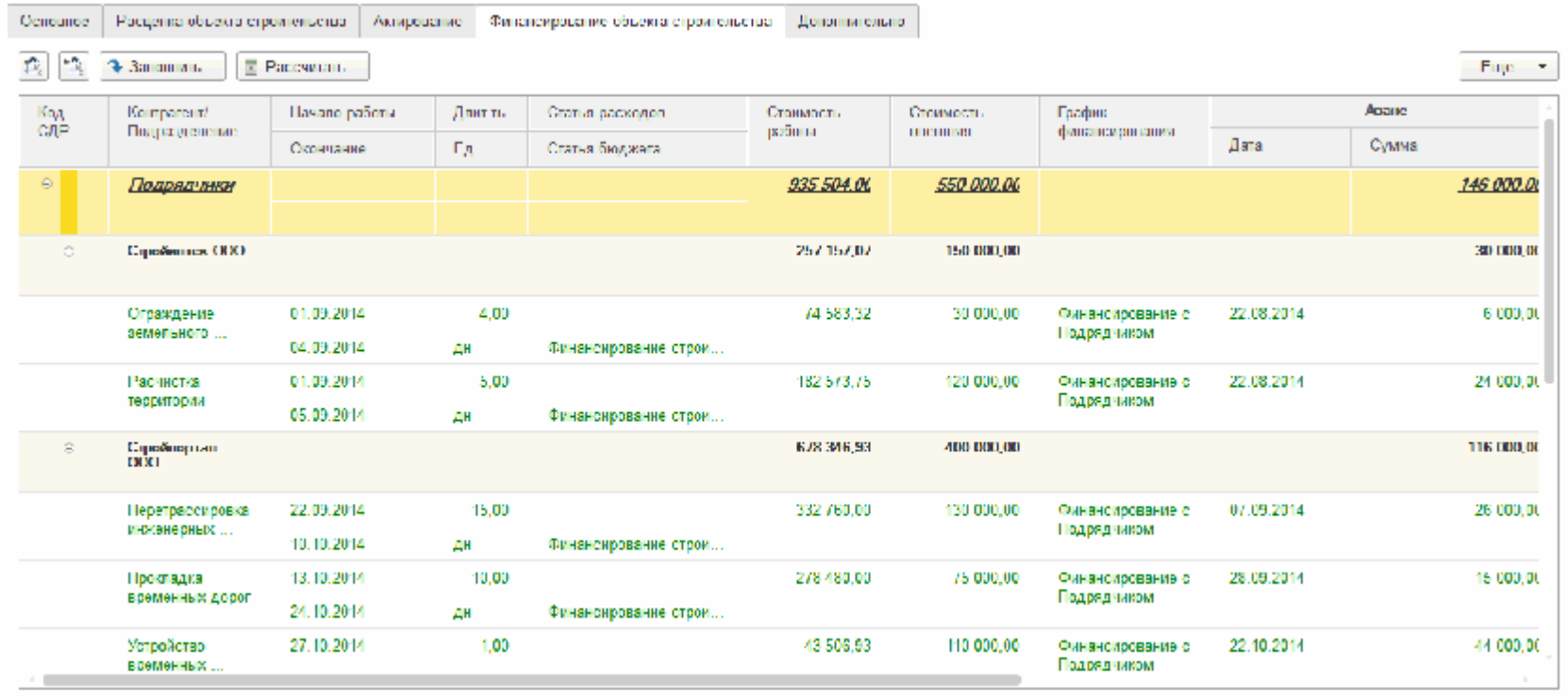

В системе вводится спецификация по договору с заказчиком, включающая:

- перечень работ;
- сроки выполнения работ;
- стоимость работ;
- график движений по договору: сроки и суммы оплат.

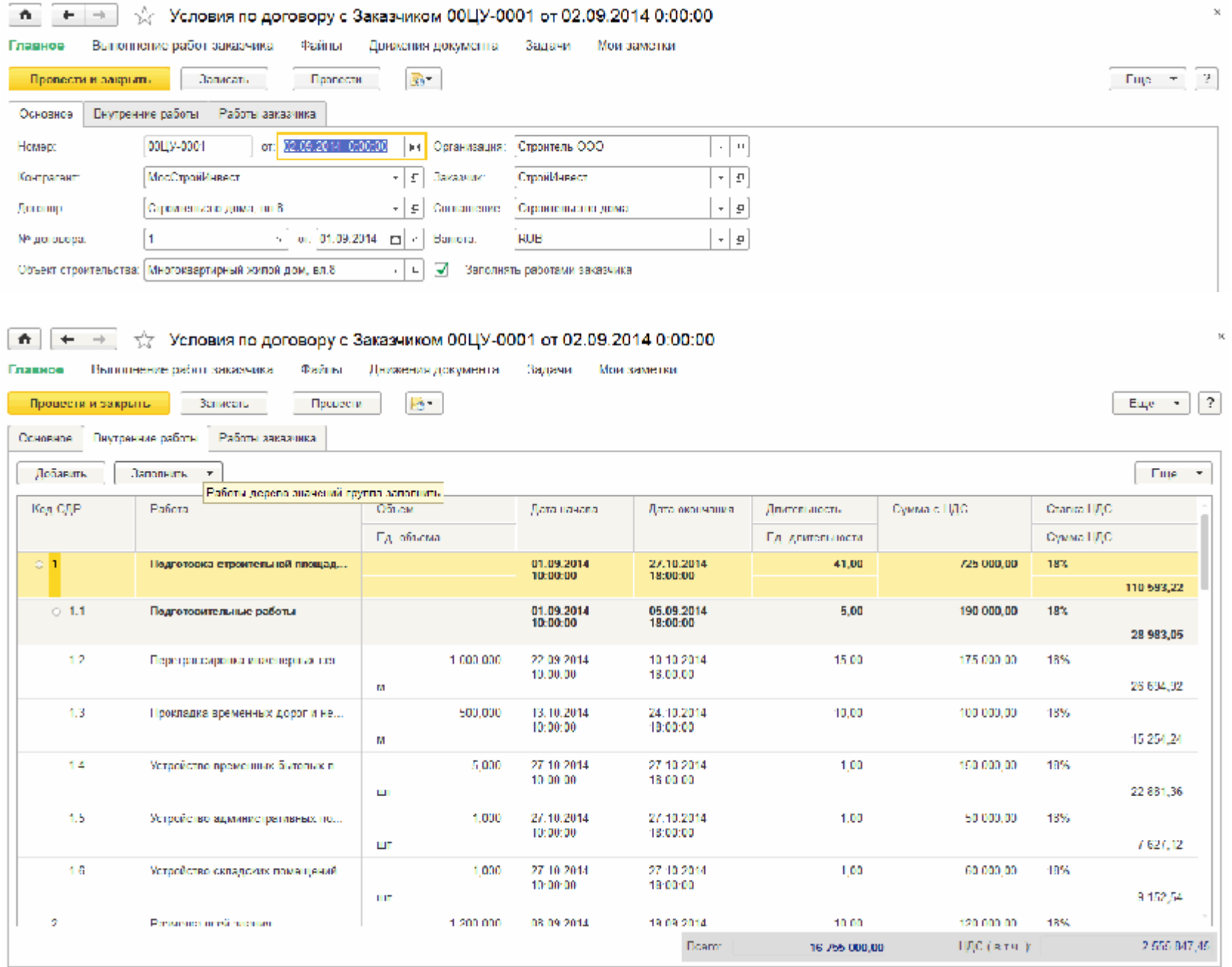

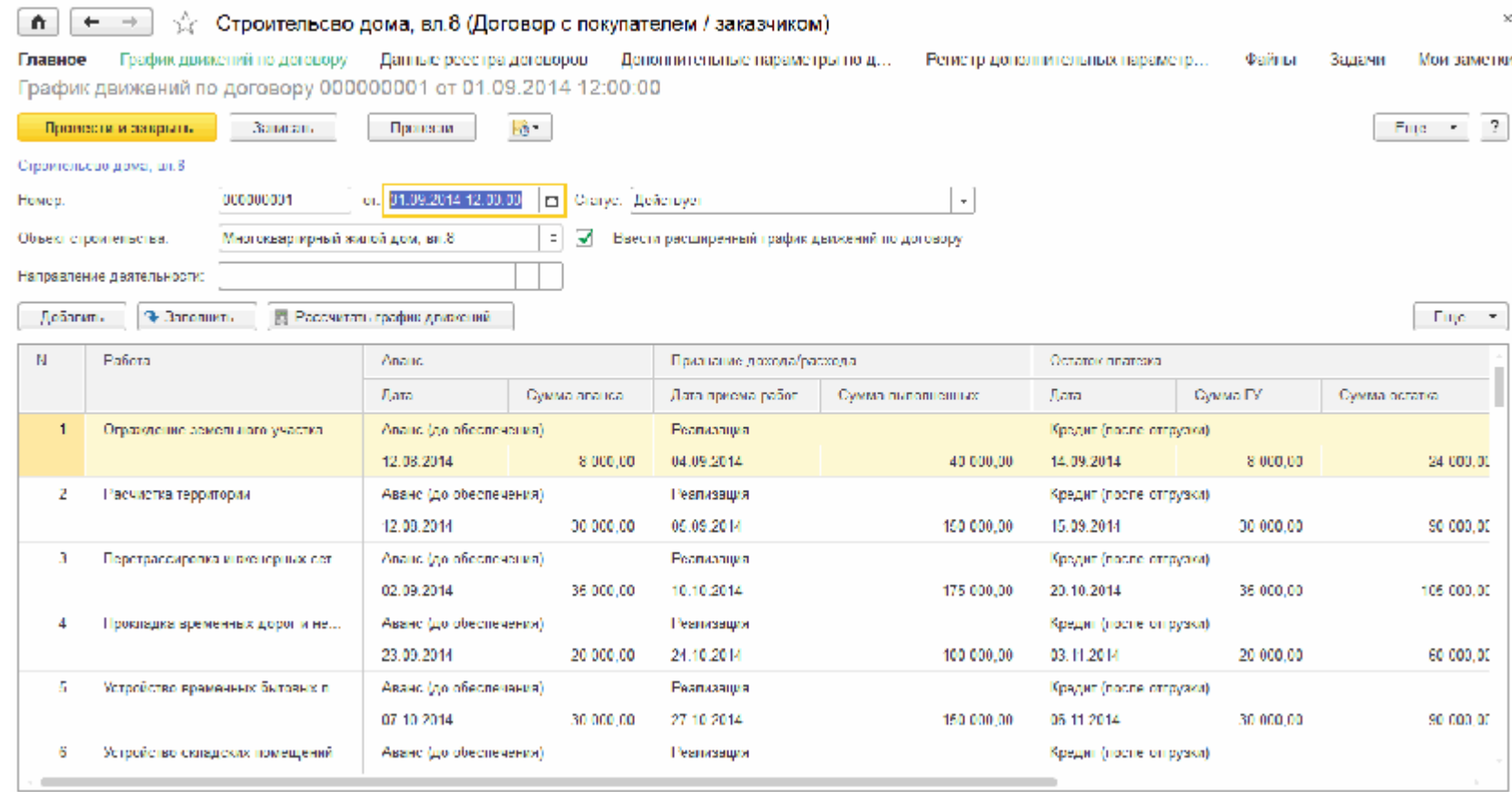

Соответствие работ календарного плана-графика работам договора заказчика настраивается, если детализация работ различна:

## • • \* Хластер сопоставления планов производства работ

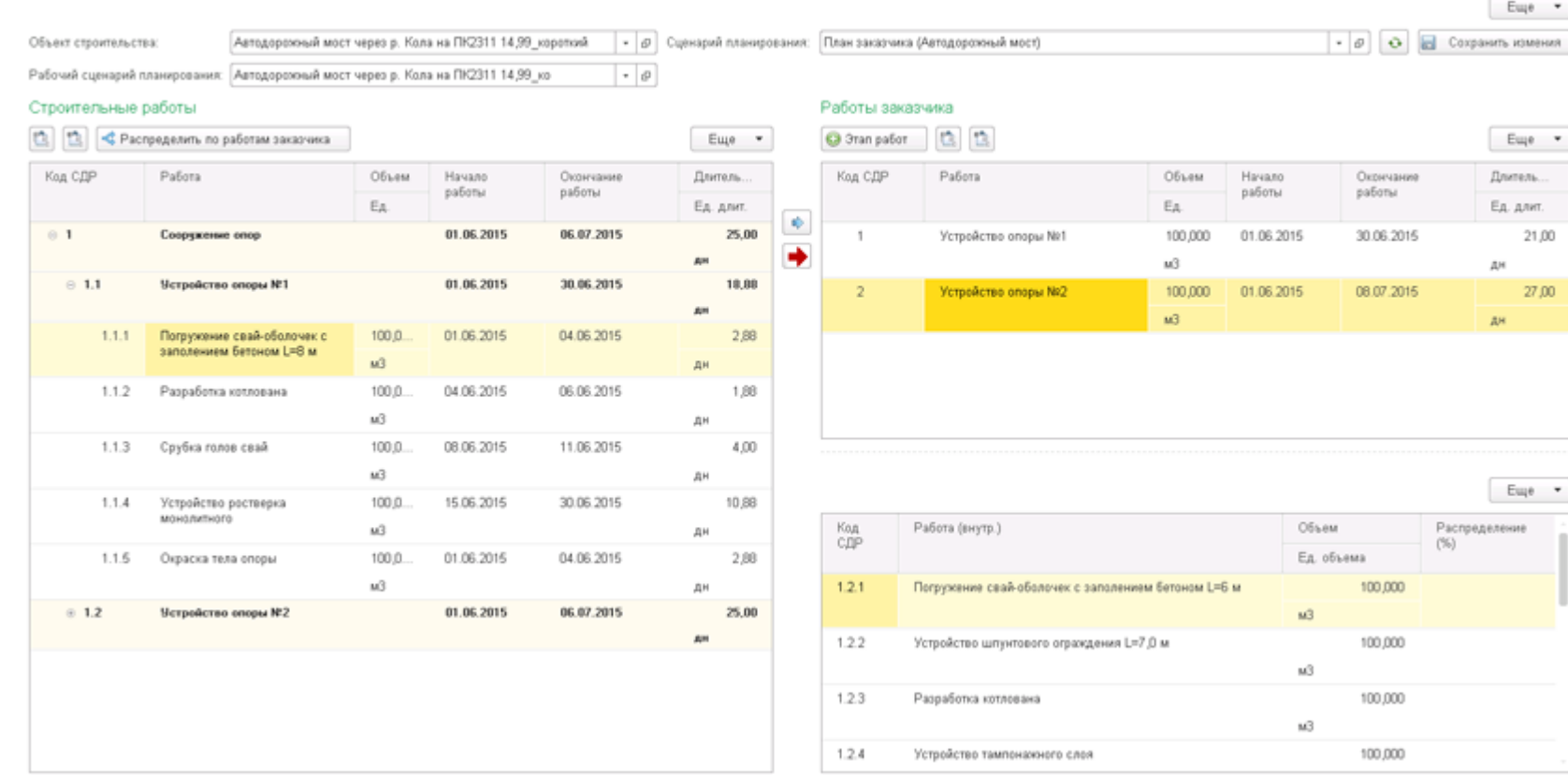

На основе распределения работ между подразделениями организации выполняется назначение исполнителей на работы.

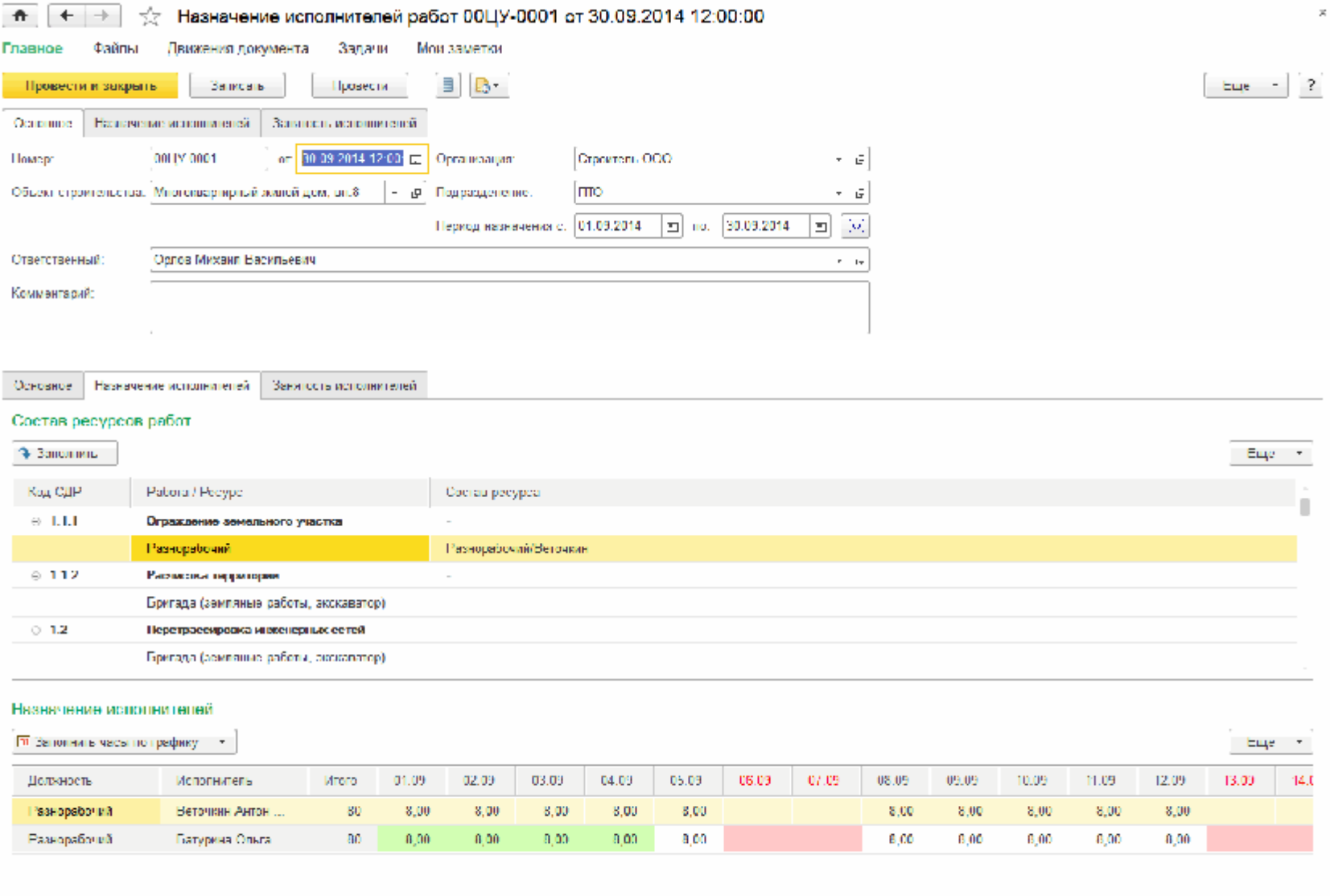

 $\sim$ 

the contract of the contract of the contract of

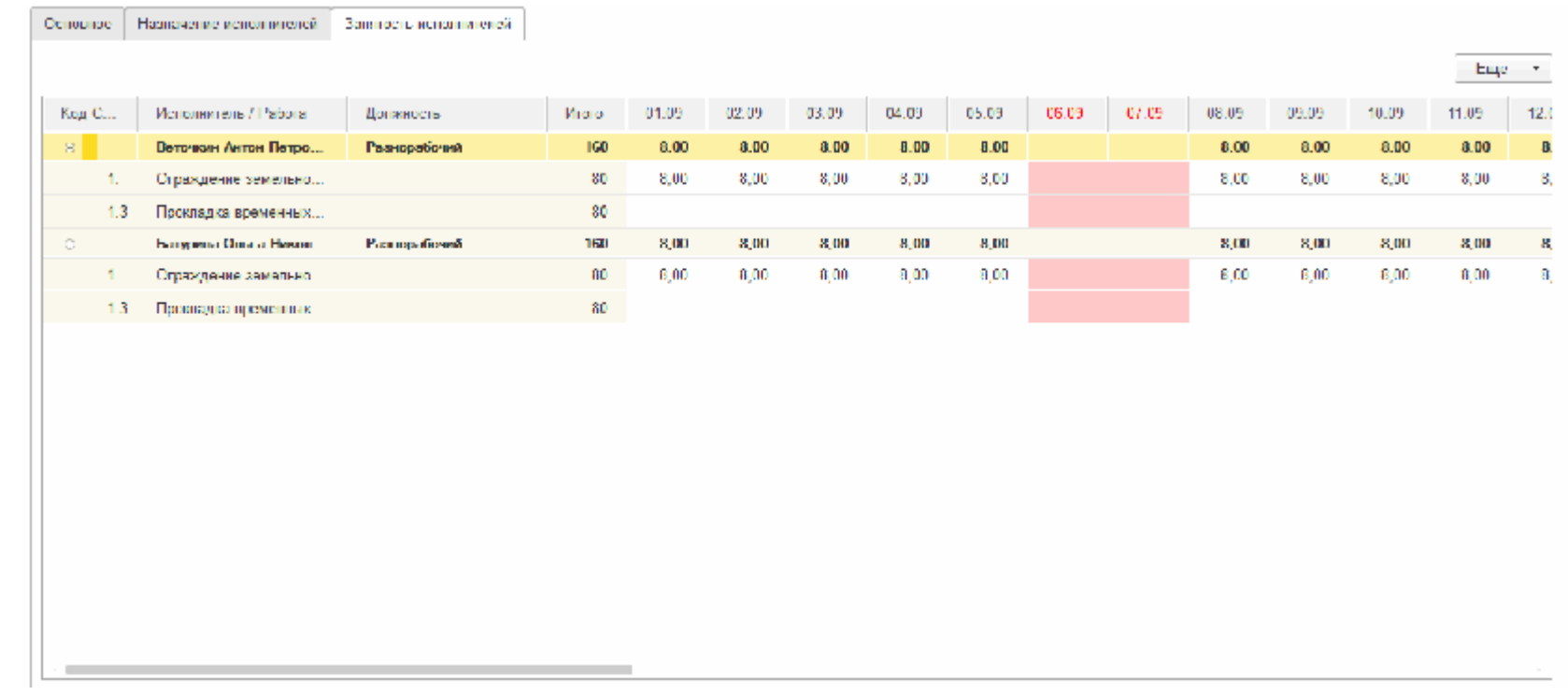

Заключаются договоры с подрядчиками, в дополнительных условиях которых фиксируется:

- переданный объем работ;
- сроки их выполнения;
- стоимость работ;
- график движений по договору: сроки и суммы оплат и актирования.

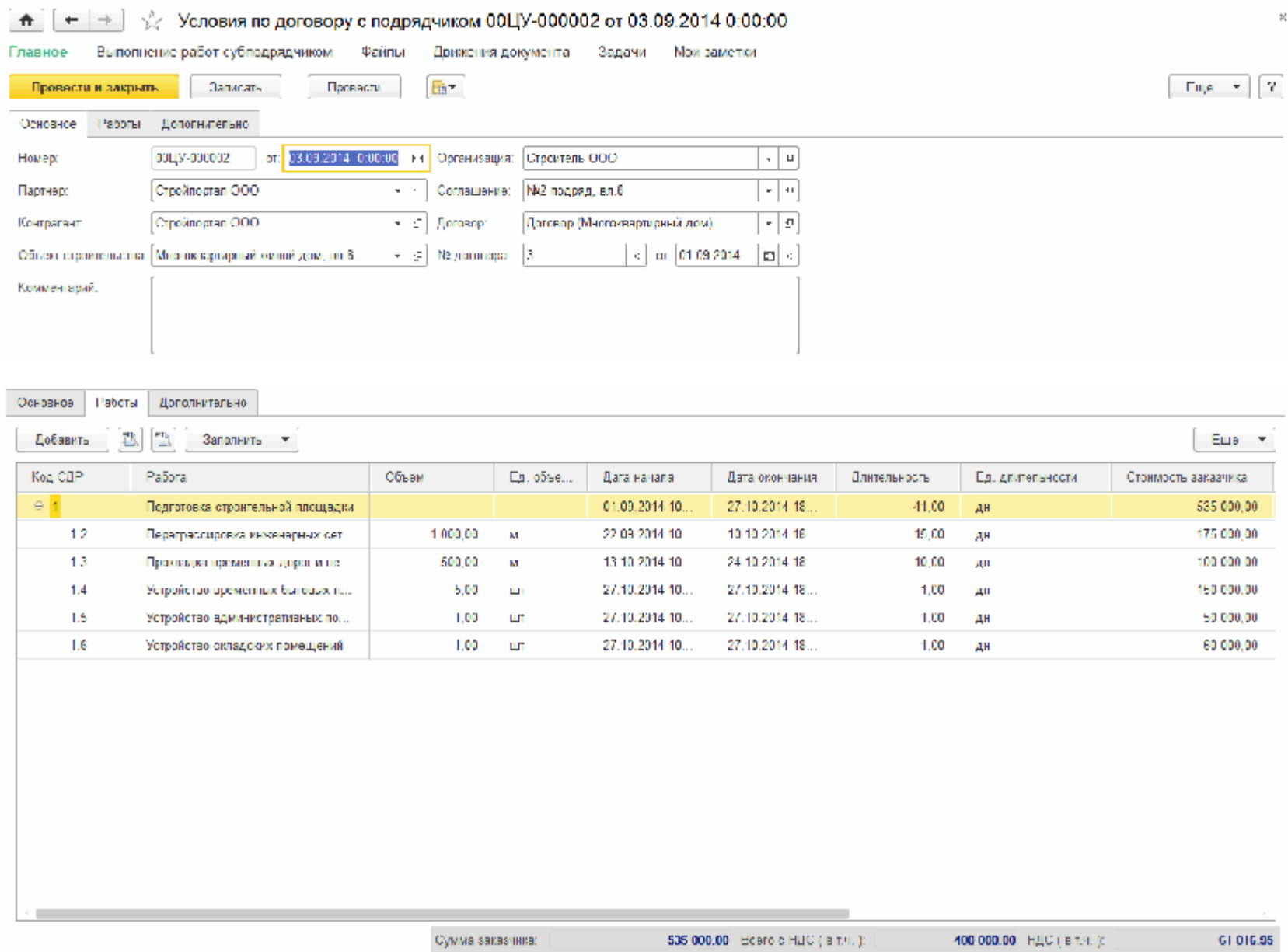

Выполнение работ календарного плана регистрируется документом "Учет выполненных работ", предназначенным для ежедневного отражения выполненных работ и формирования журнала (форма КС-6а).

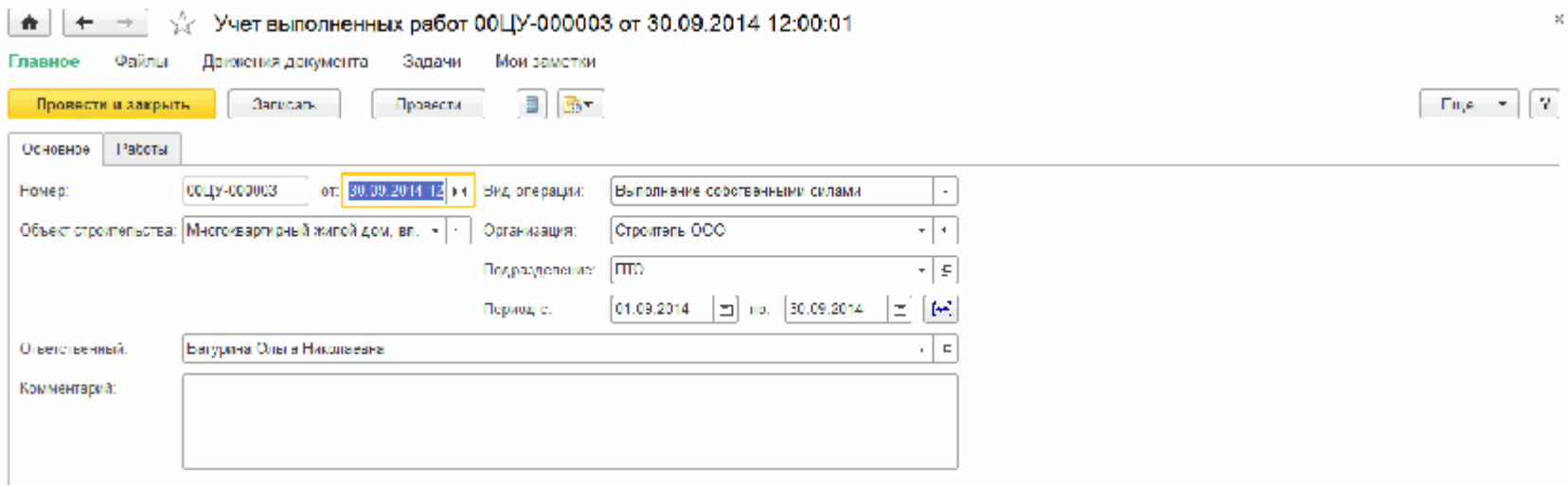

Ocupance Pa5cria

 $\sim$ 

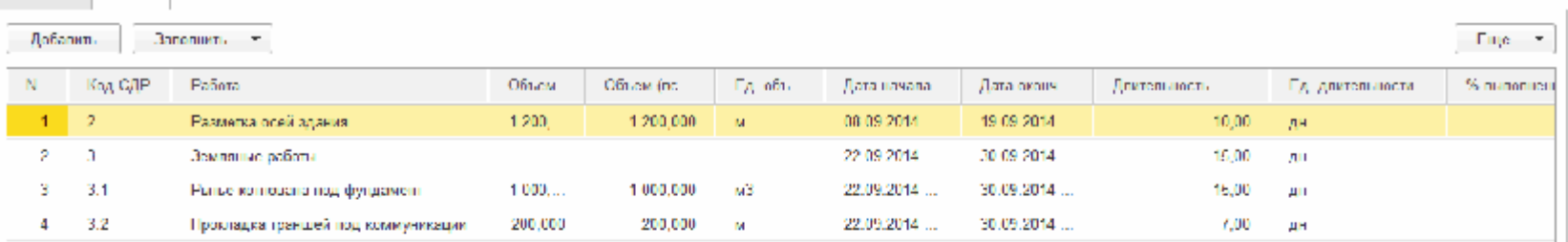

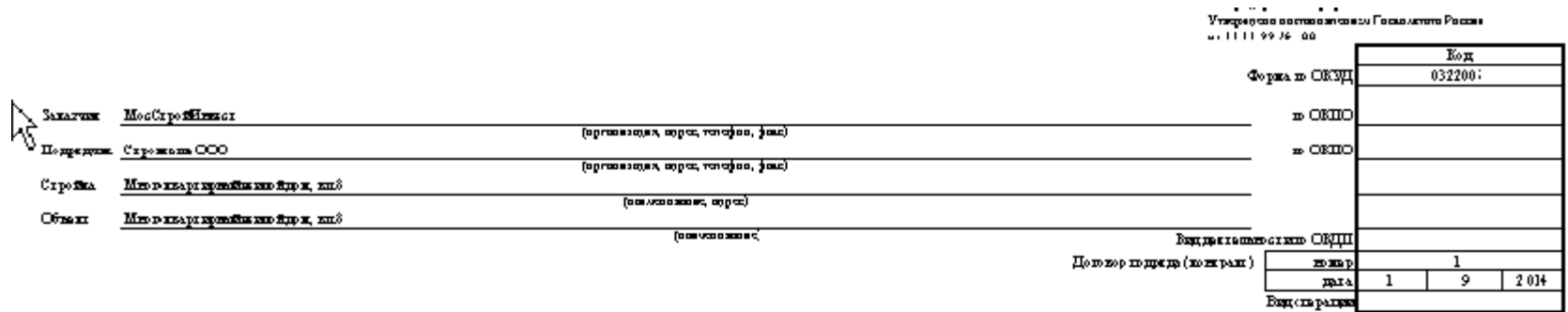

ЖУРНАЛ Y4ETA BBIHOJIHEHHBIX PABOT

 $19 - 2014x$ ,  $x \circ x$ 

34 750 000 py6.

 $\mathtt{Commer}(\mathbf{p}$ порти ) сгоностью соотнесствии дополрон подеца (субнодеца)

 $t_{\rm{0GHz}}$ **hamağbana andana**) -<br>[поливость]  $\overline{\text{(correspond)} }$  $\mathbf{I}_{\mathbf{F}^{\text{c}}\mathbf{m}\mathbf{F}^{\text{c}}\mathbf{m}}$  $[000000]$ **hamağbana aadana)** [поливость]

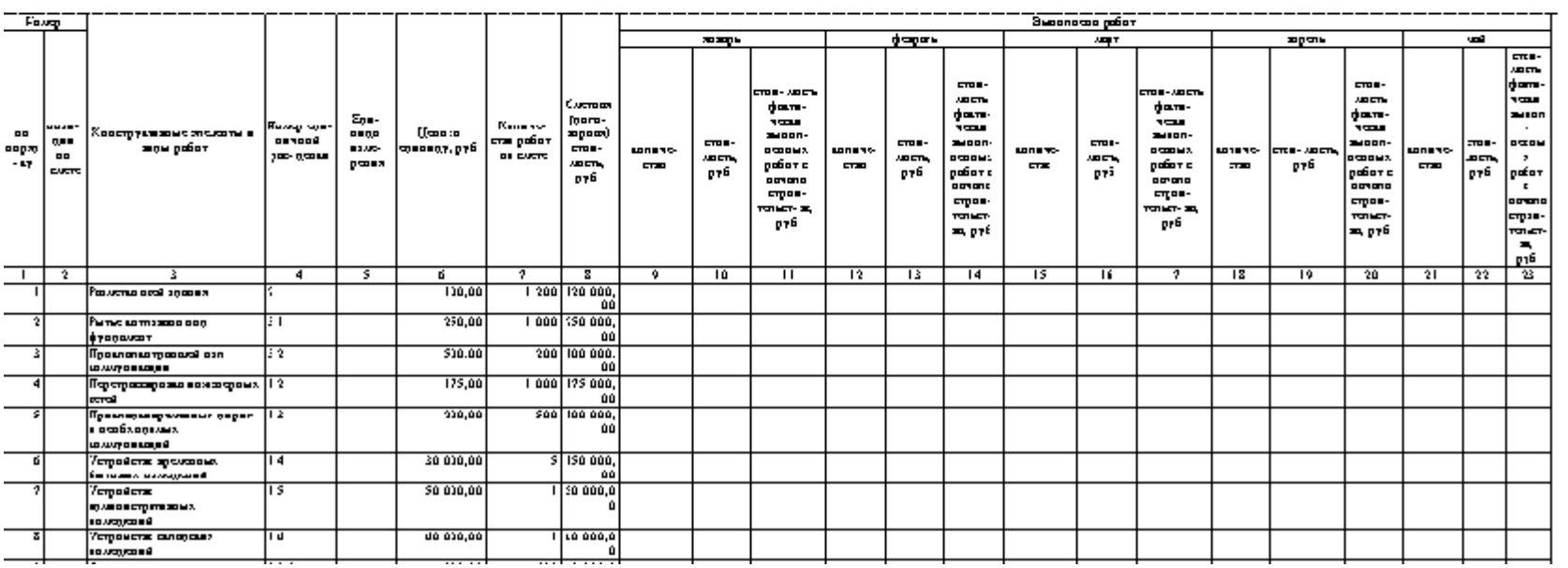

В системе отражается внутренняя приемка работ ПТО, которая регистрируется документом "Реализация строительных работ (КС-2 внутренняя)".

Документ является основанием для отражения непредъявленной выручки в бухгалтерском учете в случае, если работы не приняты заказчиком.

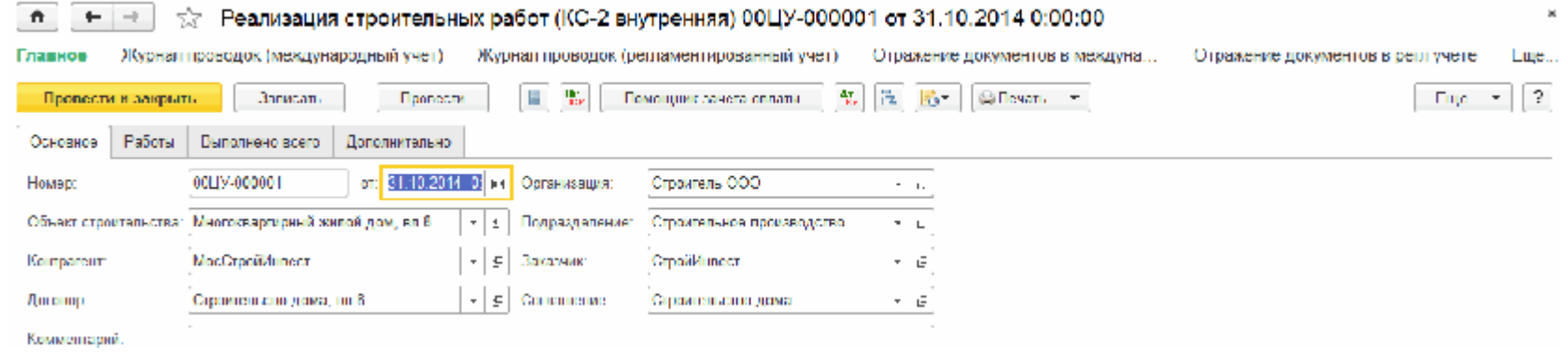

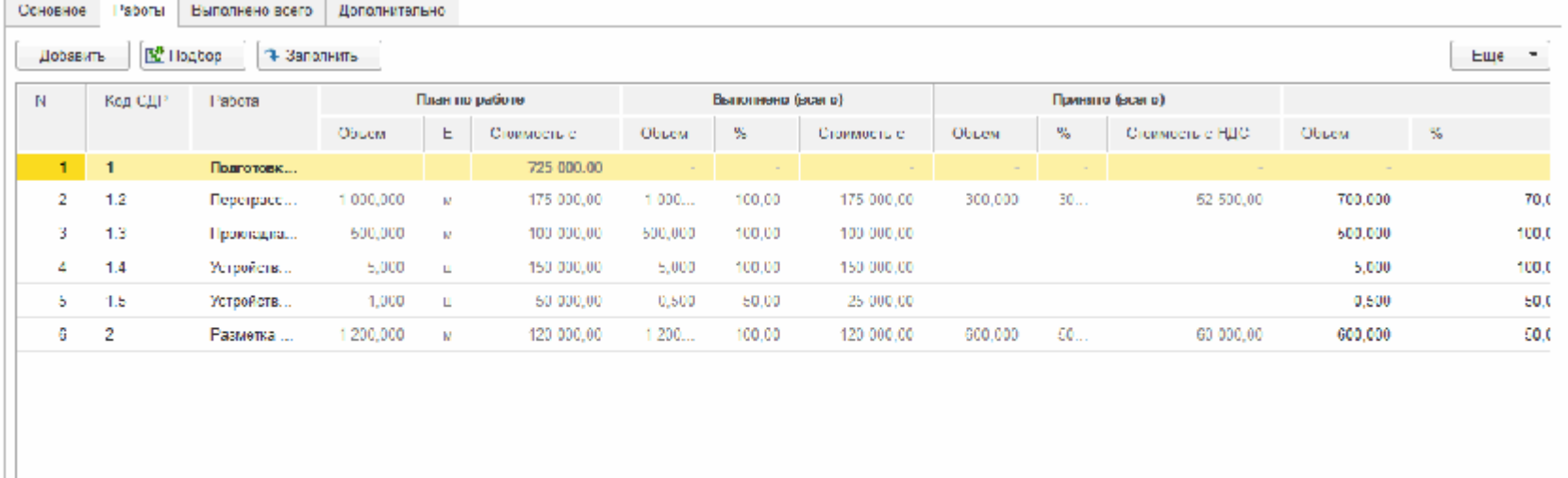

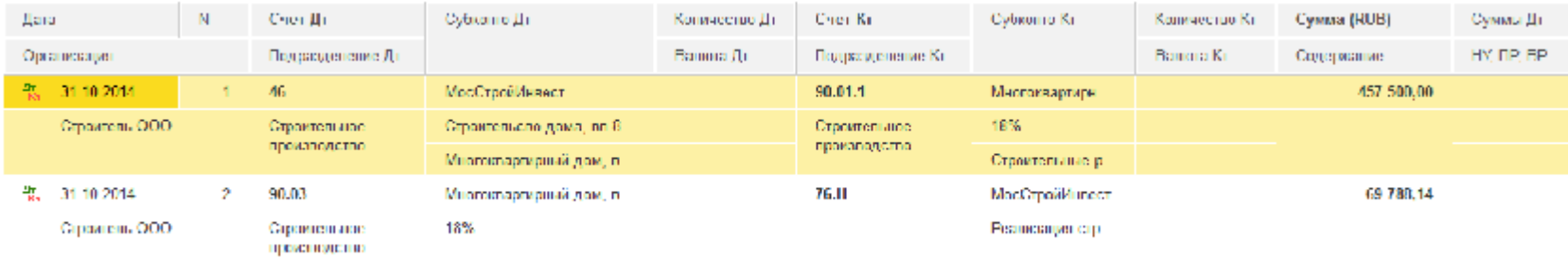

Списание материалов с объекта строительства на работы выполняется документом "Расход материалов в строительстве", на основании которого формируется списание материалов в бухгалтерском учете.

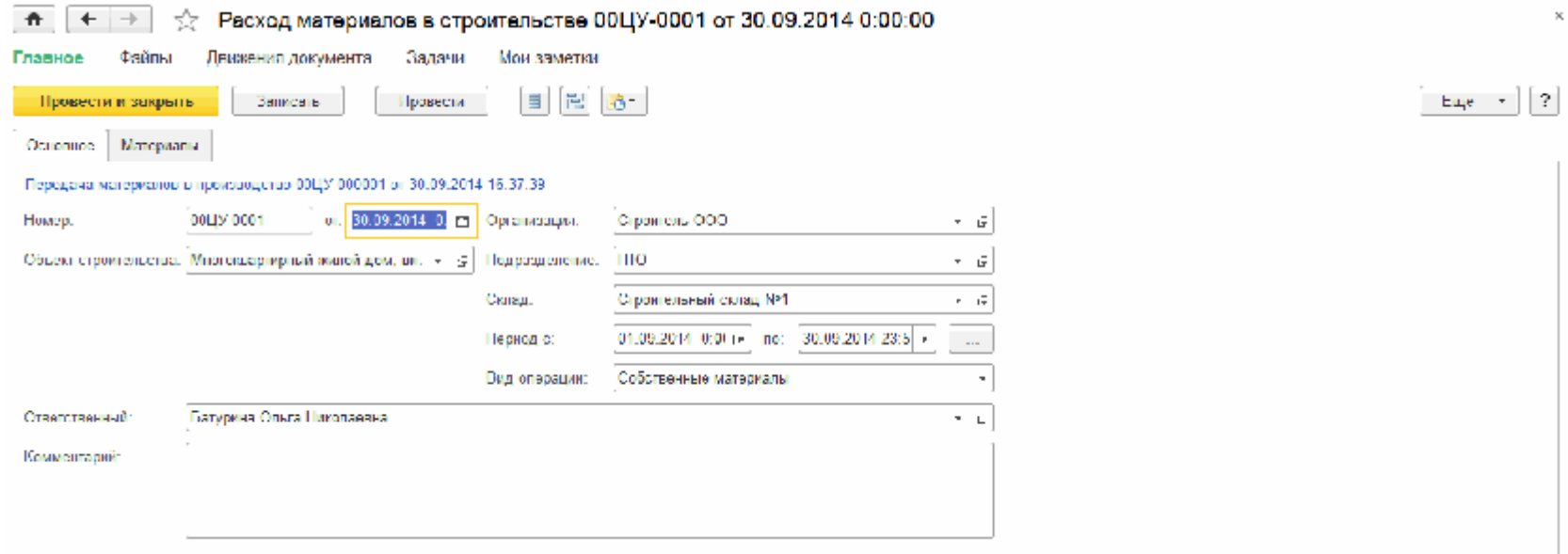

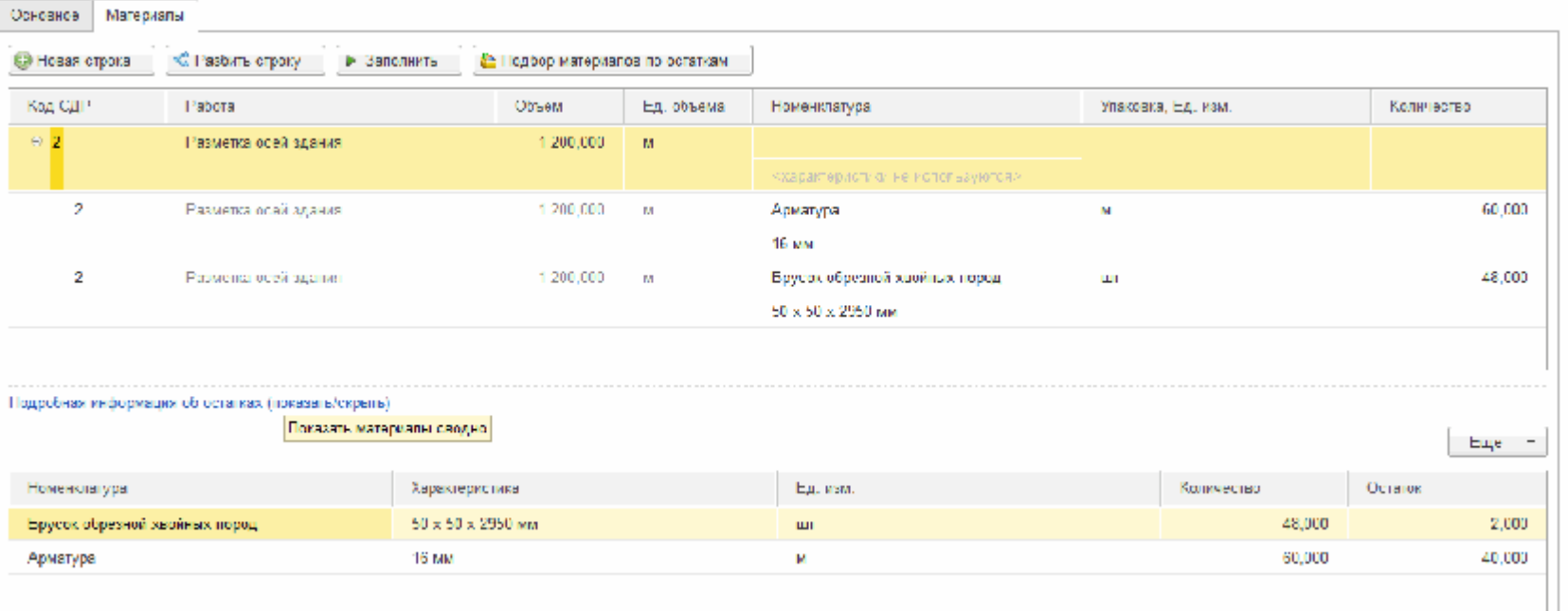

Приемка работ подрядчиков отражается документом "Акт о приемке выполненных работ".

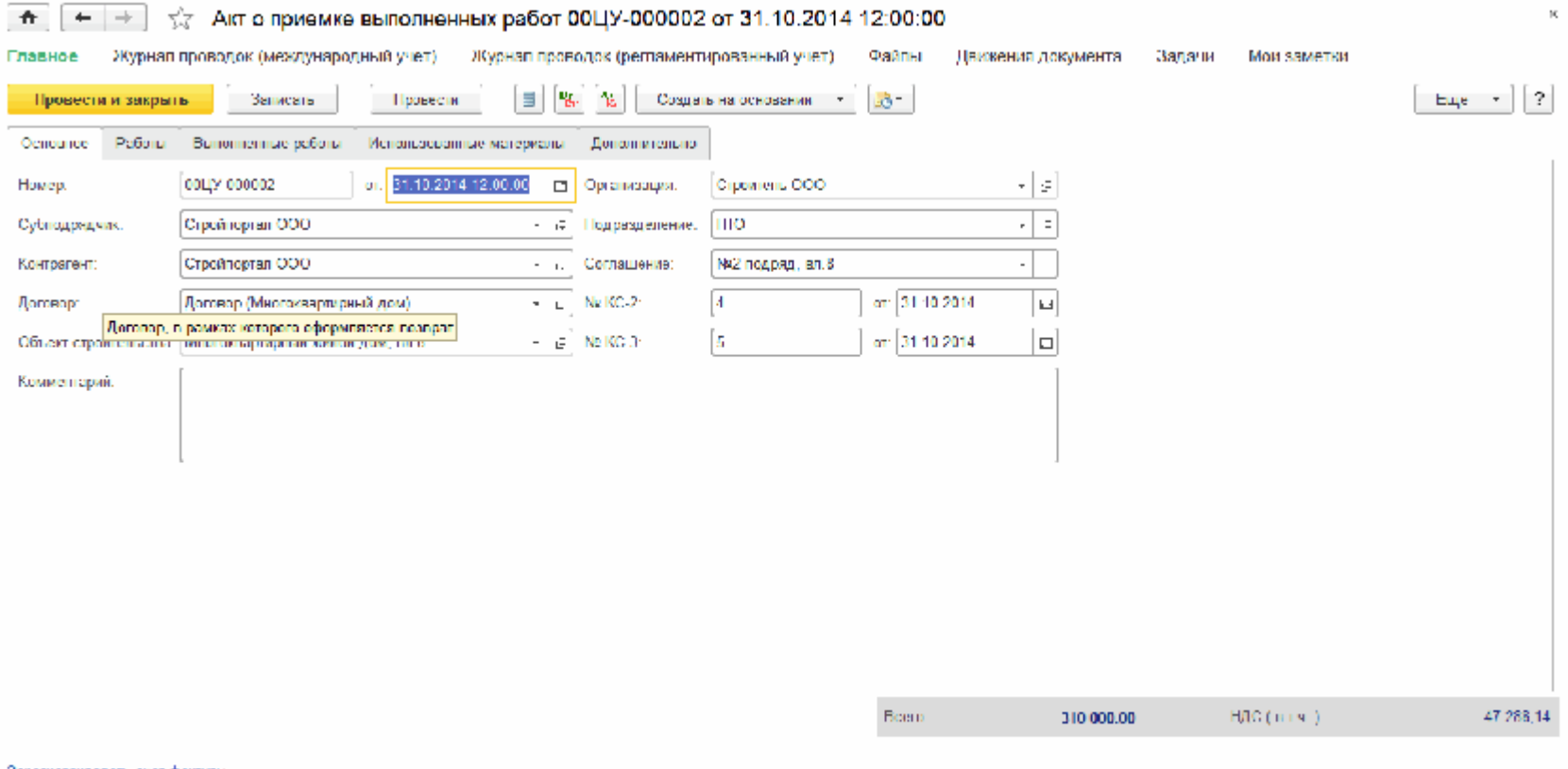

Зарагистрировать счат-фактуру.

Плести документ распредспение графика договоров
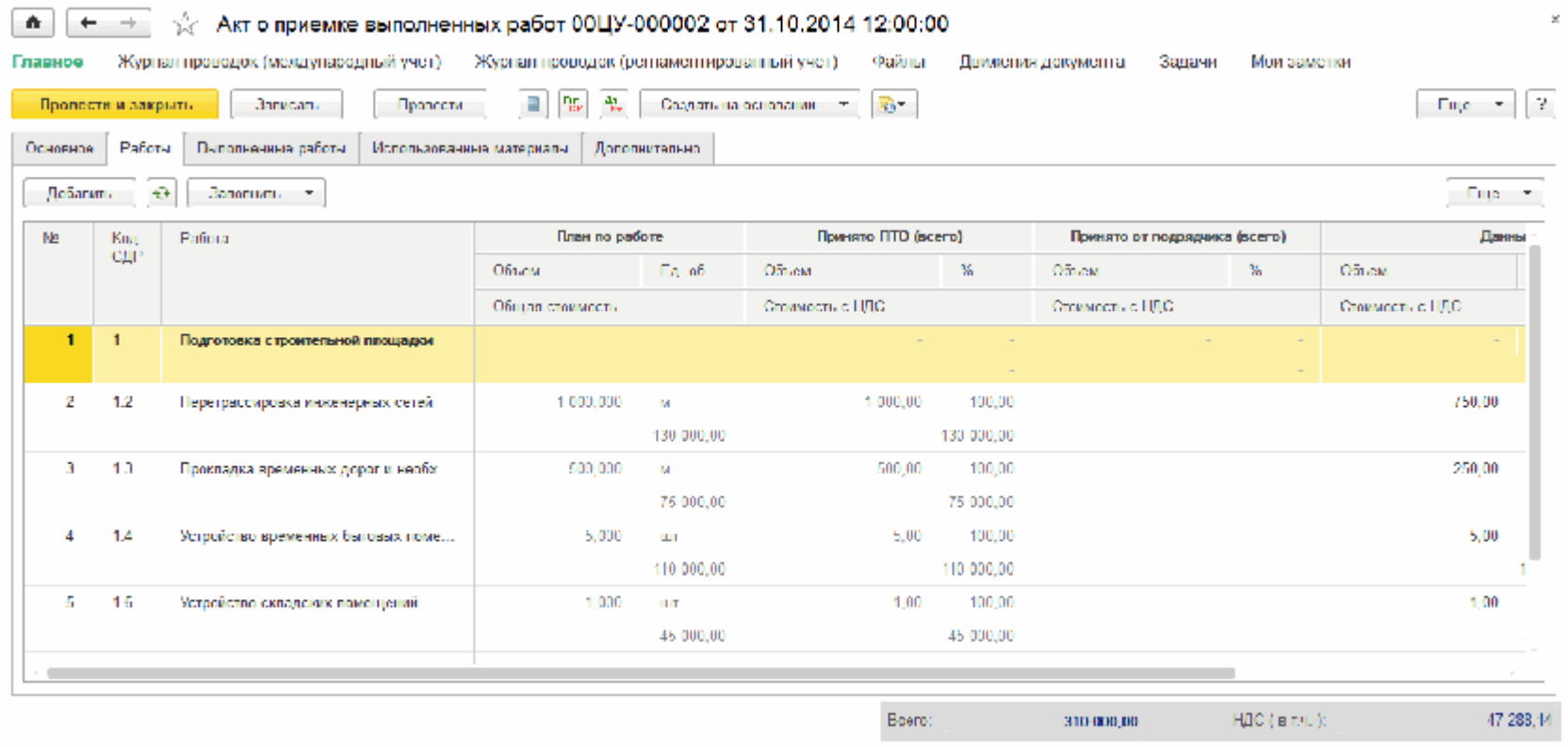

### Зарегистрировать счет-фактуру

Ввести документ-распраделение графика договоров

В ходе хозяйственной деятельности понесенные затраты могут быть отнесены на конкретные объекты строительства.

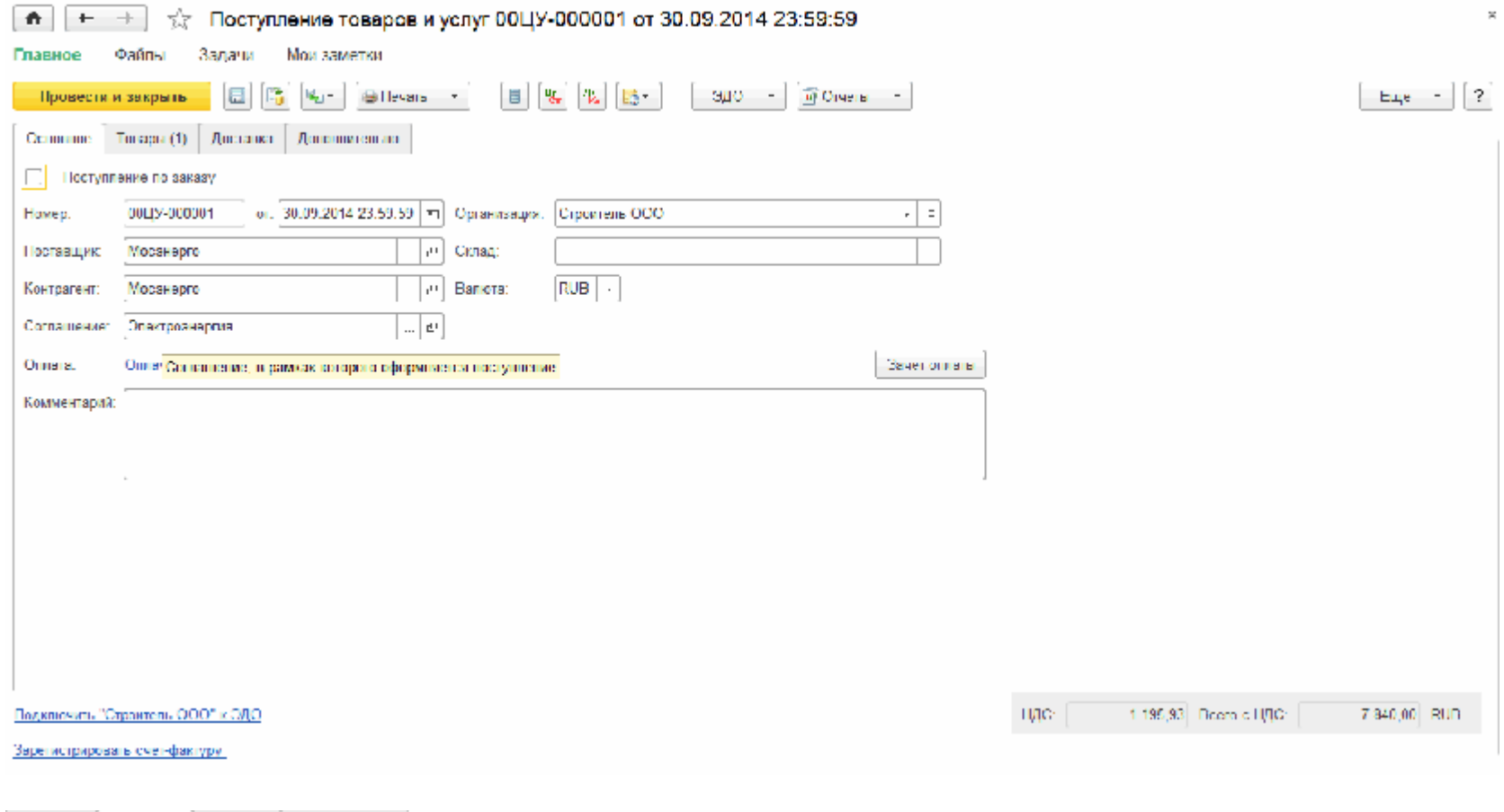

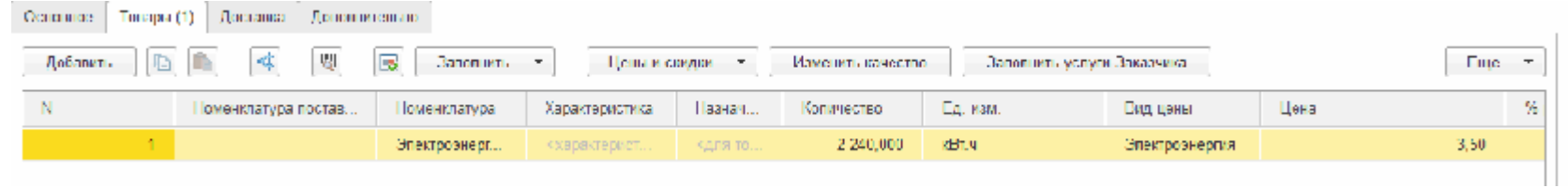

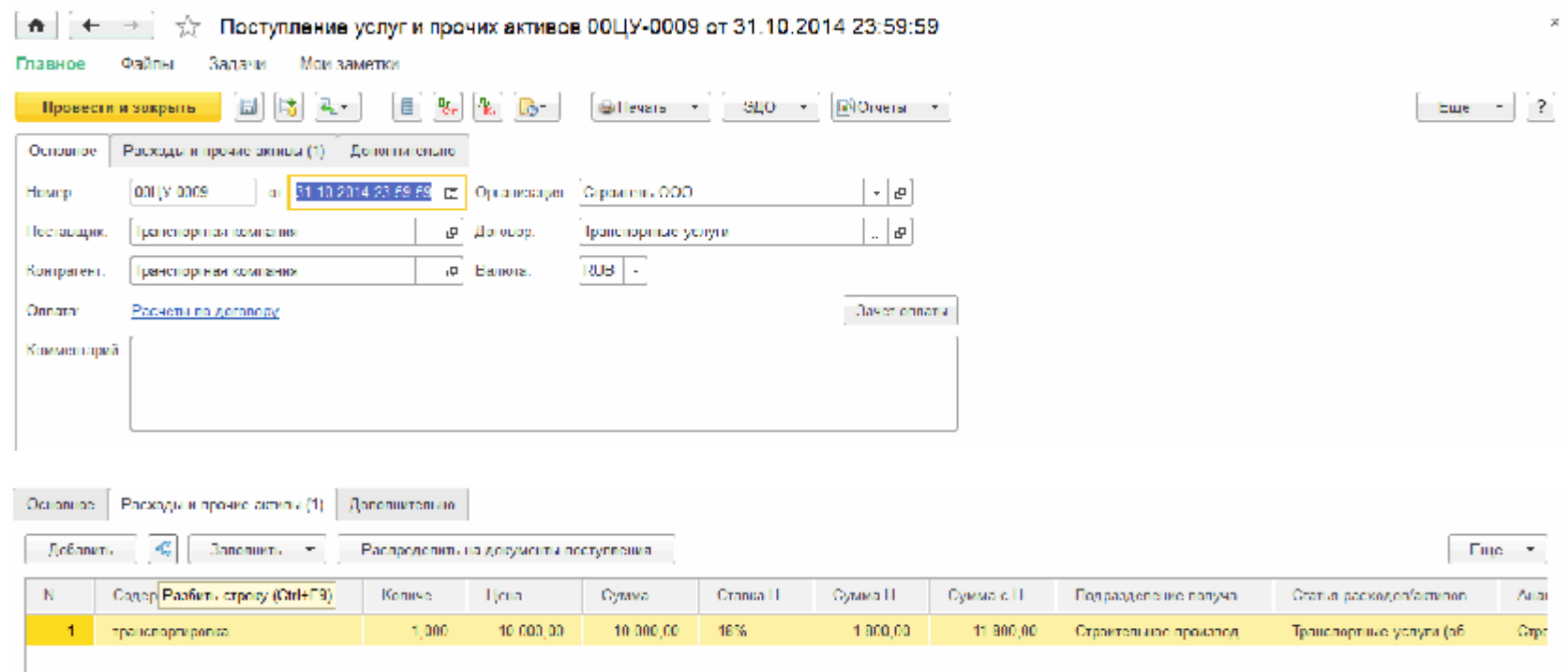

Учет фактически отработанного времени сотрудников на работах объекта строительства выполняется документом "Учет работы сотрудников и техники", на основании которого формируется документ по распределению основного заработка.

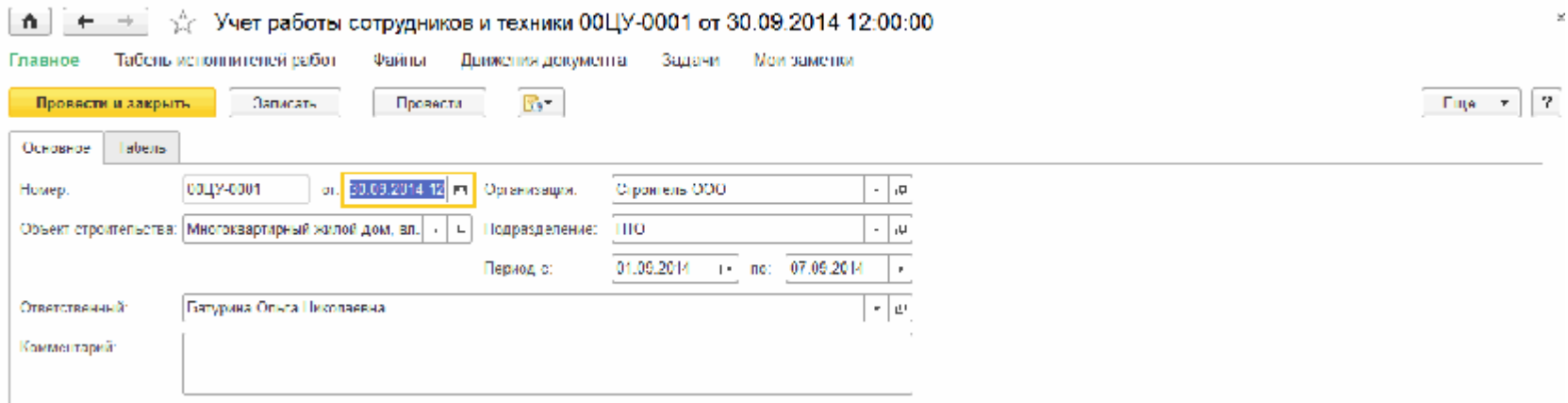

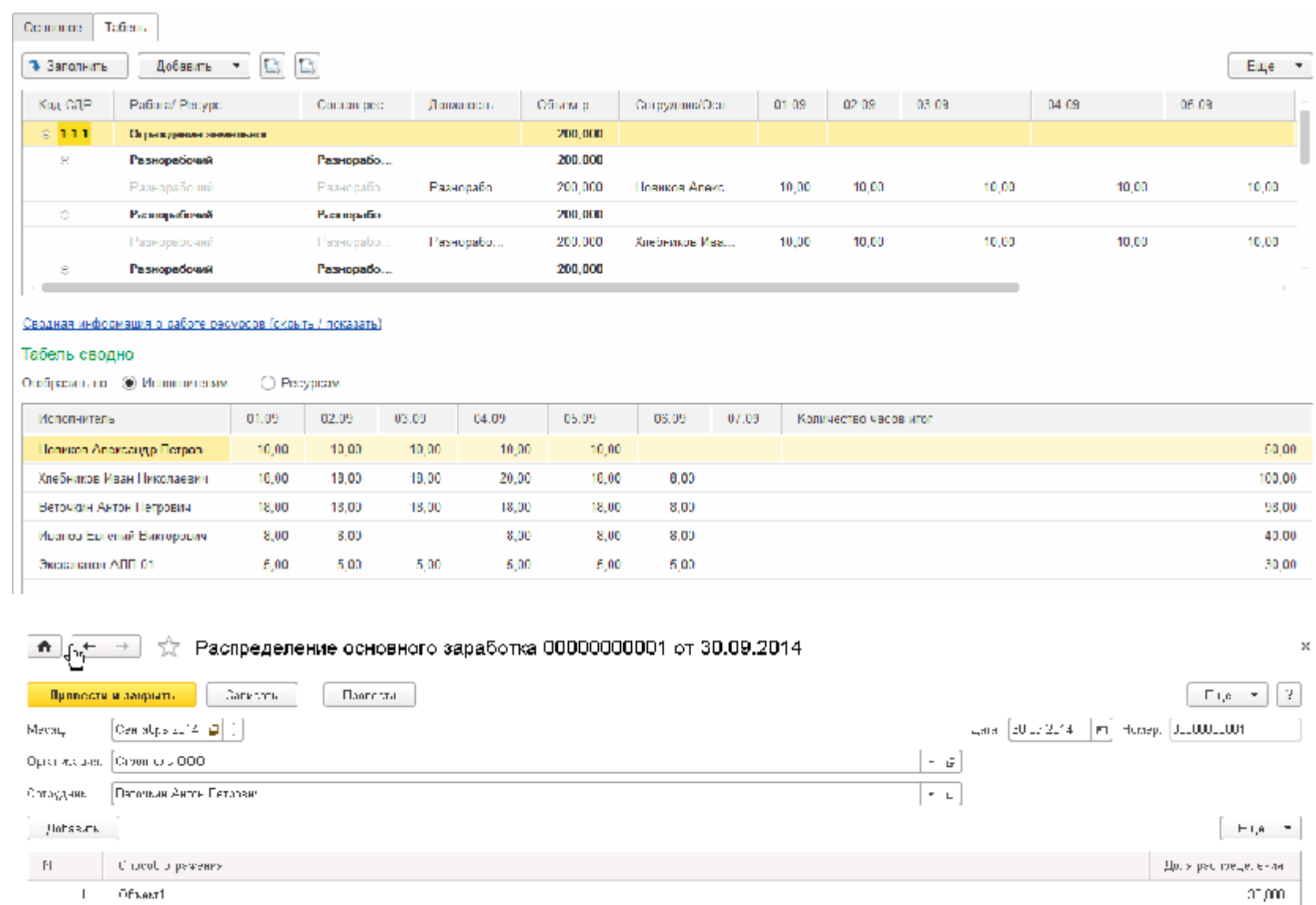

Проведение сдачи работ заказчику на основании внутренней приемки работ (внутренняя КС-2).

 $\epsilon = 0$ tsent2

На основании документа "Реализация строительных работ (внутренняя КС-2)" оформляется документ "Реализация строительных работ (КС-2 внешняя)" с печатной формой КС-2 и КС-3.

 $71000$ 

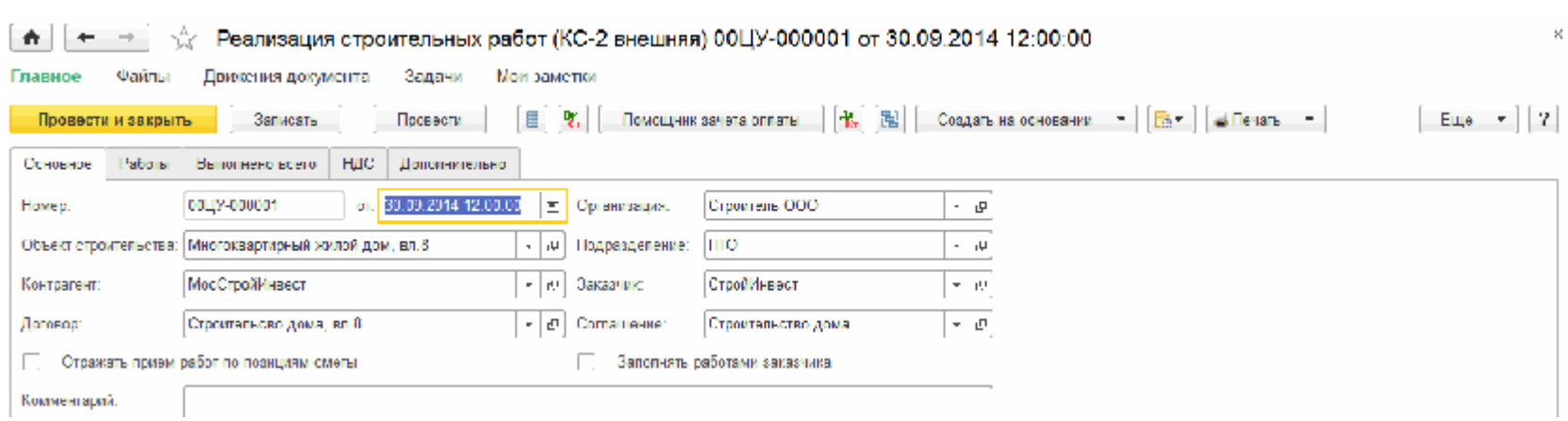

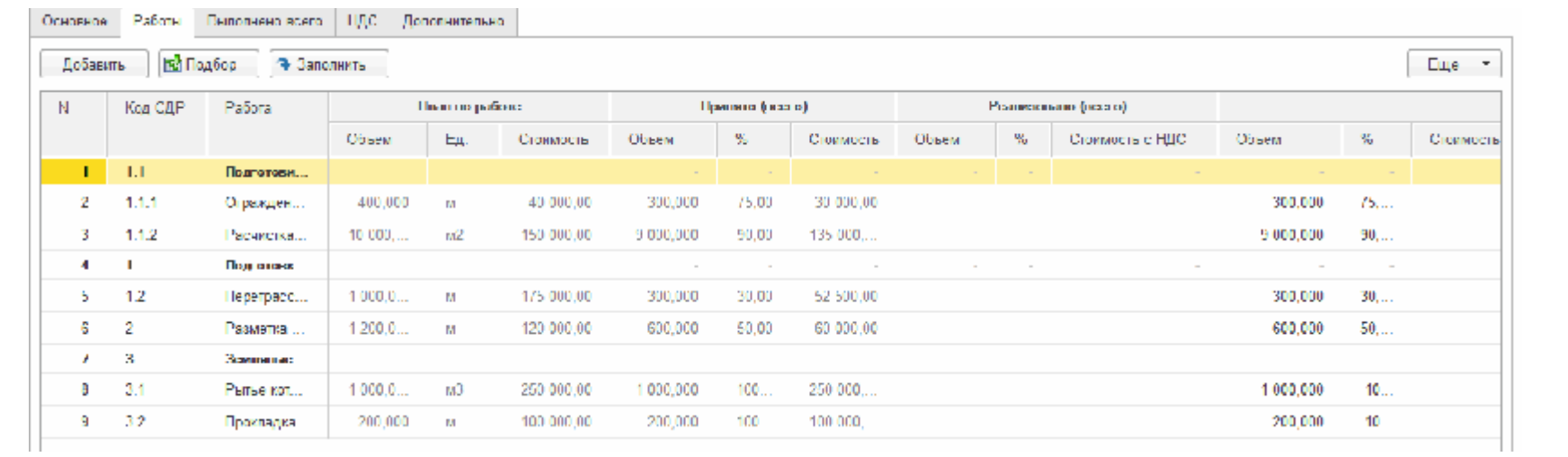

 $\overline{\phantom{a}}$ 

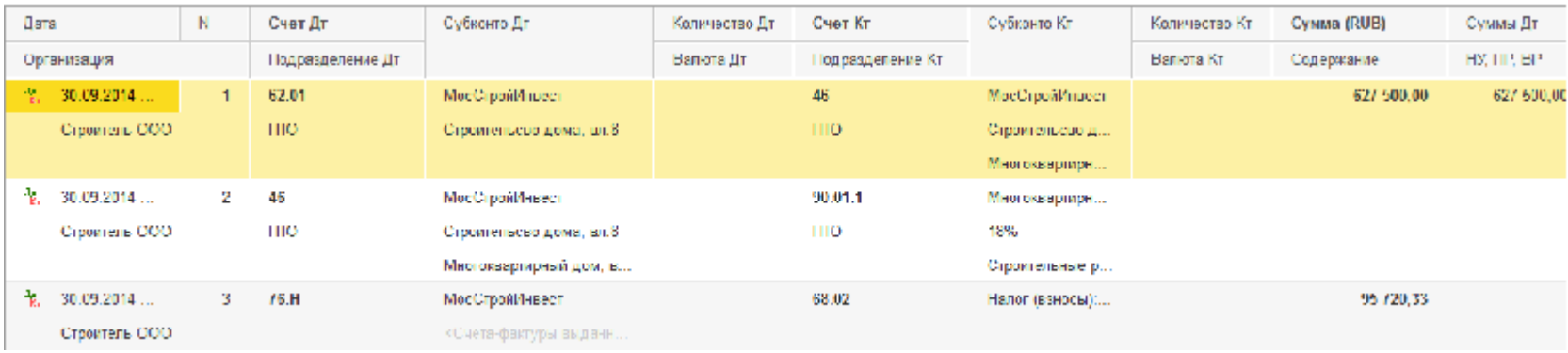

Расчет себестоимости строительства и финансового результата выполняется регламентными операциями по закрытию месяца.

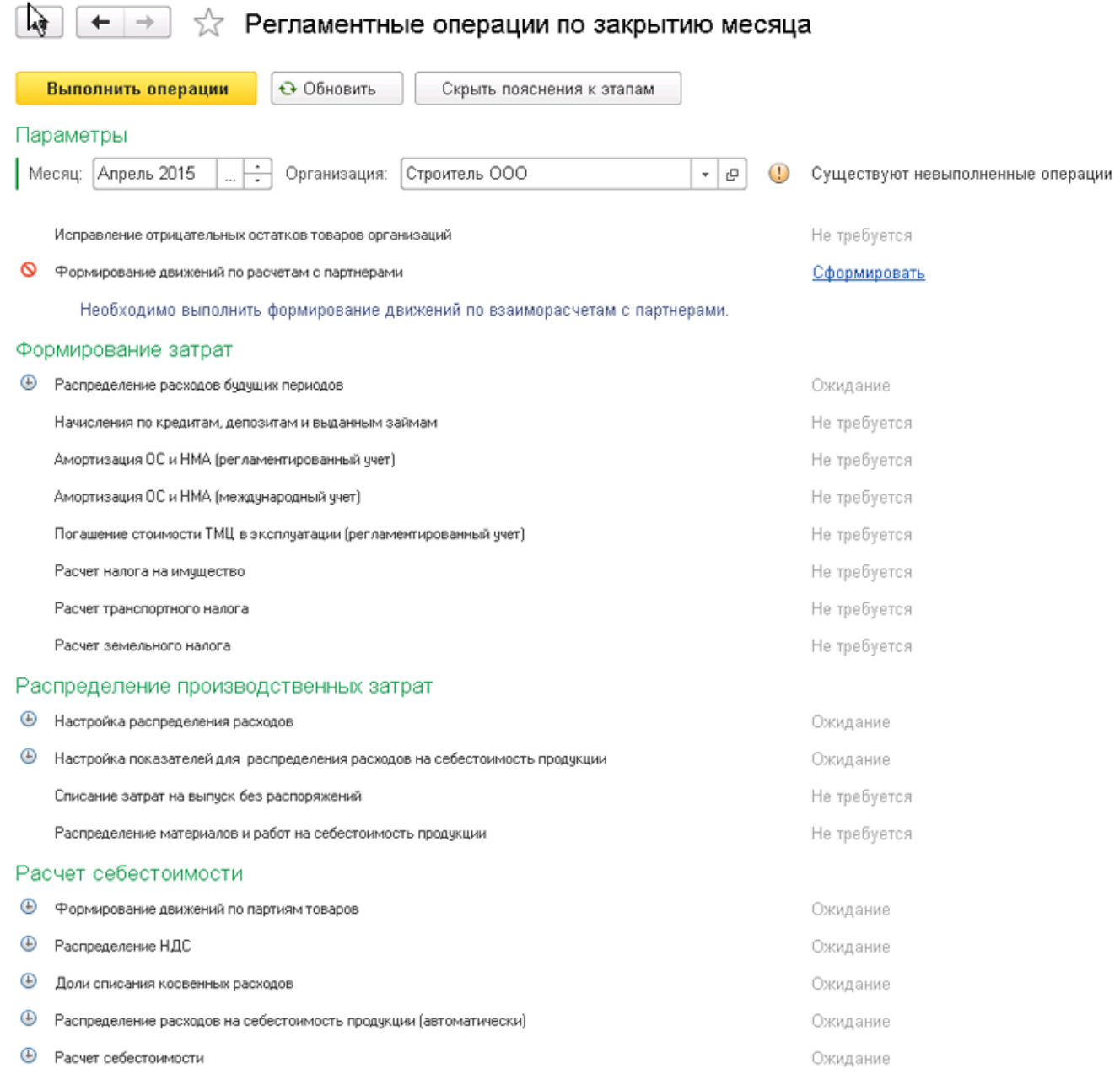

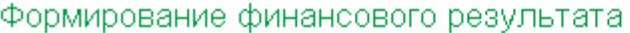

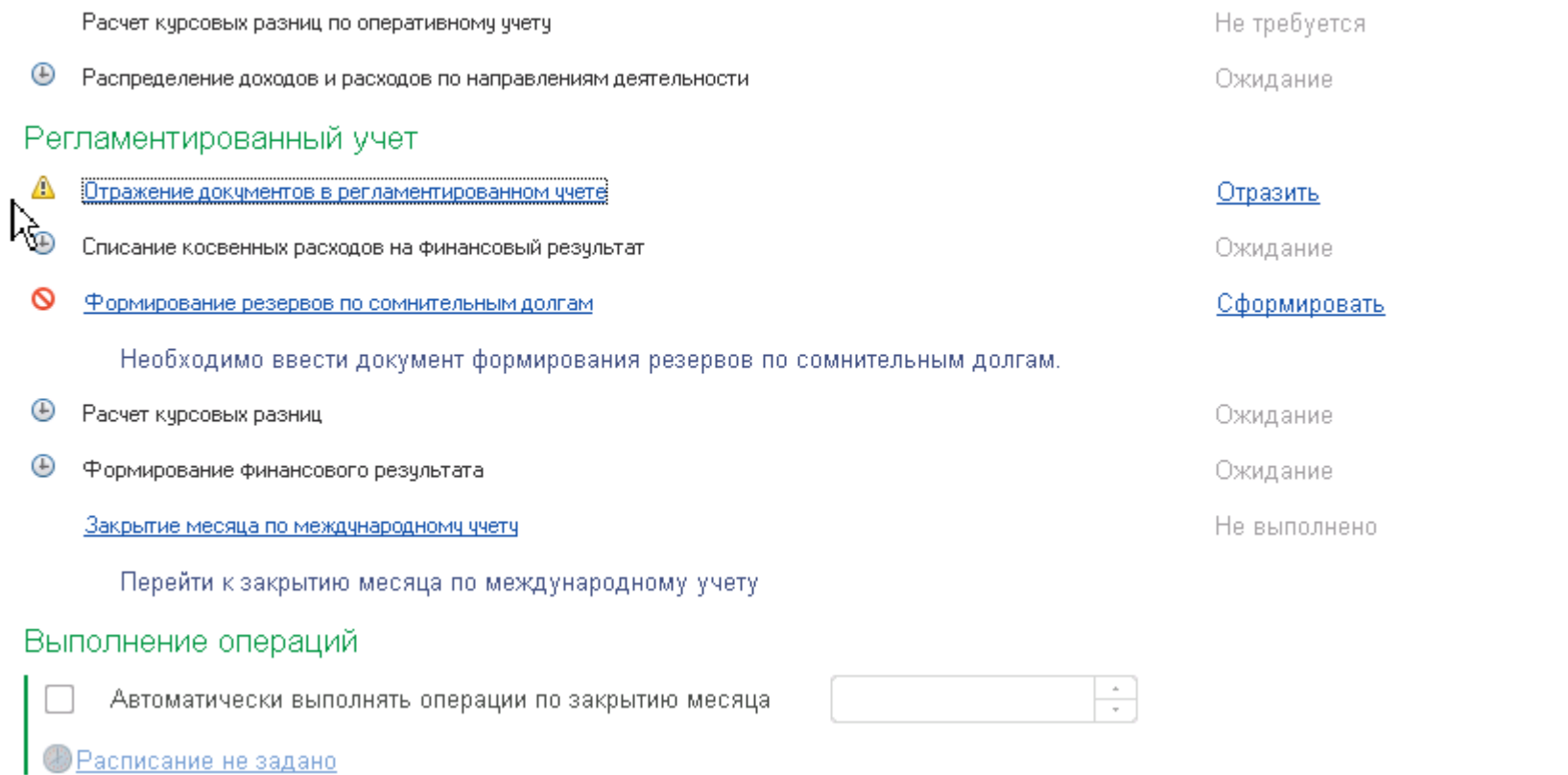

В течение отчетного периода отражается получение оплаты от заказчика.

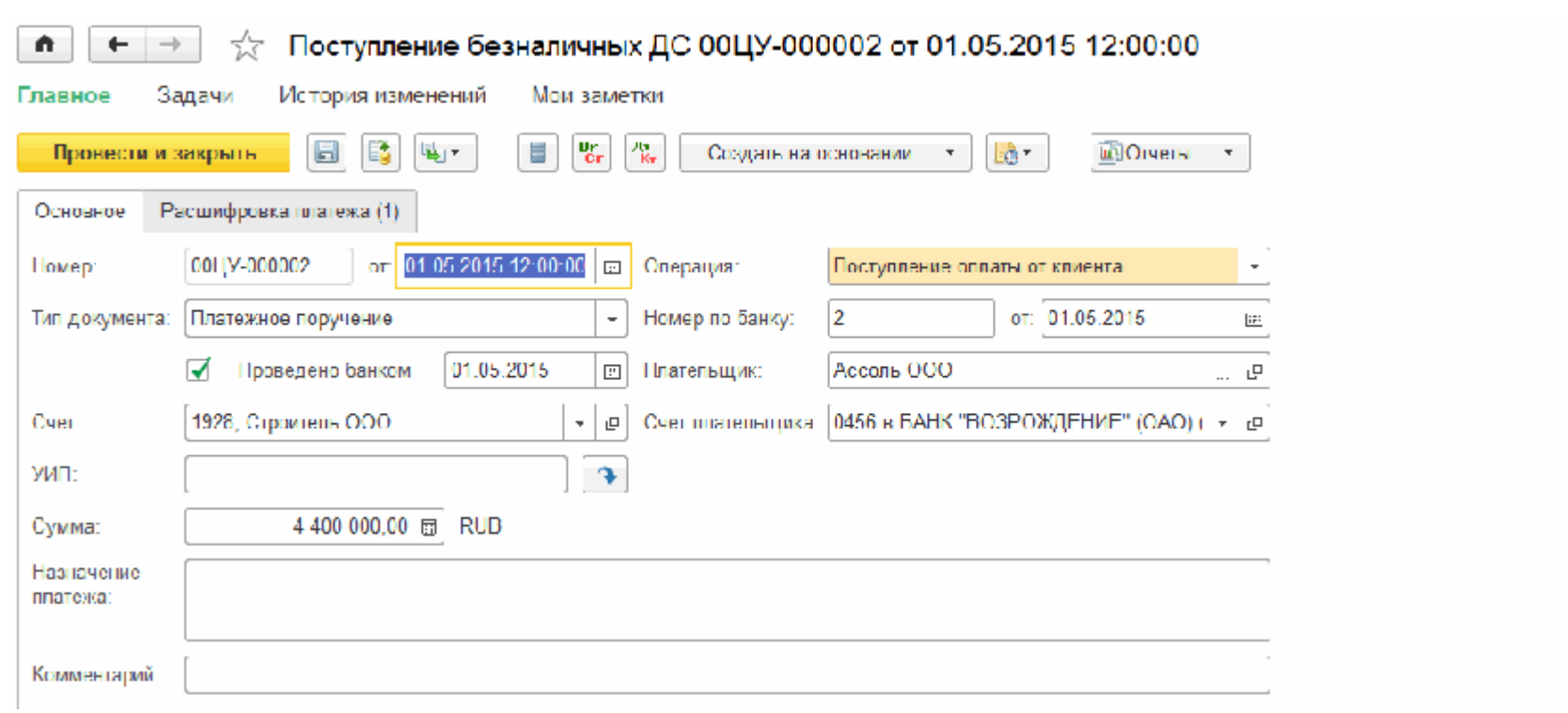

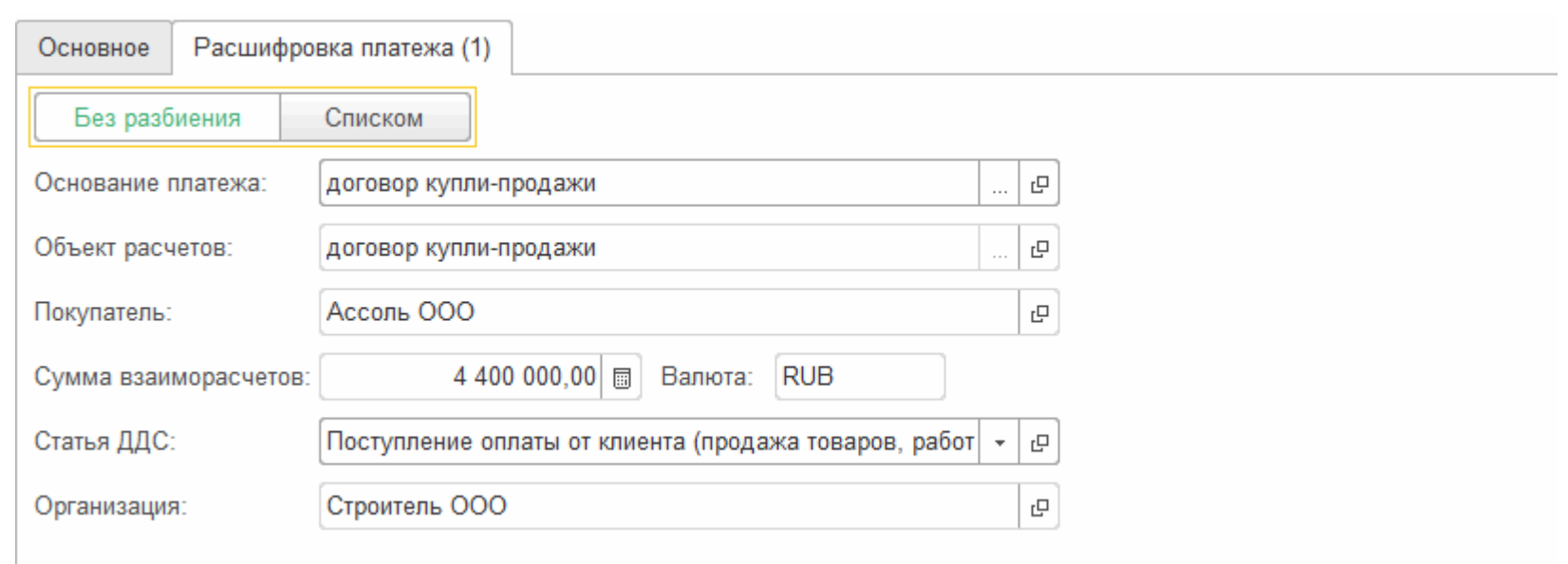

Настроенная модель позволяет анализировать полученную выручку в разрезе объектов строительства и видов работ.

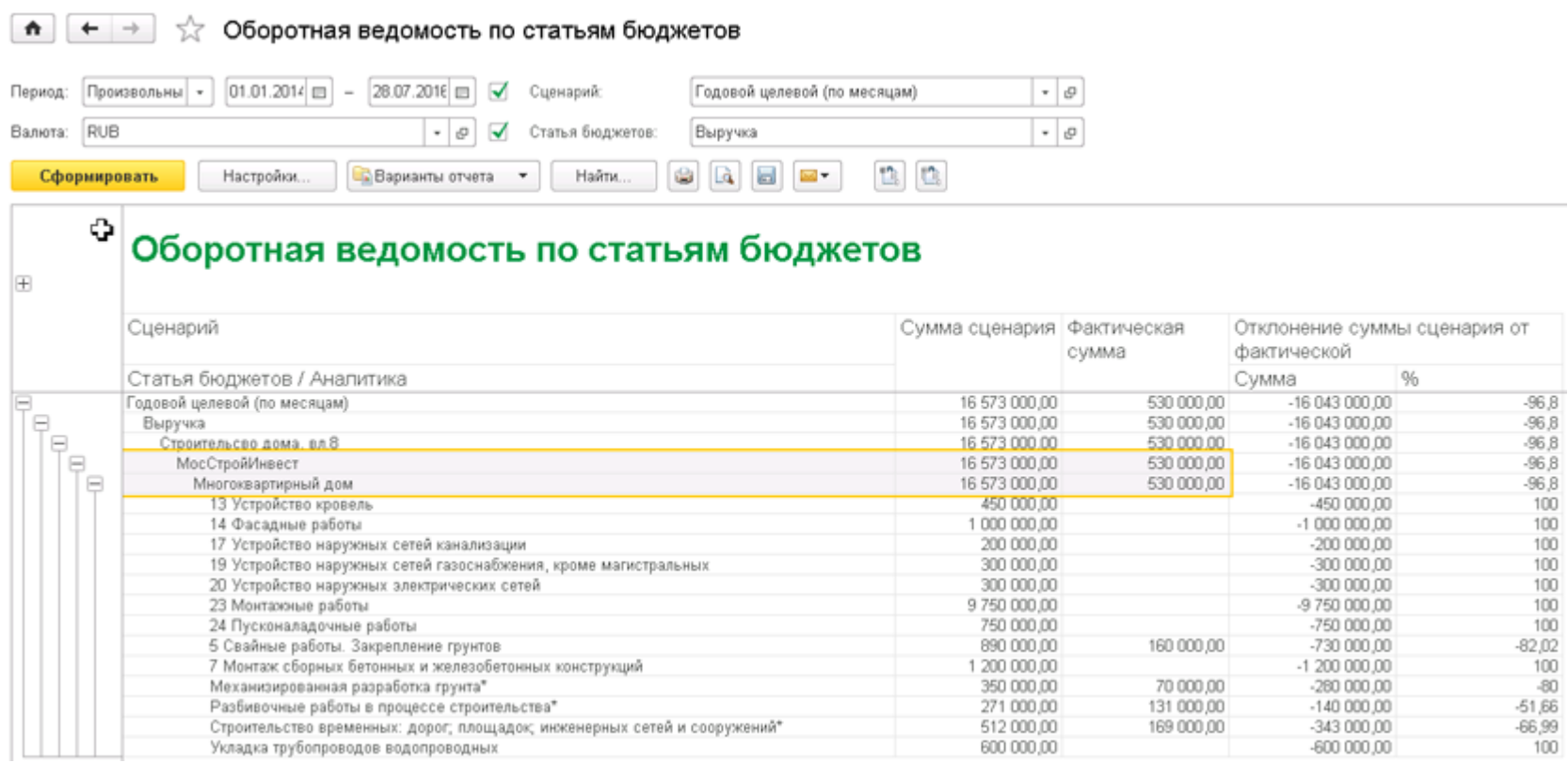

При ведении графиков движений по договорам и их актуализации, Заявки на расходование денежных средств могут быть сформированы автоматически.

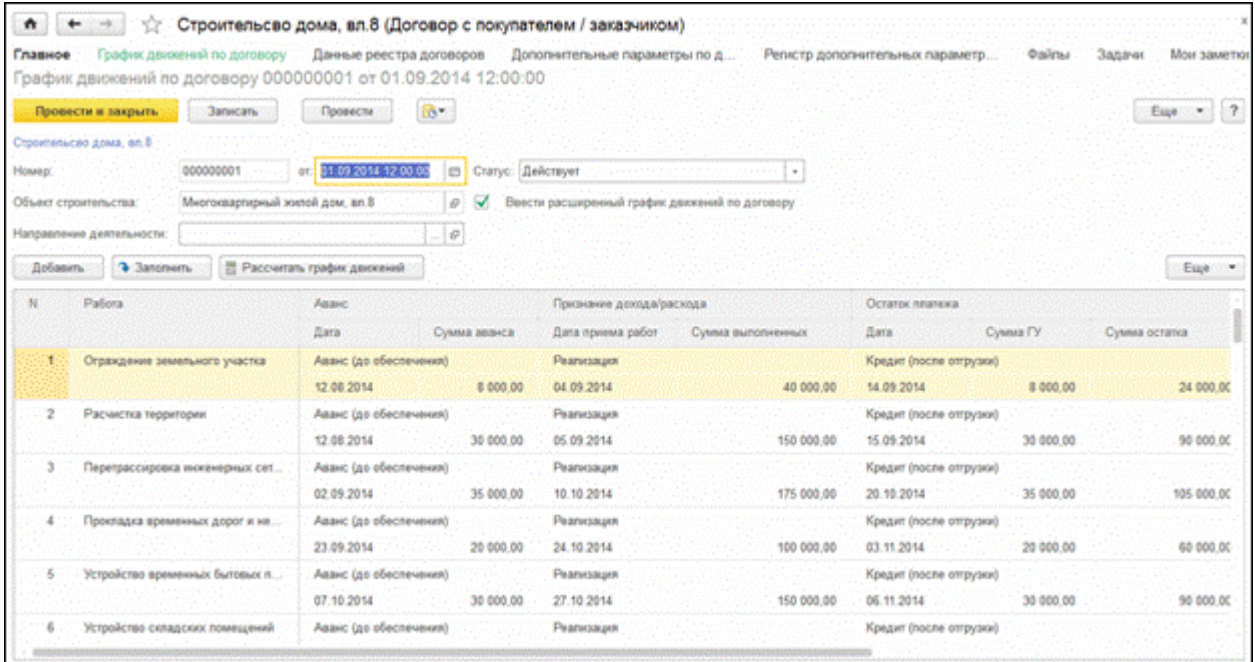

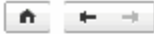

## Формирование документов заявка на расходование ДС

 $\left[\begin{smallmatrix} & & & \\ & \dots & & \\ & & & \end{smallmatrix}\right]$ 

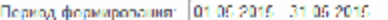

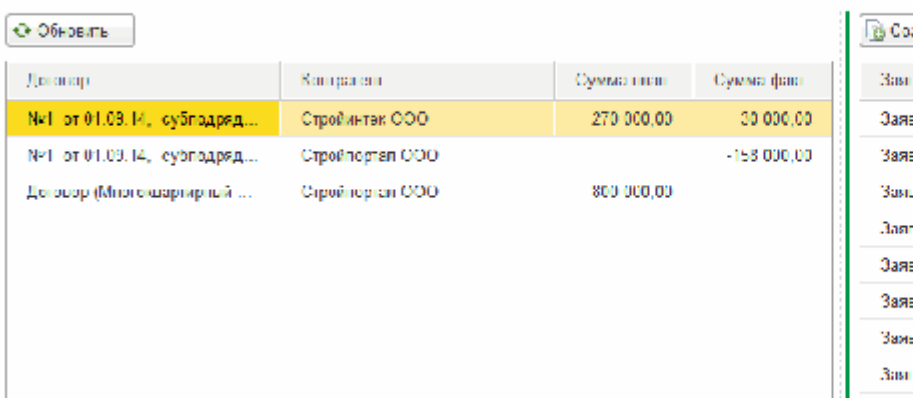

#### . Объект строительства:  $[M$ ногоквартирный хвилой дом, оп.8  $\left[ \begin{array}{c} \star \\ \end{array} \right] \oplus \left[ \begin{array}{c} \bullet \\ \end{array} \right]$

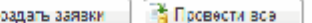

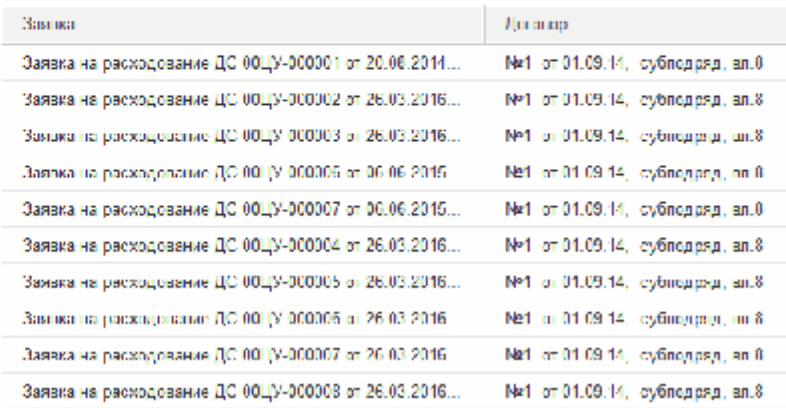

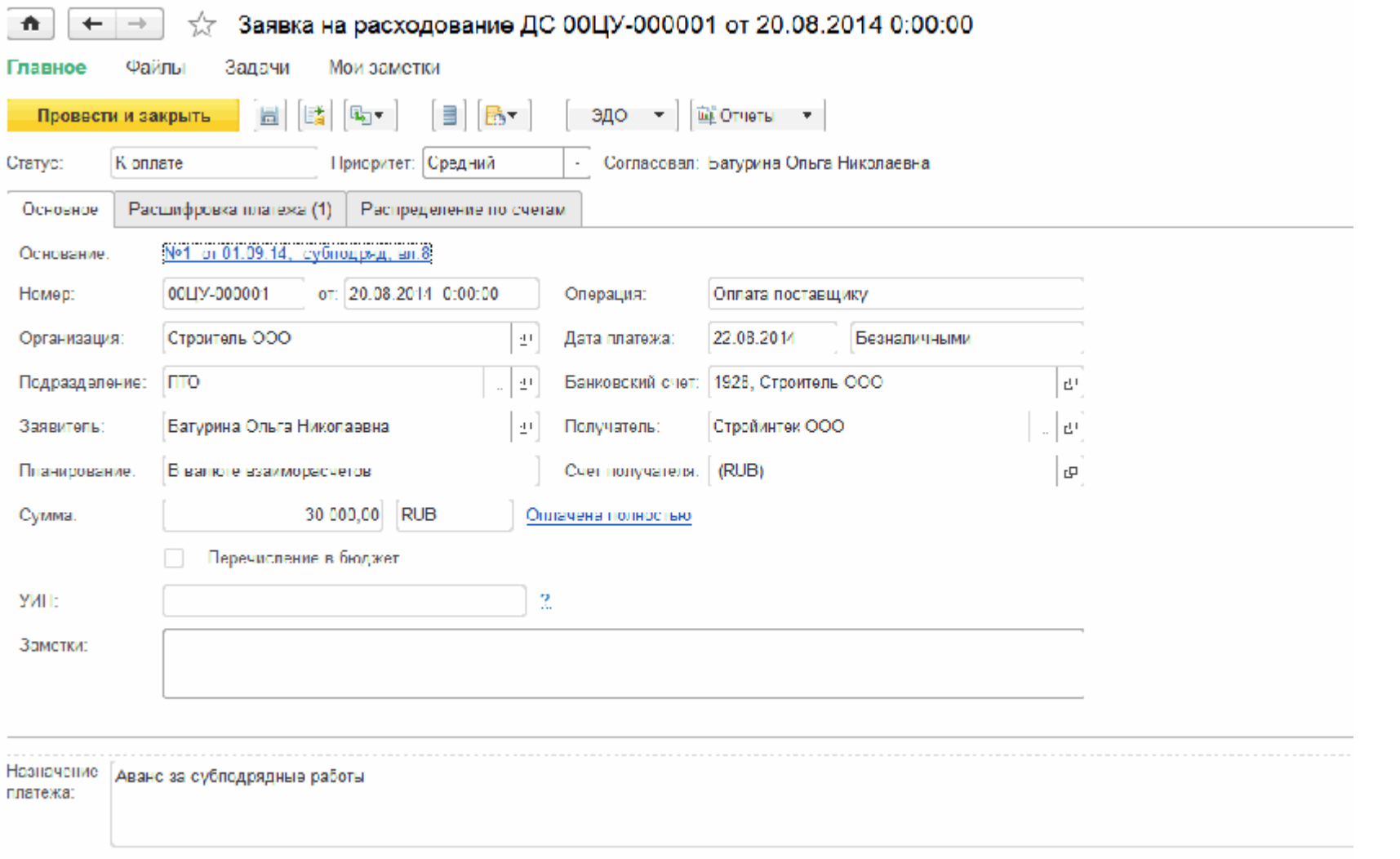

Анализ движений по графику договоров выполняется отчетом "Отчет по графику движений по договору":

 $\frac{1}{2}$  + + т Основной □ **Период:** Произвольны  $m$ les Настройки. Haims.  $\omega$  a  $\Xi$  $n$ |  $n$  $\Sigma$  $E_{\text{LQ}}$   $\bullet$  7 Сформировать Варианты отчета -**Silver** Объект строительства Сумма график Сумма график Сумма основание CyMMa Сумма факт Сумма факт (Денежные (Доход/Расход) (Денежные основание (Денежные (Doxon/Pacx) Контрагент средства) cpencreal (Доход/Расход) средства) Договор PaбoraBunPaбor Работа Вид работ 5.010.000 5.010.000 Дачный поселок, вл.В. Иванов Сергей Александрович 4875000 4 875 000 ſΞ Дачный поселок, вл.8 4 875 000 4.875.000 4875,000 4875,000 135 000 Стройпортал ООО 135,000 íΘ Дачный поселок, вл.8 135 000 135 000 3 Земляные работы 135,000  $136000$ Сонтроль изоляции трубопровода 2 880 000 2 880 000 Заказчик Контроль изоляции трубопровода 2000000 200000 Договор/контроль изоляции трубопровода  $2000000$  $2000000$ ĪΘ 900,000 Контроль качества сварных соединений и их изоляция 900 000 Выполнение антикоррозийной защиты и изоляционных работ в отношении магистральных и 1 100 000 1 100 000 промысловых трубопроводов 880.000 880 000 Субподрядчик E 880 000 880 000 Субподряд (контроль изоляции трубопровода) Выполнение антикоррозийной защиты и изоляционных работ в отношении магистральных и 880 000 880 000 промысловых трубопроводов 30,000 530 000 Многоквартирный жилой дом, вл.8  $\blacksquare$ МосСтройИнвест 530 000 ĪΘ 530 000 Строительсво дома, вл.8 169 000 Строительство временных: дорог; площадок; инженерных сетей и сооружений" 131 000 Разбивочные работы в процессе строительства\* 5 Свайные работы. Закрепление грунтов 160 000 Механизированная разработка грунта\* 70 000 30 000 Стройинтек ООО ſθ No1 от 01.09.14, субподряд, вл.8 30 000 Строительство временных: дорог, площадок; инженерных сетей и сооружений 30 000 13 100 000 13 100 000 Трубопровод (168 позиций) e Заказчик Объект трубопровод 13 100 000 13 100 000 ĪΘ 13 100 000 13 100 000 Строительство трубопровода (Заказчик) Монтаж магистральных и промысловых трубопроводов 12 500 000 12 500 000 Контроль качества сварных соединений и их изоляция 600,000 600,000 **Viroro** 20 990 000 20 990 000 30 000 530 000

В системе разработан ряд отчетов для контроля выполнения, приемки и сдачи работ заказчику:

- Рабочий стол начальника ПТО;
- План-фактный анализ выполнения работ Субподрядчиков;
- План-фактный анализ реализации работ Заказчикам;
- План-фактный анализ выполнения и обеспеченности материалами в разрезе конструктивов

## А ← → \$7 Еабочий стол начальника ПТО

Бонските пераметрица (по Евстеновити пастиот с

.<br>Галения самой 1716-2015 — 19 — Гермалия интересий С.С.1721-4 — 18 он. <mark>2. ССМ — 18 - Дер</mark> Объект <mark>Бенглардские издард</mark>

#### Э) Поназать на этройки

Parton create and and

6. Записк 3. Чуслам - 120 | ство-запис «Jugpegues | «» навыкреты «волу | | Францукк» рос. | | Франция на супа |

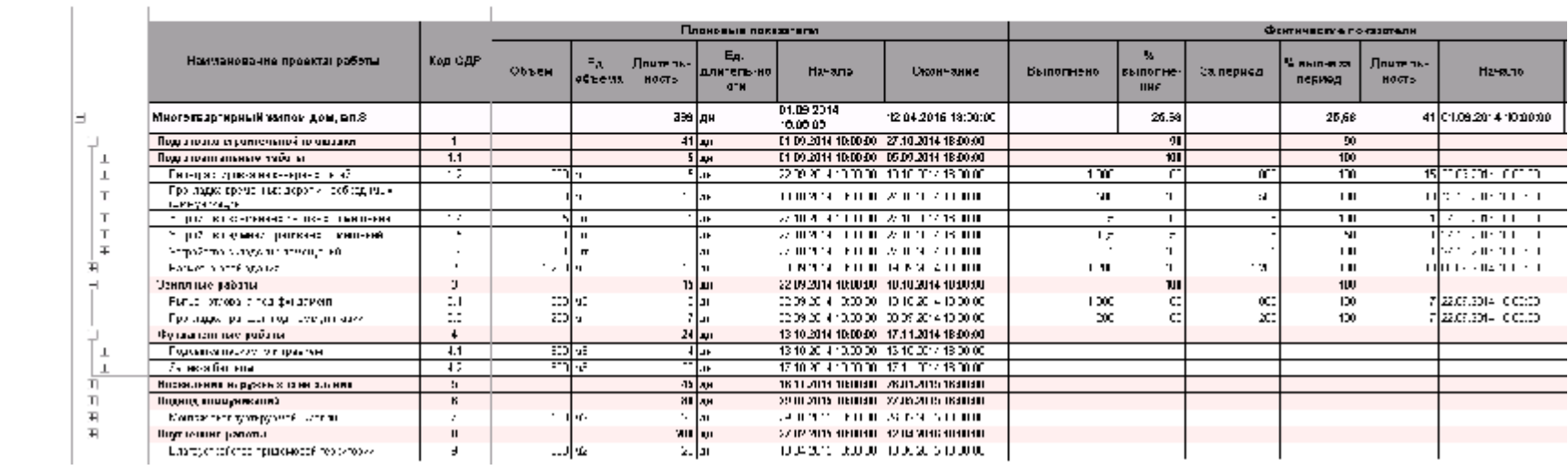

 $\Box$ 

 $-$ 

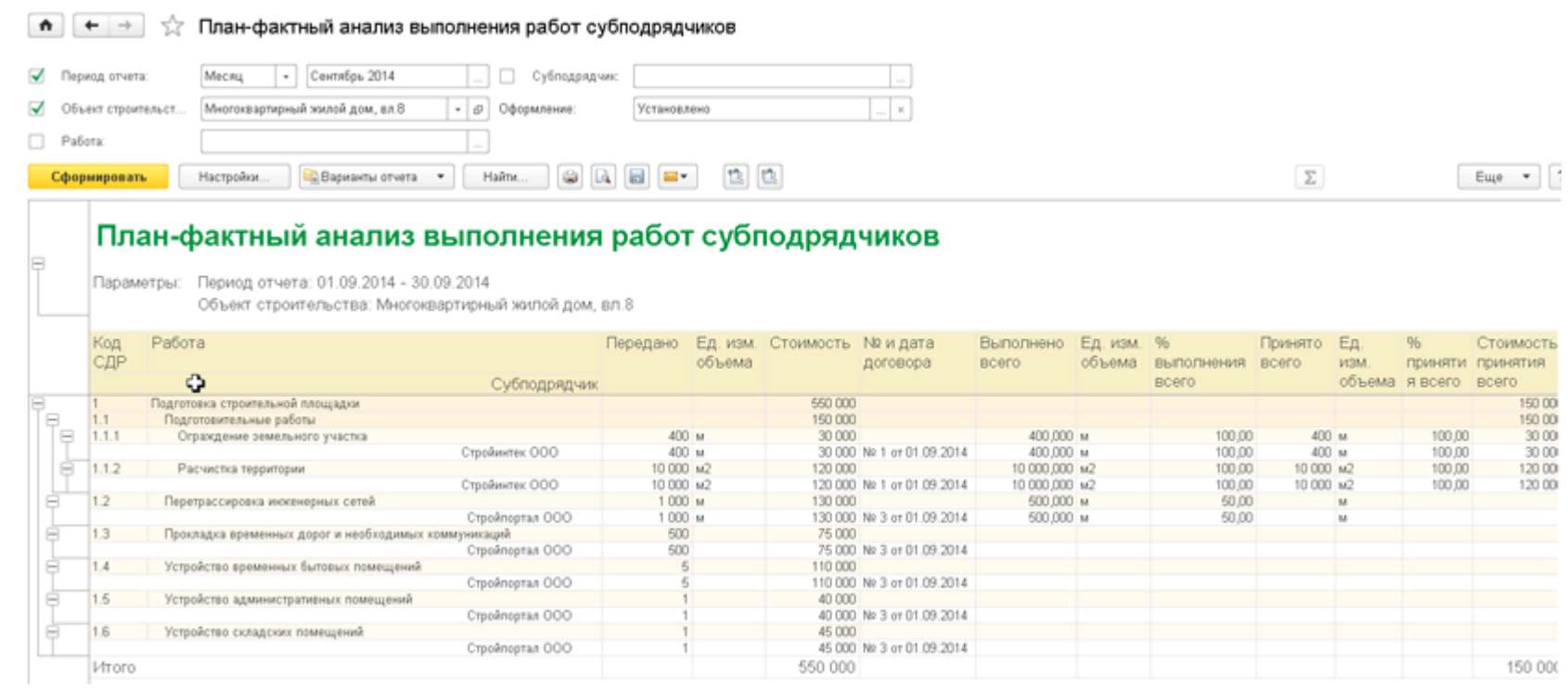

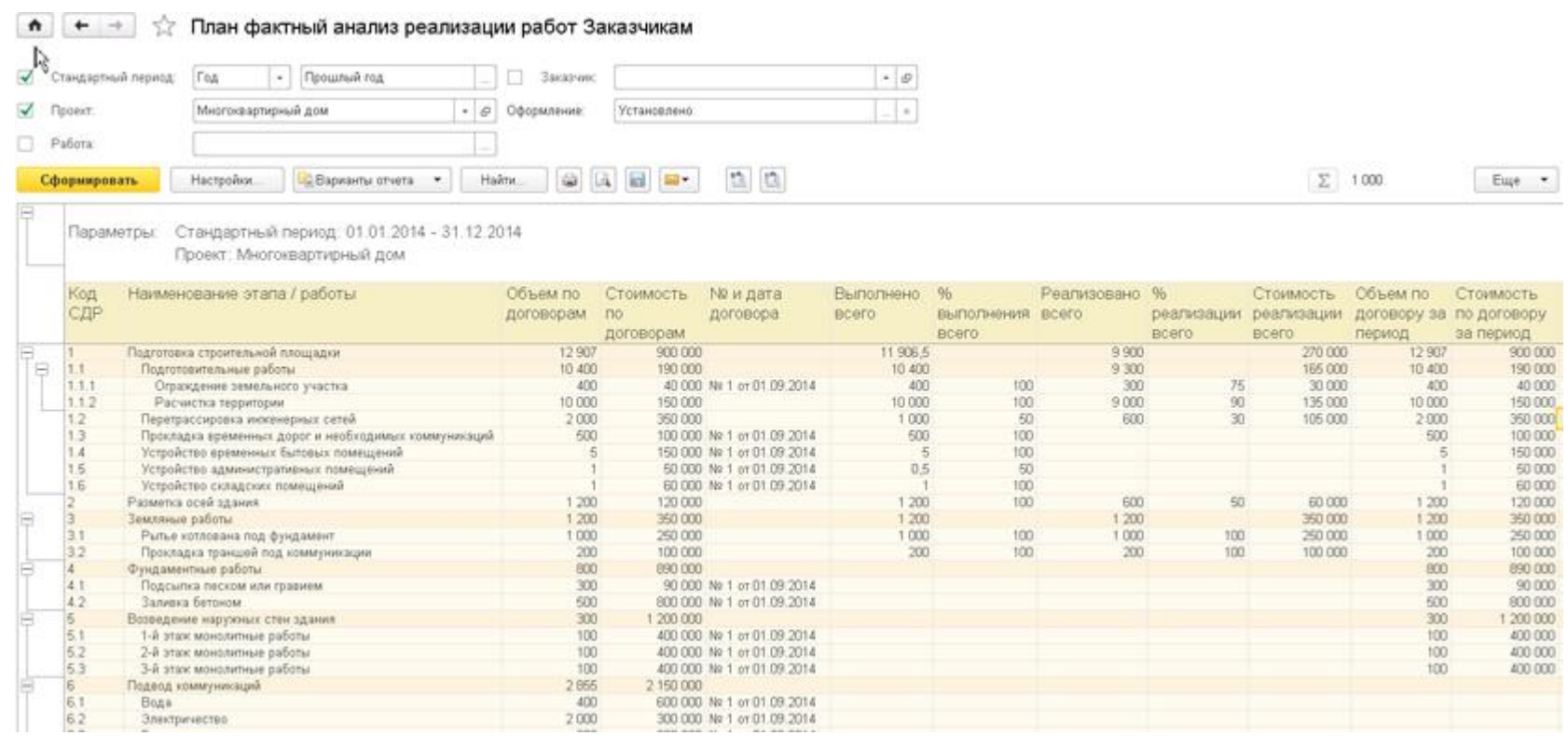

 $\bullet$  $+$   $\rightarrow$ План-фактный анализ по конструктивным элементам √ Обеспеченность строительства Период отчета:  $[01.09.2017$   $\Box$  - 30.09.2017  $\Box$  $\cdots$ ■ Конструктив: Стена: 192.00, мм (3976937)  $\times$ Объект строительства: Бизнес-центр  $\mathbf{v} \mid \mathbf{x}$ √ Работа: Кладка стен кирпичных внутренних при высоте этажа свыш  $\boldsymbol{\times}$ Внутренний план производства работ 00ЦУ-0004 от 28.07.20 -Документ утверждения:  $\bar{v}$ √ Выполнение работ  $\mathbf{D}$ Варианты отчета -Ů.  $\Sigma$ G  $\Box$  $\sqrt{2}$ Сформировать Настройки. Найти.  $\overline{\mathbb{M}}$  . Заказчик<br>Договор — Договор строительства<br>Объект строительства<br>Утвержденный сценарий планирования бизнер центр (Рабочий) Benonverwe pator<br>Nj nin | Koa snevevra 30 wozen Cara<br>Delomation<br>Pontorio<br>(Pontori) Sara<br>coloniano<br>padotui<br>(bact) Koa Czk Padora .<br>Odvaju pačoj<br>Odvaju Coueu pador<br>(Bart<br>sunormemos **Koncroymvensul sneuent** Amposano,<br>Chomoche<br>Bernamenta<br>(Tales) Bancheen),<br>Clossoche<br>Bancheens<br>Bancheens) Pepesunghiero<br>e afa<br>messeguidimos<br>mpoissagcrao<br>choissagcra @ant 43,650 Figouevri<br>Bartonnewww Cromadanus<br>Bubitki **VE CROMA**  $\overline{12}$  $^{14}$  $\overline{4}$ 10  $\mathbf{B}$ -<br>Кладка стен кирпичных внутренних при  $111$ 7,540 7,540 100.0 60,000.0 60.000.0 05.09.2017 05.09.201 поставление стандароднами<br>Облидова стандароднамии<br>листвии из синтетических материалов по 3976067 .<br>Этена: 204.00, мм 111,030 2750 000.00 13.09.201 **MARIE BEI DEMARKEREN HA KRAM** 750 000 0 Ofecheverinochy croomerisches, biordin ник или лараральну напарналея.<br>|-<br>|Конструктивный элемен **KNA CZ** Patona Matephan Характернотиче 64.454 Konverter Cromaters отклонения за<br>Абмод  $\overline{m}$ Gart  $\overline{m}$ **Gan Services** MEDIEDRONOL &  $\overline{\mathfrak{m}}$  $\overline{\mathbf{v}}$  $\mathbf{12}$  $\overline{\phantom{a}}$  $\overline{a}$ 76 - $\rightarrow$  $\cdot$ 50 x 50 x 2950 MM брусок обрезной изойных пород 0,00 0,004  $\frac{0.22}{34.787,20}$  $\frac{0.25}{24.787,20}$ 6.252 6.212 8044 w Кладка стен кирпичных внутренних при 0.4.4 the engagement current of the **Gra** 116.70 u. 1,978 116.70 **Montgome** Cheva: 204,00, Ma 1076067 6.1% 6,176 1191.66 2494.66 wā Раствор готовый .<br>Облицовка стен декоративным<br>Листвии из синтетических материалов по 3 232,973 3 232,973 282171,89 252171,89 **Knad** 23.3  $w_n^2$ 11316.054 11316,054 2014-400.01 2014-400.01 Листы облицовочные декоративные Choosevers Ha Khee

Для план-фактного анализа списания материалов формируются отчеты М-19, М-29.

Заказчик:

Строитель ООО Подрядчик:

Объект строительсьва: Многоквартирный жилой дом, вл.8

## **OTHET** о расходе основных материалов

за

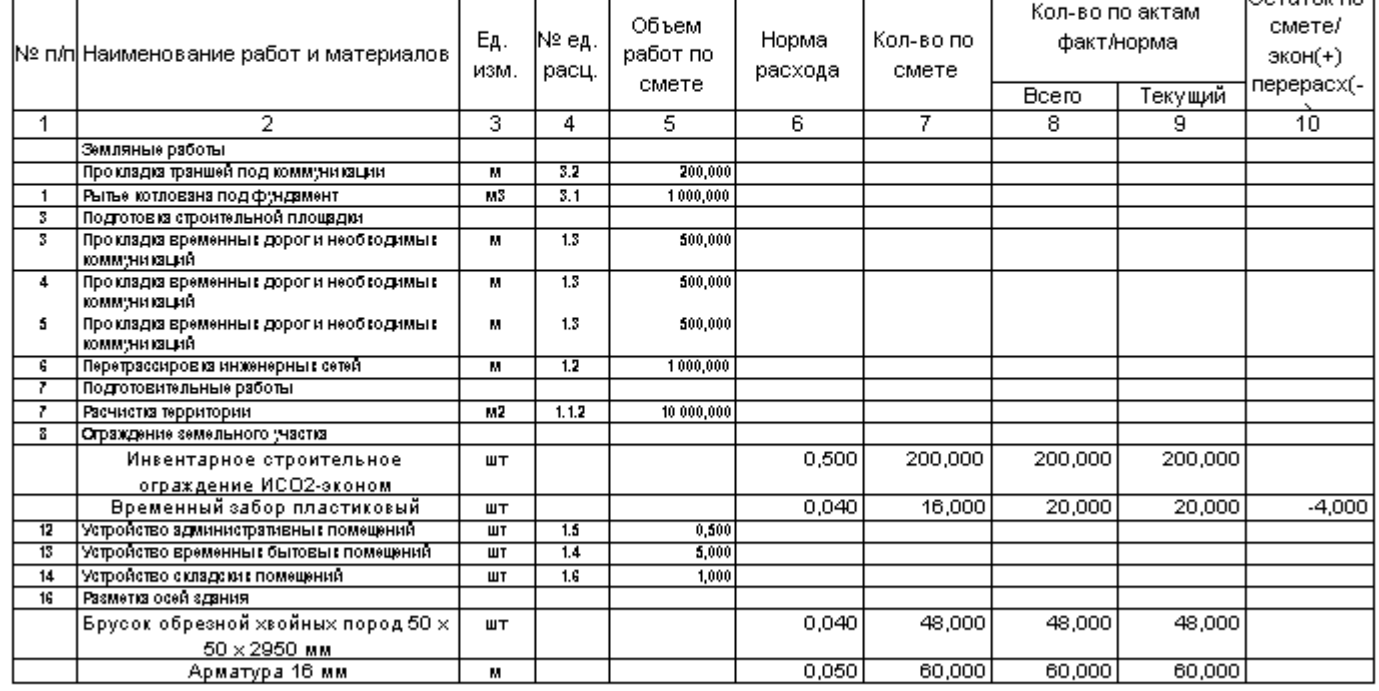

Составил:

Начальник строительного участка (производитель работ) \_\_\_\_\_\_\_\_\_

Проверил:

Начальник <u>использование отдела</u> строительной организации

Пришжение к Региаменту по движения магериально-проитводственных запаров в основной проитводственной деятельности **Jopera M.19** Мекан -Сельяс МАТЕРИАЛЬНЫЙ ОТЧЕТ. по дниженно мотериально производственных запасов-Материально-спастотвенное лице: Силад остовой продукции Место кранения (склад): SB. **Exportance** Остоток не ночало периода |Претупшение за период | Вырышо се период | .<br>Остаток на конец периода ku. Наколенование материапа **MERIO SERIE** мстериало en vina. **Исп-вс** Сумма, руб. Konso Ксп.во Сумма, руб Колво Сумма, руб. --6  $\ddot{ }$ 3  $\bar{\Sigma}$  $10^{\circ}$ ù,  $\mathcal{A}$ Š. 6 y. 11 Begerns TM500 7700002  $10,000$ 10,000  $\mathbf{H}$ Ящее полнано мый многооборовный ГССТ Р 4450,000 4400,000 щ. 51389.99 Ящих для меструментов Тауд №12 113004  $x_{00}$ 50,000  $\mathbf{H}$  $5,000$  $5,000$ Продет институты 3 м  $ur:$ Отоп искурутся топын дей СИ1000 8800003  $$001$  $8.001$  $\overline{\text{m}}$  $0023:11$  $C.913$  $0.51$  $0.91$  $0.51$ Полипроливен вторичный  $\mathbf{M}$ Ϋ́ ⊻ ▼  $\overline{0.91}$ জ জ ₹  $0,91$ Hu ru Бухгалтер ٠í.  $(\overline{\text{normal}})$ (расшифровка подтигно) Матэриально ответственное лицо:

Притожение № 16

Для перепланирования и оптимизации работ в системе формируется документ Актуализация плана-графика. Он может быть сформирован на любую дату, а его результаты могут лечь в основу корректировки утвержденного плана-графика.

 $(\text{recmax})$ 

(расшифровка подписи)

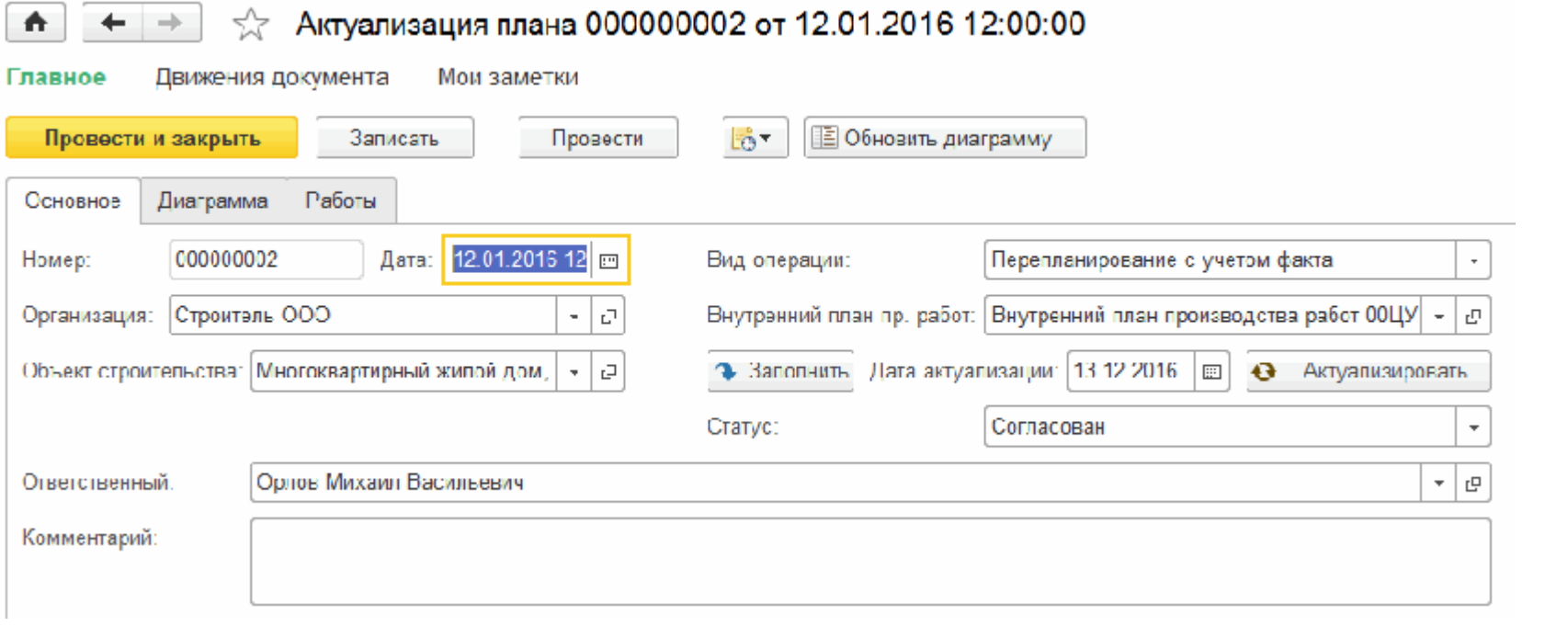

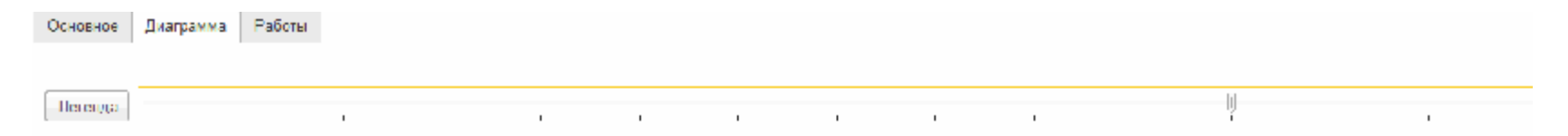

#### Диаграмма ганта:

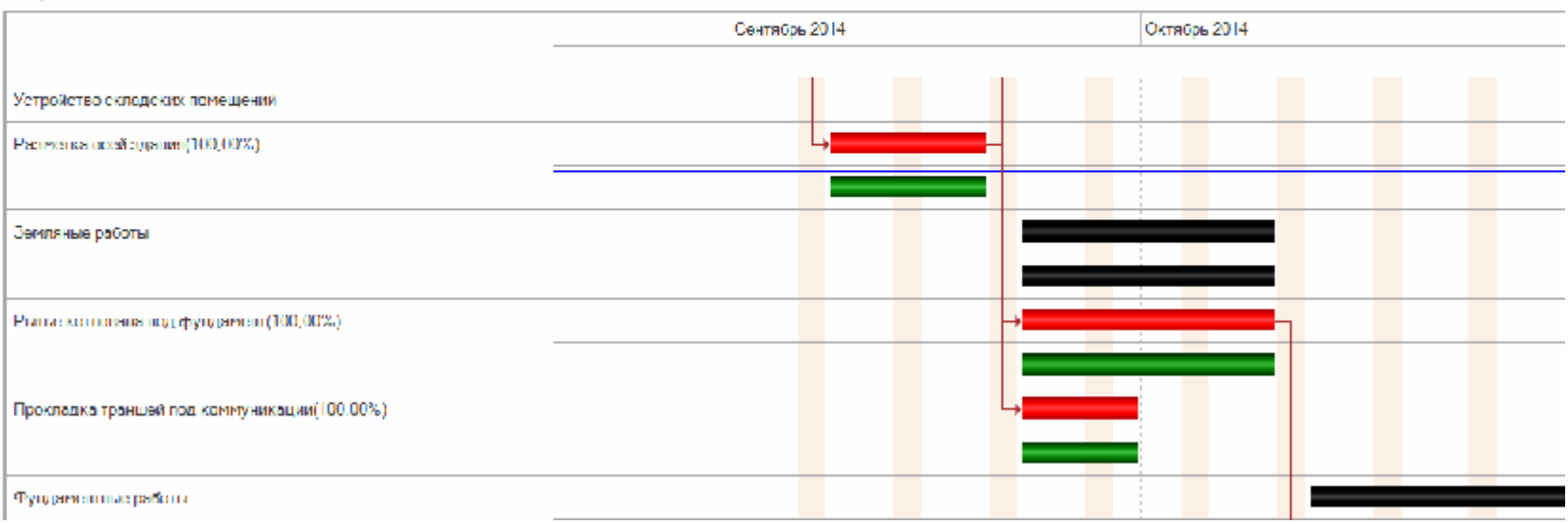

## Корректировки:

- Уточнение, дополнение и перезаключение контрактов с контрагентами на основании нового плана производства работ производится вводом на основании изменений плана-графика производства работ, дополнительных соглашений с контрагентами;
- Корректировка бюджета строительства после заключения новых соглашений с контрагентами к новому плану производства работ производится вводом на основании изменения плана-графика производства работ, новых документов "Экземпляр бюджета";
- Корректировка финансовой модели для будущих проектов по результатам строительства производится с помощью корректировки CashFlow финансовой модели;
- Фиксация в качестве лучших практик значений достигнутых показателей инвестиций производится через сохранение в системе истории развития инвестиционного проекта: планы-графики, бюджеты, которые могут являться шаблонами для последующих проектов.

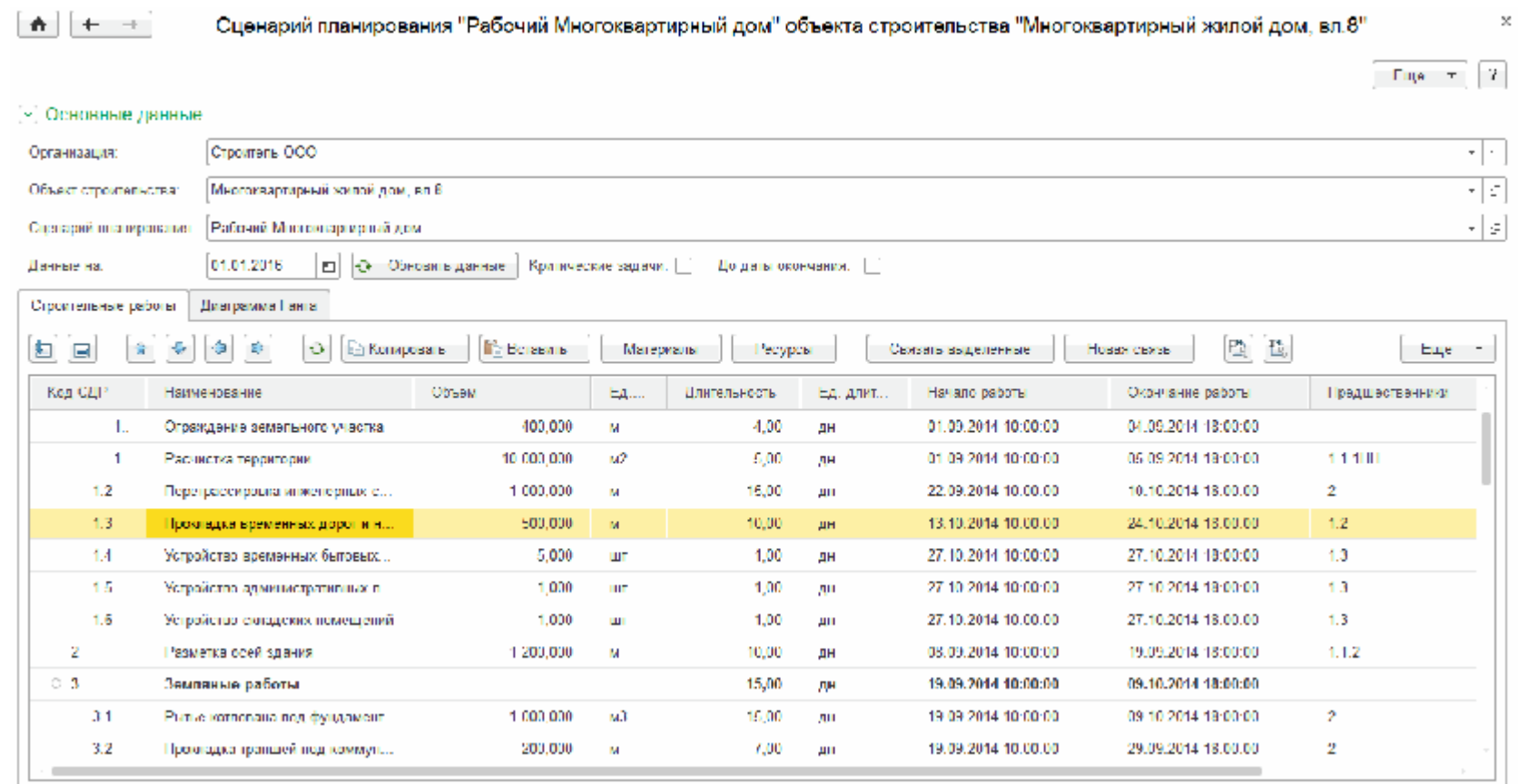

Изменения в график производства работ могут быть внесены на определенную дату:

# **Подсистема "Управление материально-техническим обеспечением"**

На основе рабочего календарного плана-графика работ формируется план потребностей в материалах.

Документ имеет печатные формы:

- Комплектовочная ведомость;
- Комплектовочная ведомость по срокам;
- График обеспечения материалами со сроками;

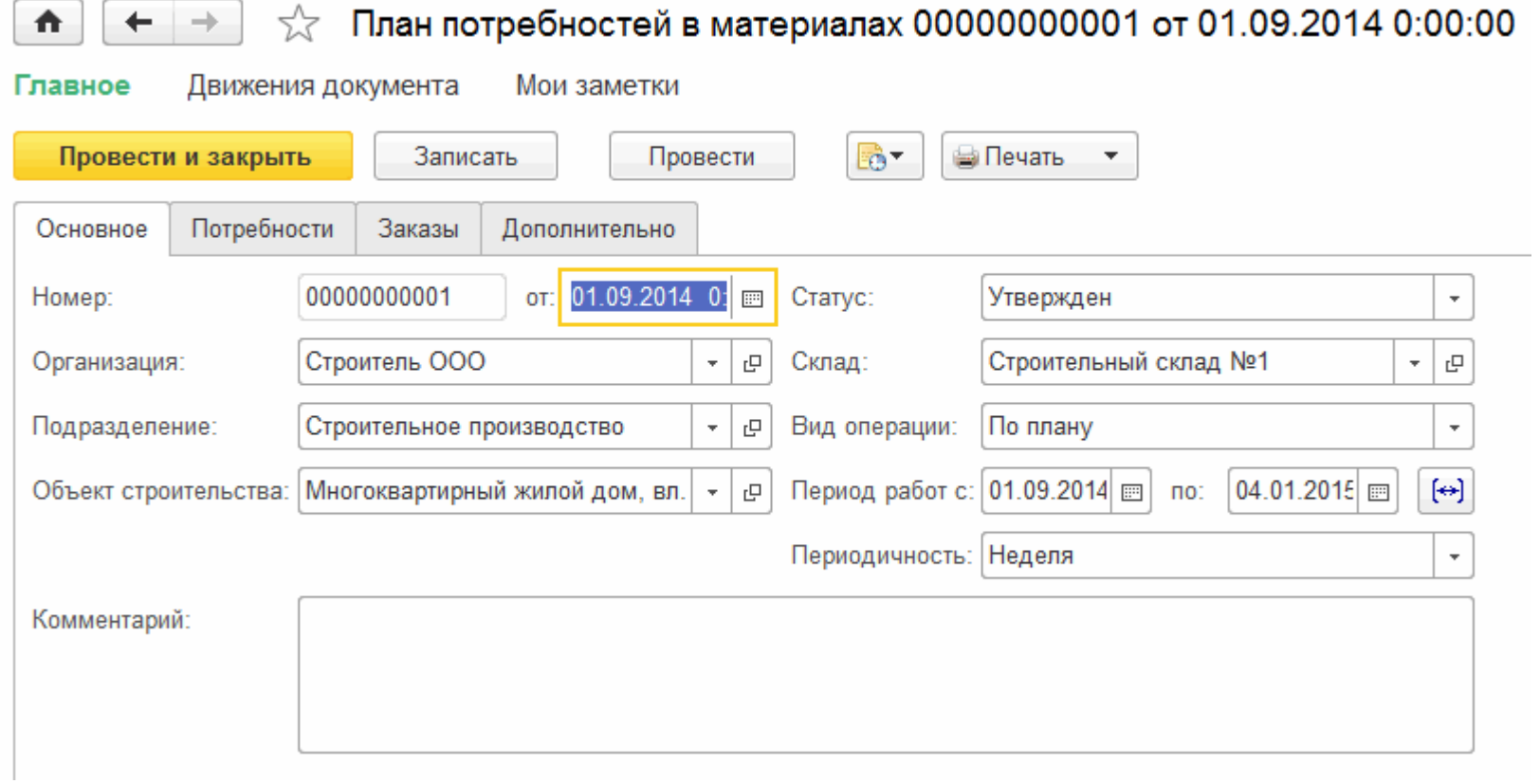

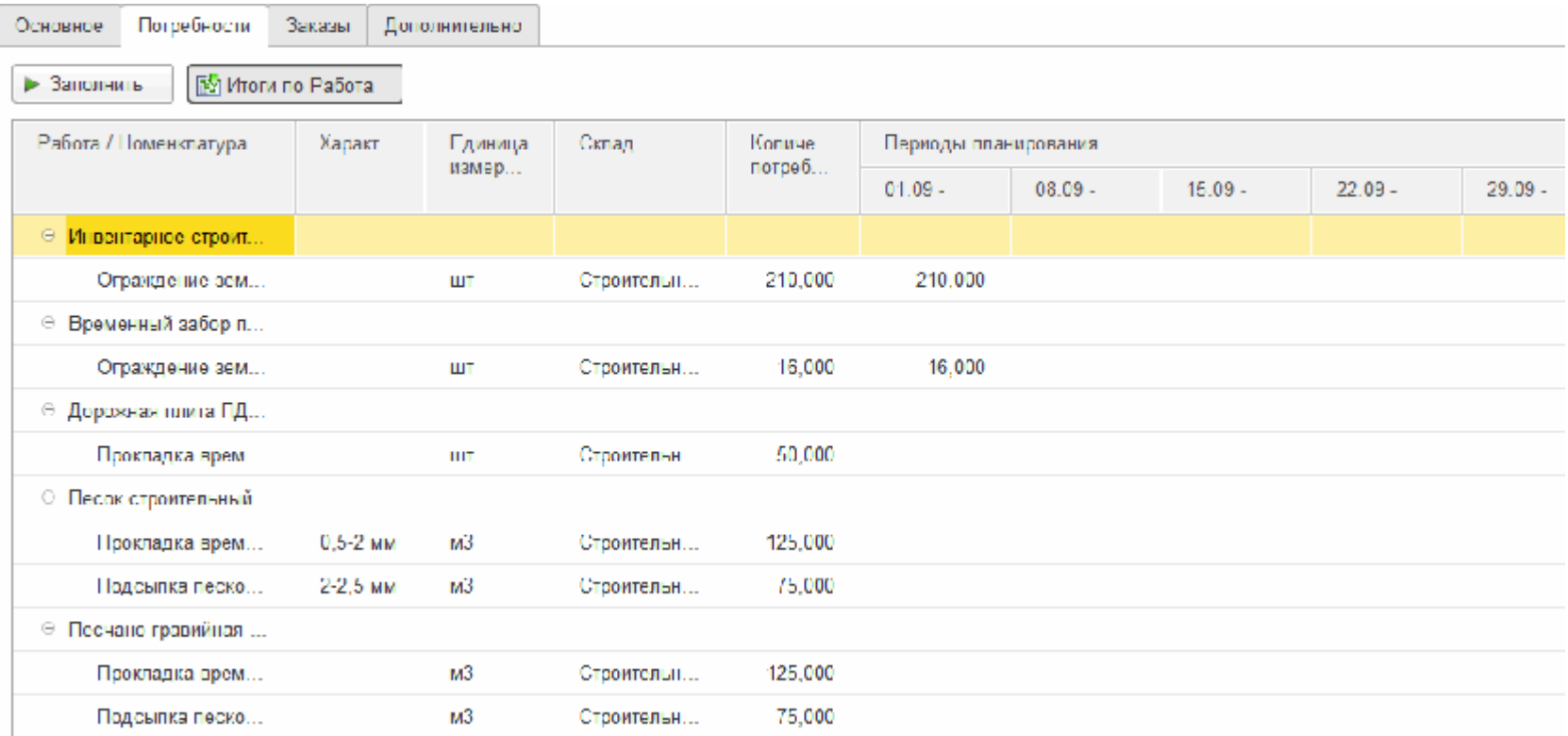

## КОМПЛЕКТОВОЧНАЯ ВЕДОМОСТЬ

# монтажных материалов № 00000000001 от 1 сентября 2014 г.

Comersalive:

Страитель ООО

Многоквартирный жилой дом, вл.8 Объект строительства:

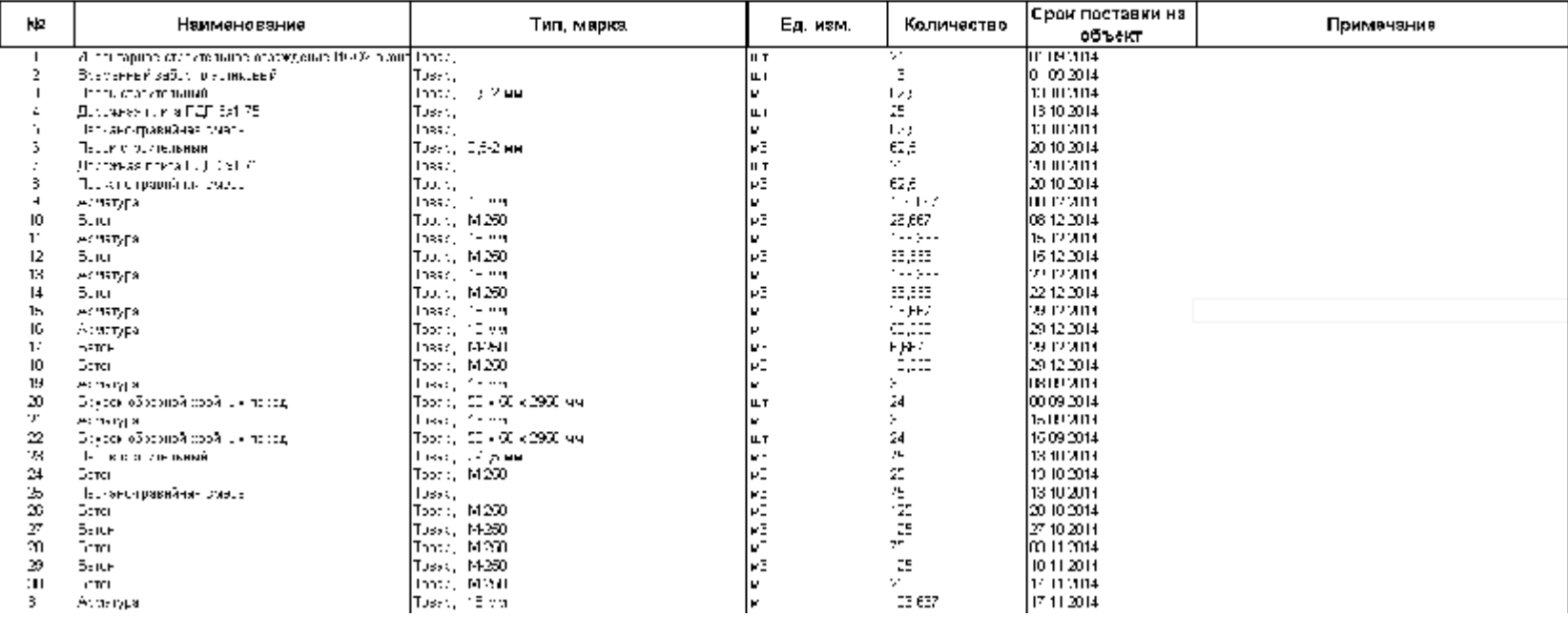

## График обеспечения материалами № 1 от 1 сентября 2014 г.

## Первод у 01.09.3011 го 01.0 (.2016)

Clarket, 197 На подготовке

#### Circa Строительный склад №1

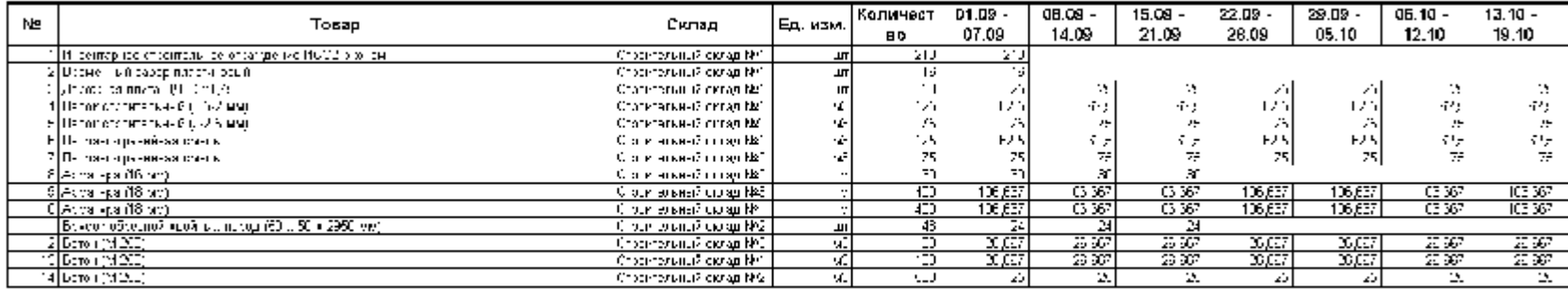

#### Всего на непования 14.

Ответственным

Утвердил

Для любого договора учетной системы можно ввести дополнительные параметры по договору:

- график движений: поступление/расходование денежных средств, поступление выручки/затрат по срокам;
- статьи бюджетов БДР, БДДС, к которым относится договор;
- необходимость автоматического формирования гарантийных удержаний.

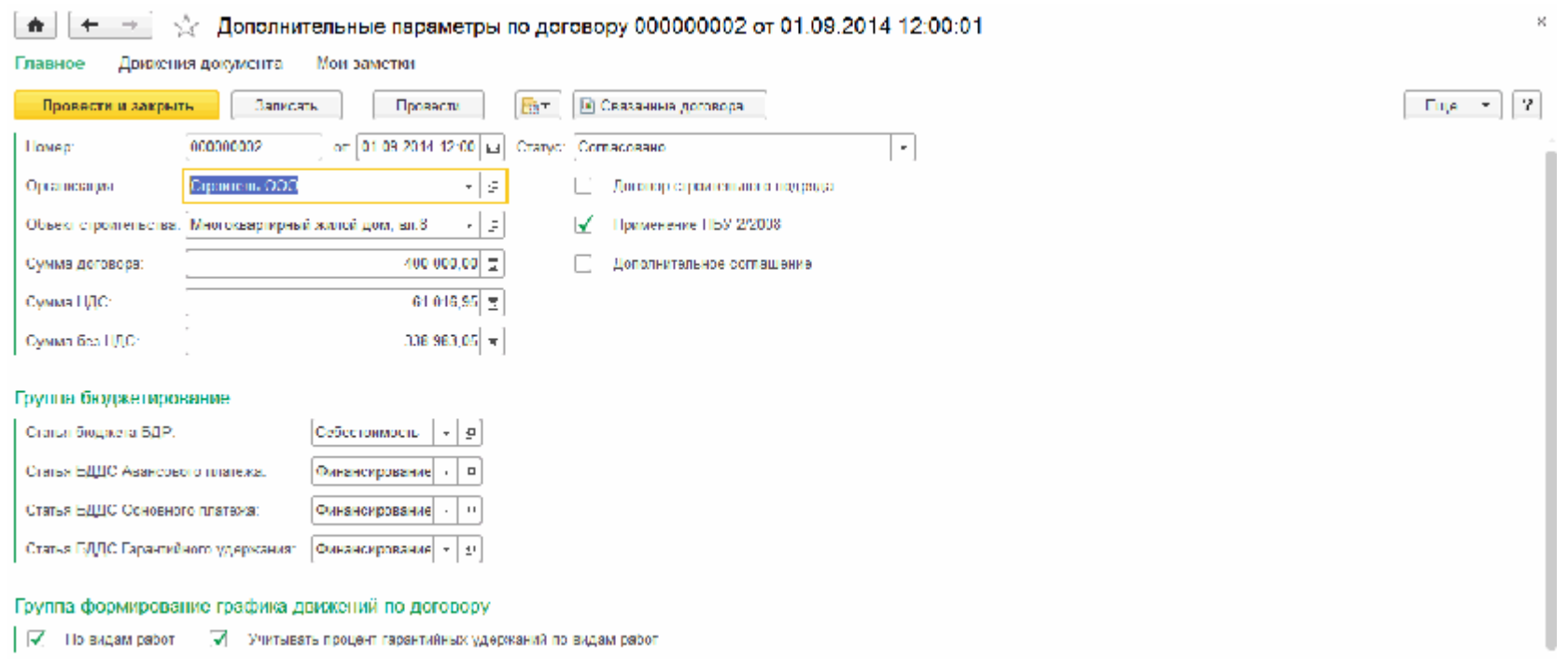

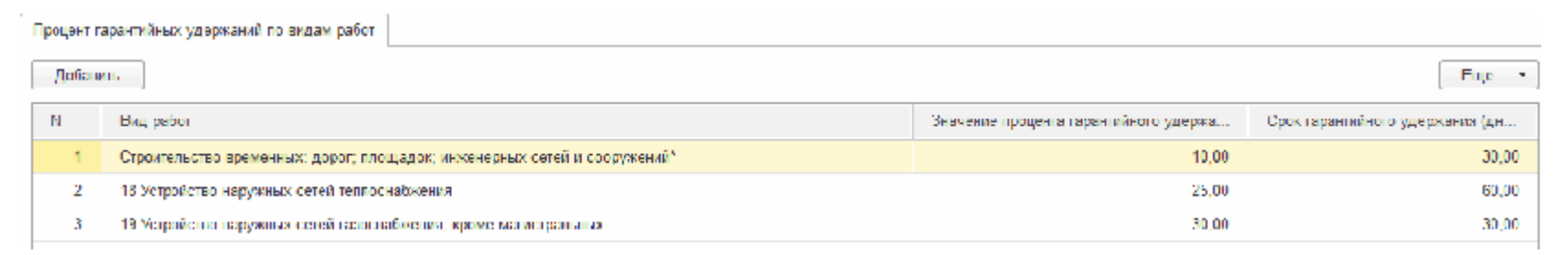

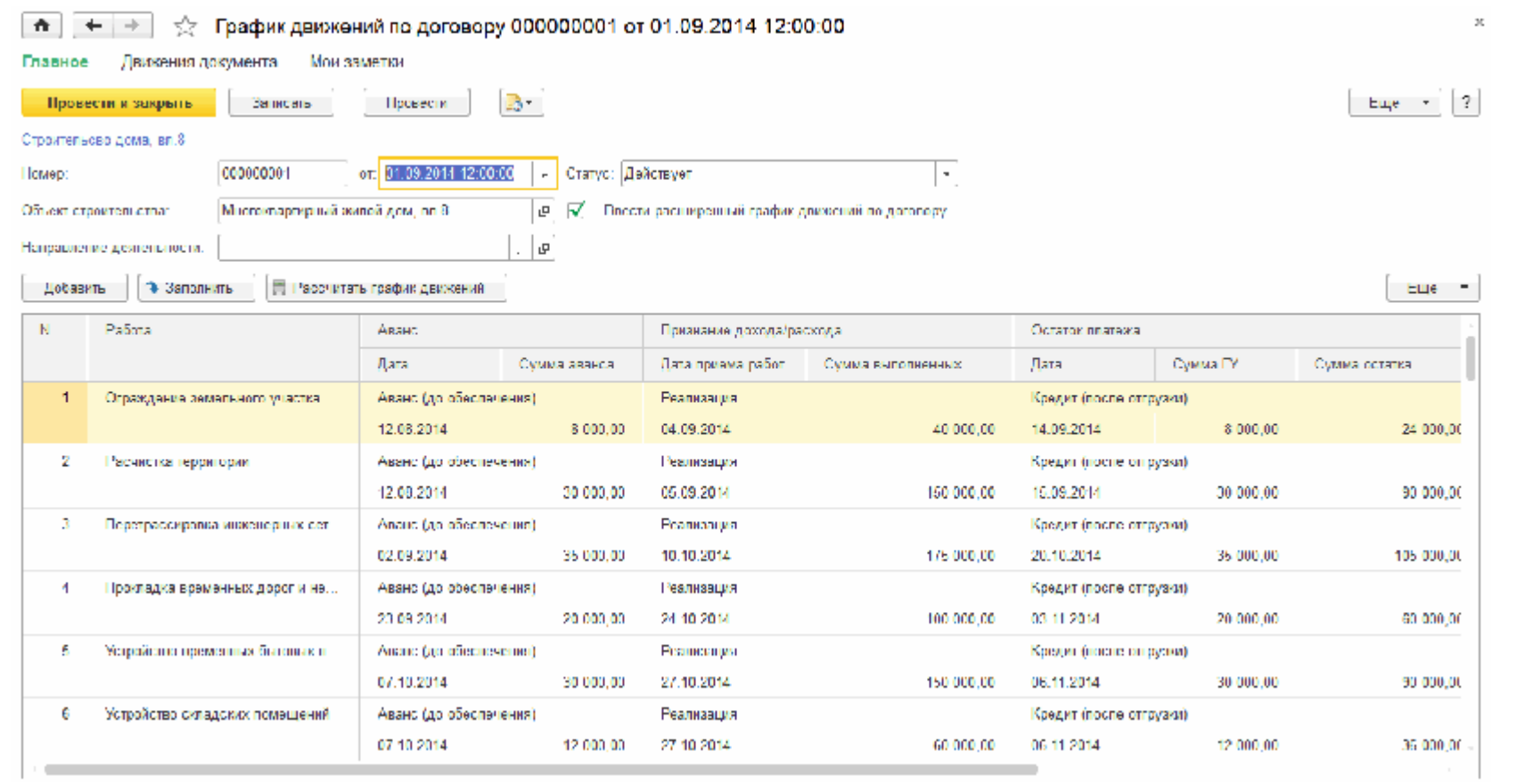

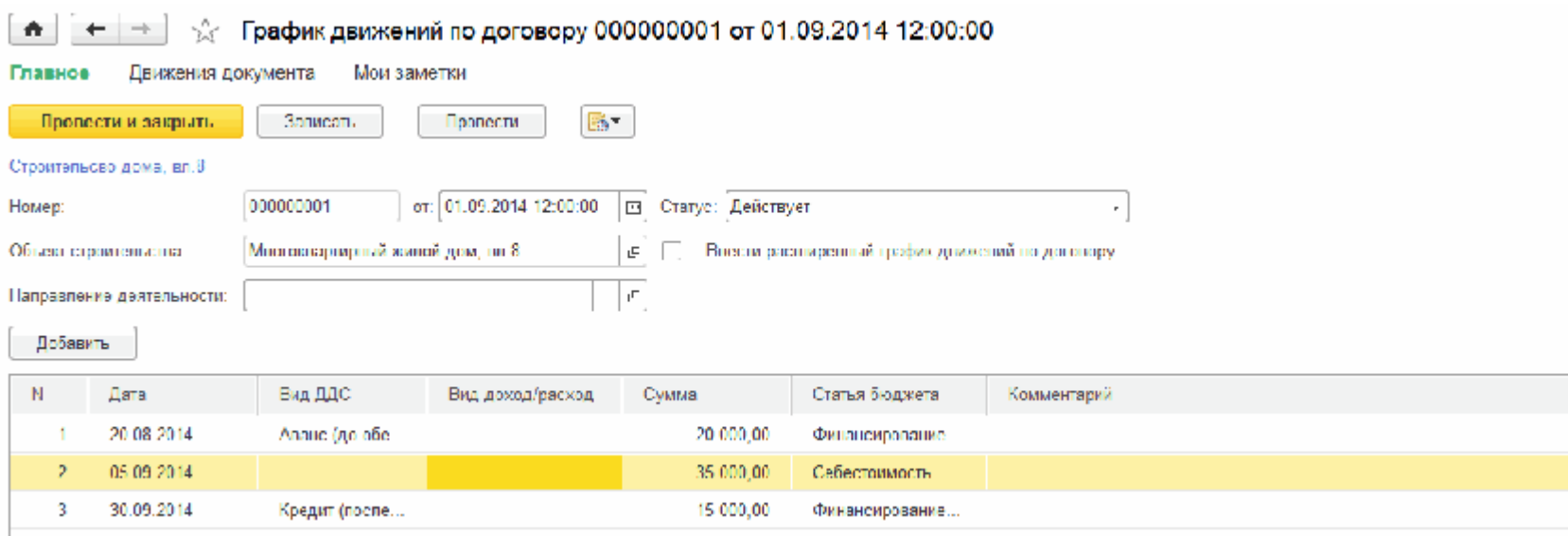

На основе данных из графиков движений по договорам с помощью обработки может быть сформирован бюджет доходов и расходов, бюджет движения денежных средств.

 $\omega$ 

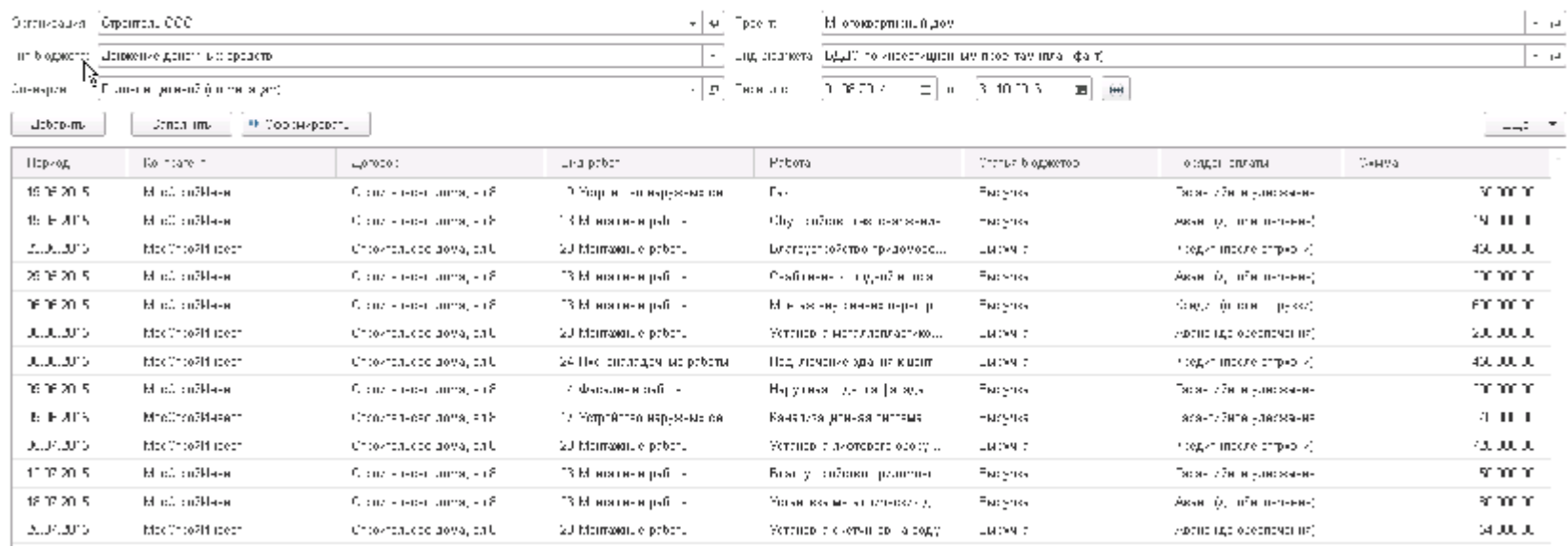

## 

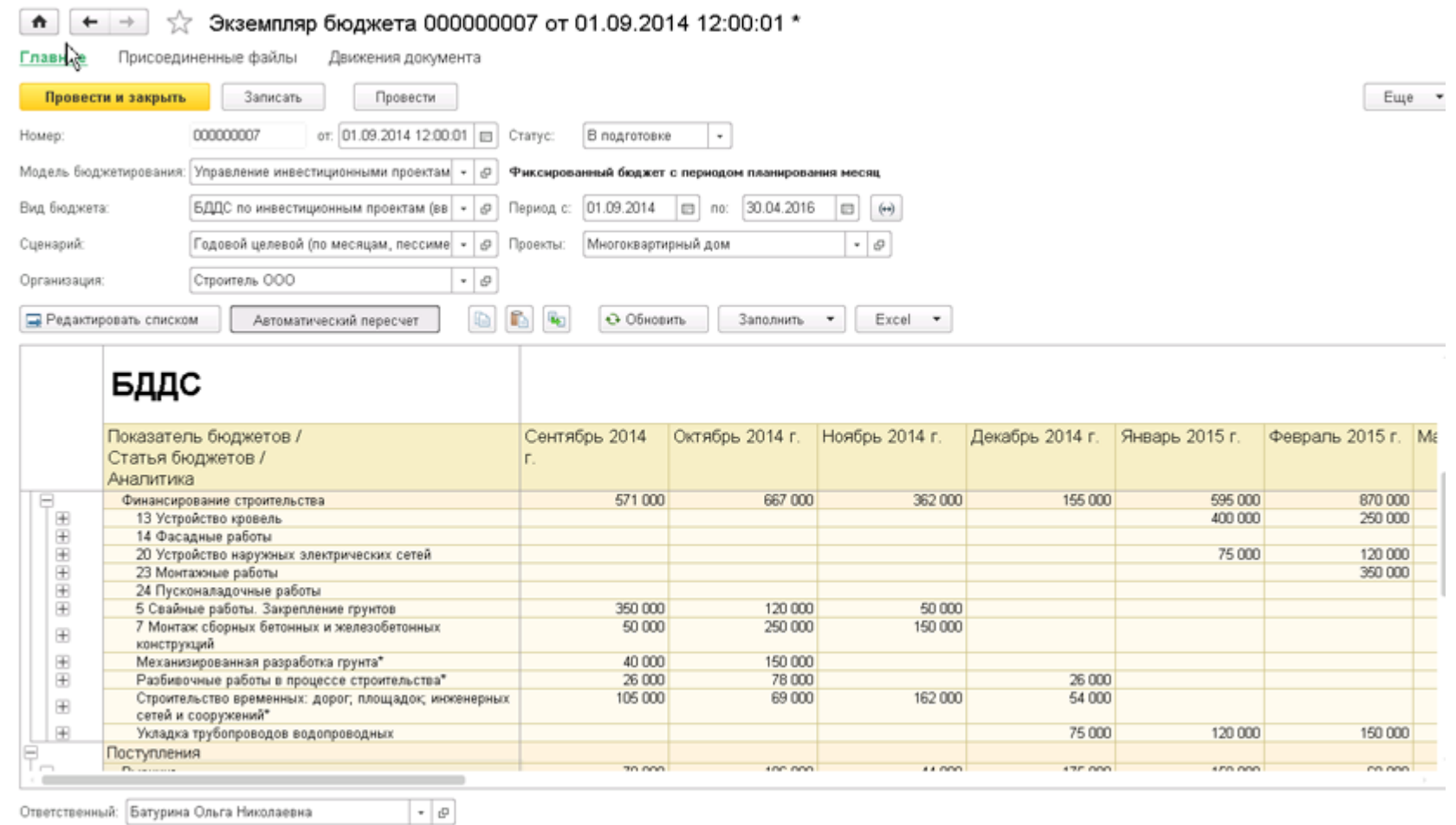

При формировании Заказов поставщикам указываются параметры доставки: адрес отправления и адрес доставки. Материалы в закупку распределены в разрезе строительных работ и ожидаются к поставке на объект строительства для выполнения работ.

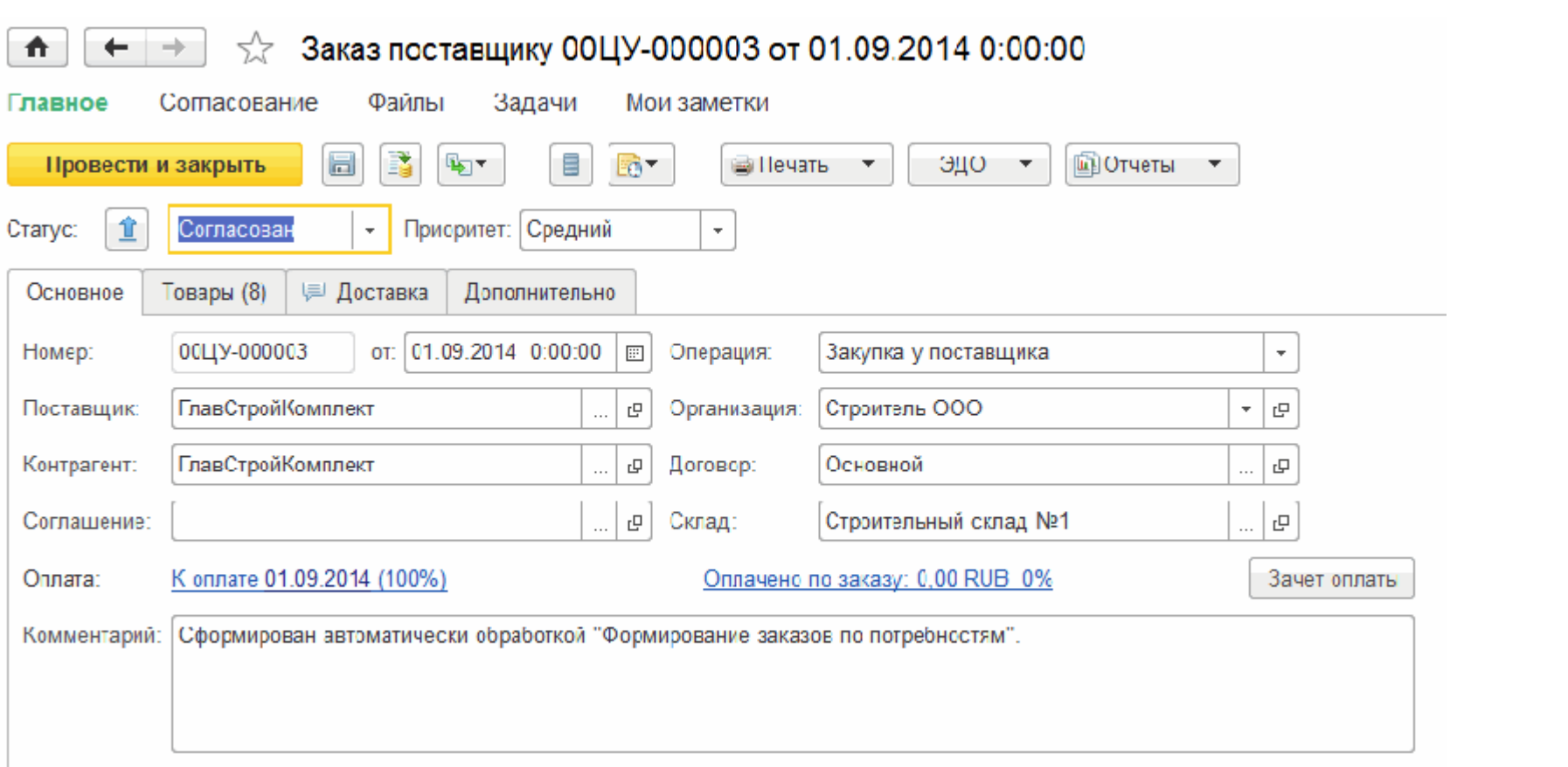

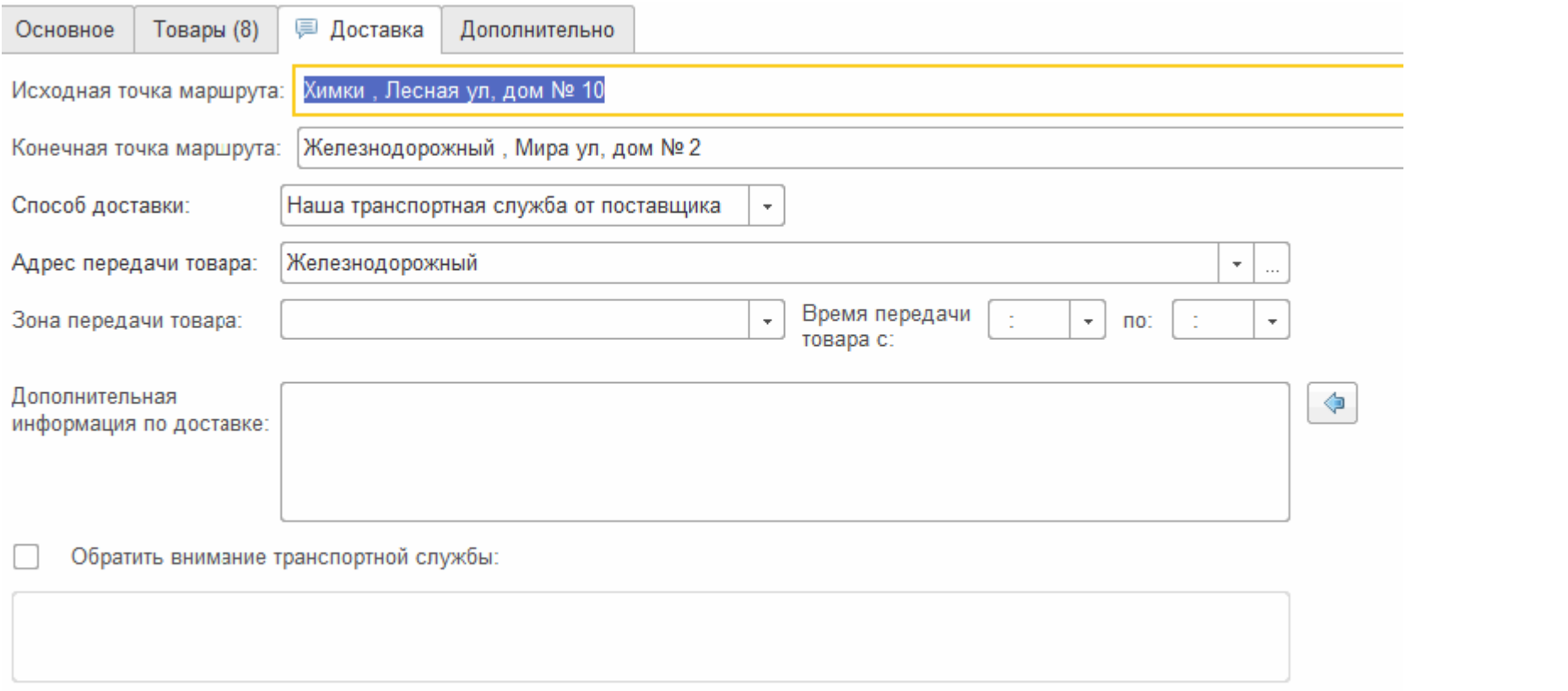

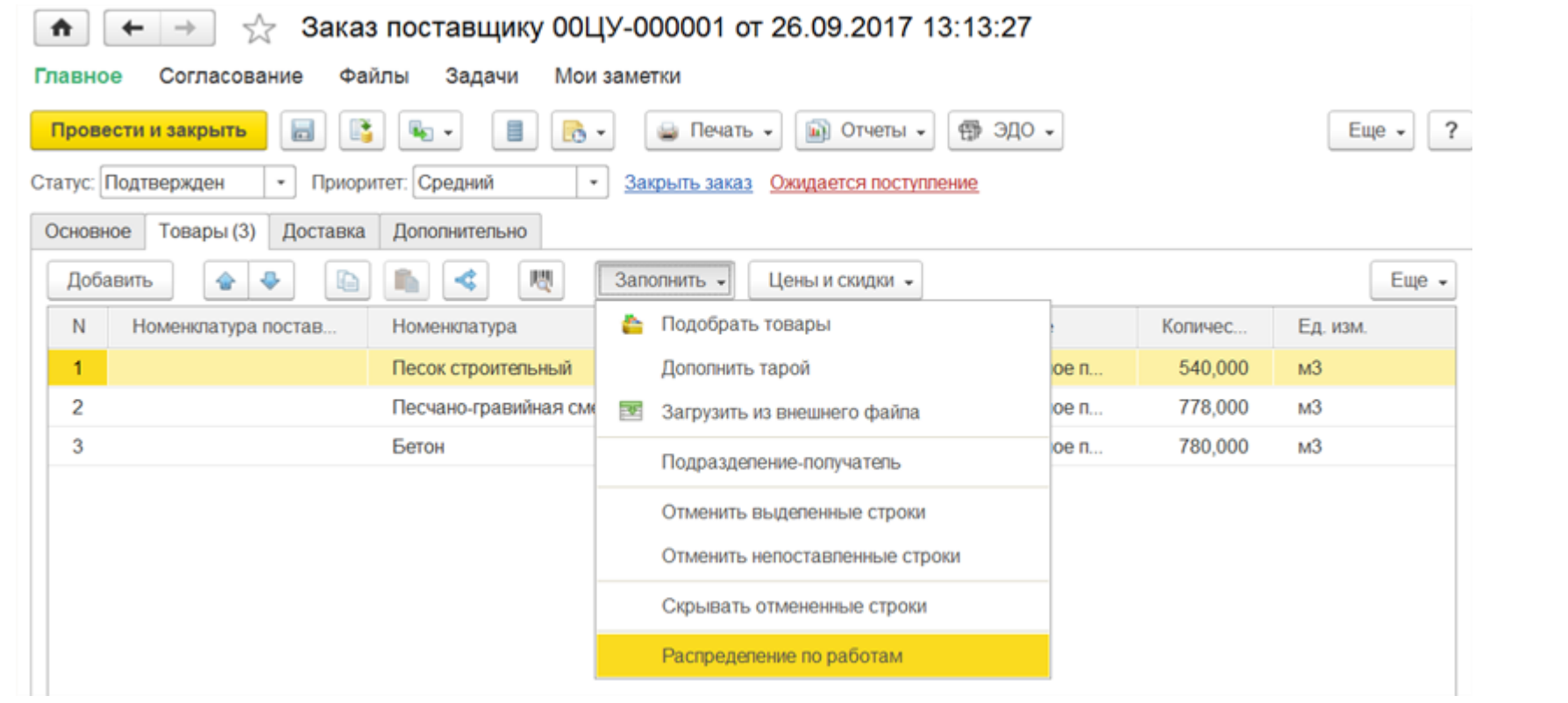

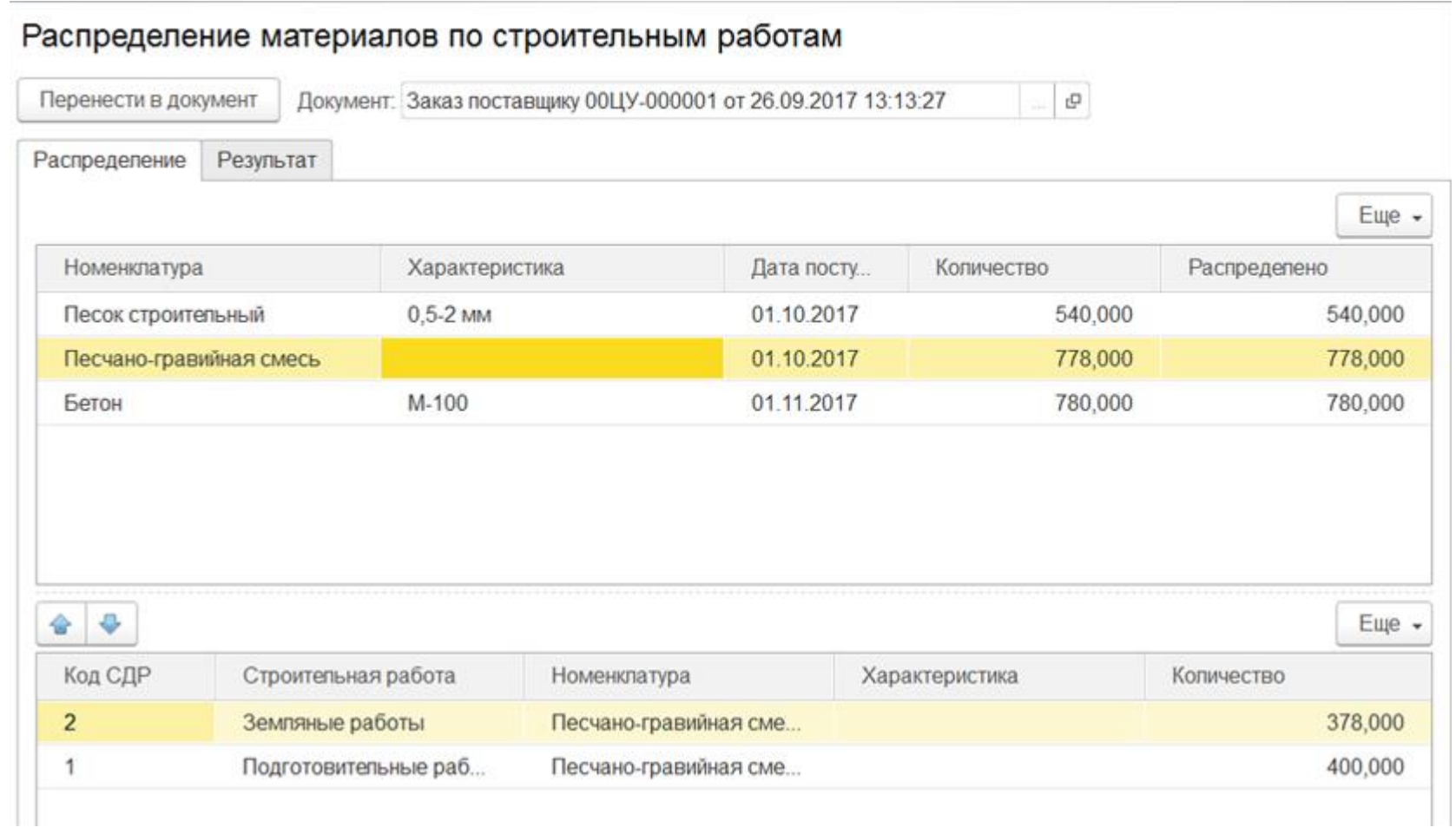

В автоматизированном рабочем месте (АРМ) "Распределение доставки" выполняется распределение доставки по маршрутам и различными способами доставки: авиа, ж/д, авто, морем, перевозчикам и формируются документы "Заказ на доставку".

 $\boxed{\bullet}$   $\leftarrow$   $\rightarrow$   $\frac{4}{14}$  Ристределение достинки

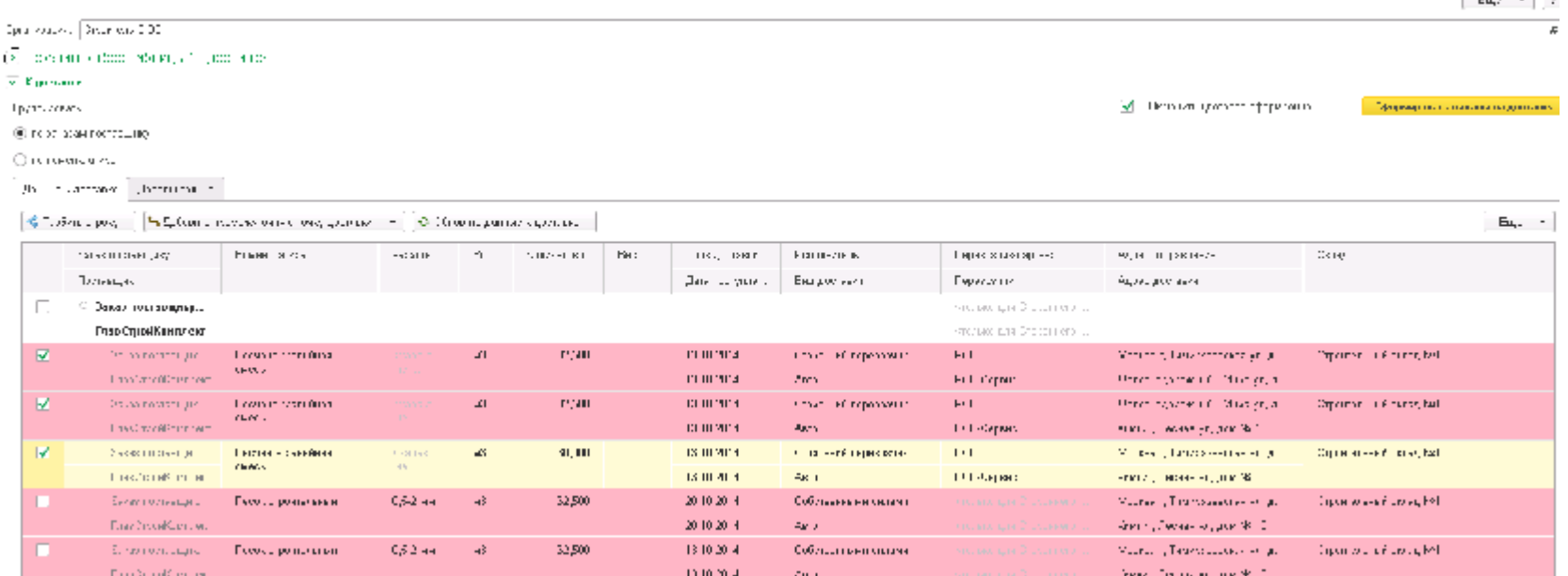

Для того чтобы распределить поступившие материалы на склад между работами объекта строительства, предназначена обработка "Распределение материалов по работам".

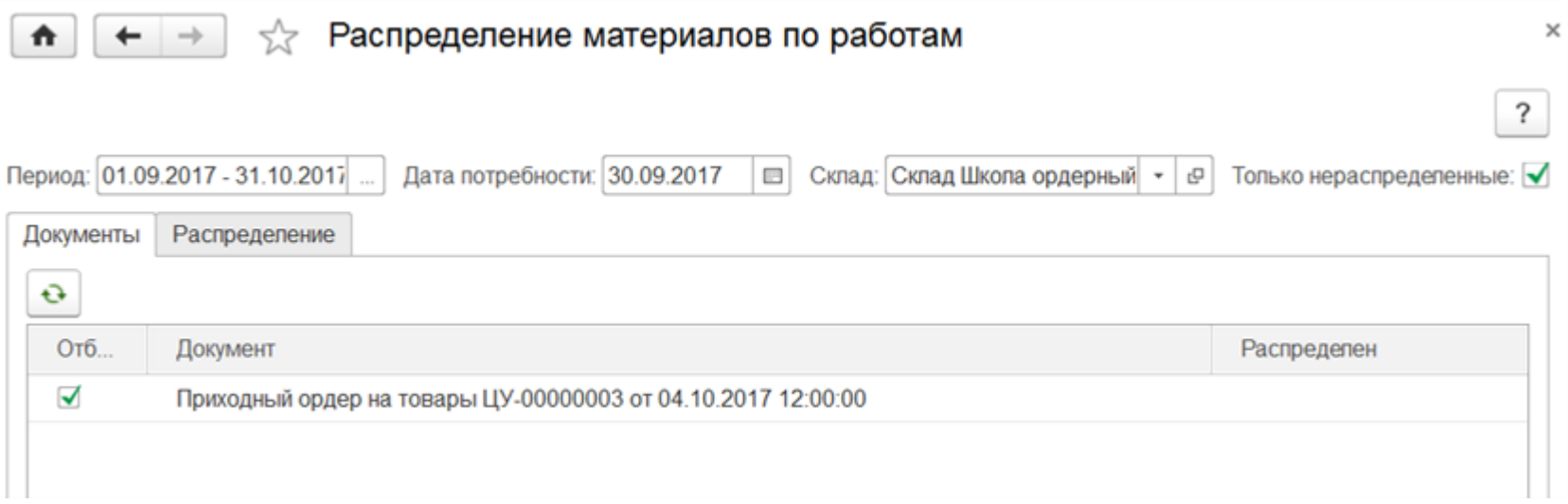

 $E_{\text{max}} = 1.9$ 

# ☆ Распределение материалов по работам

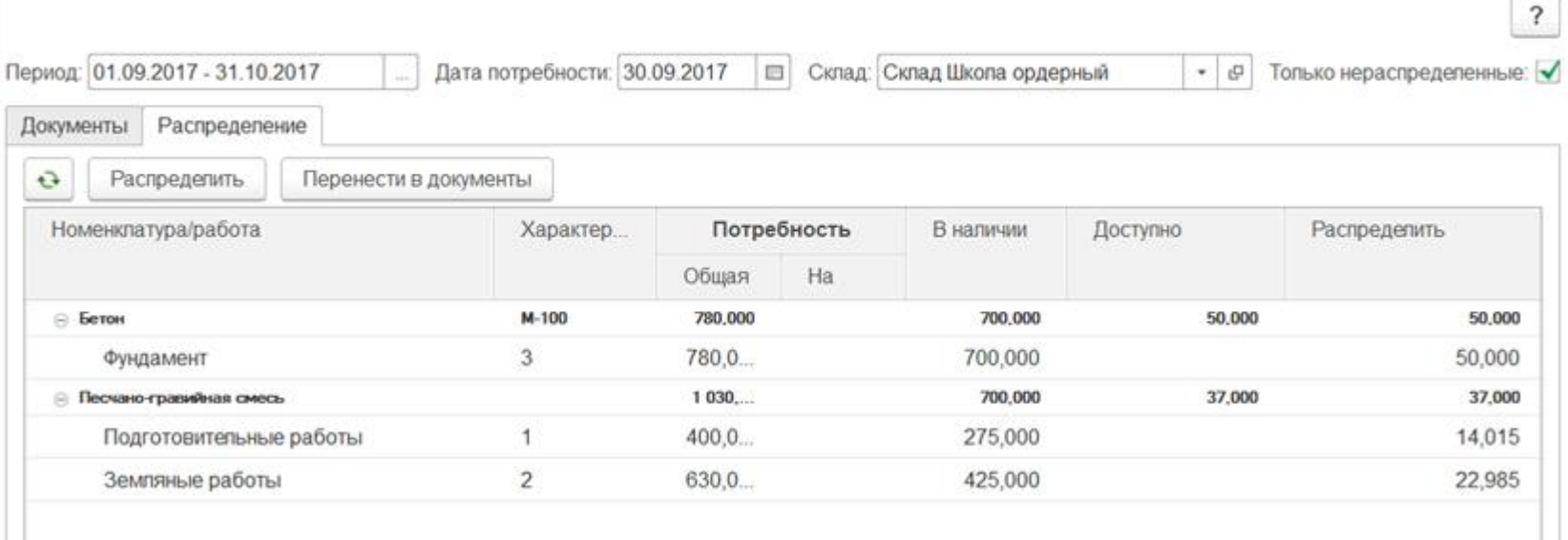

 $\times$ 

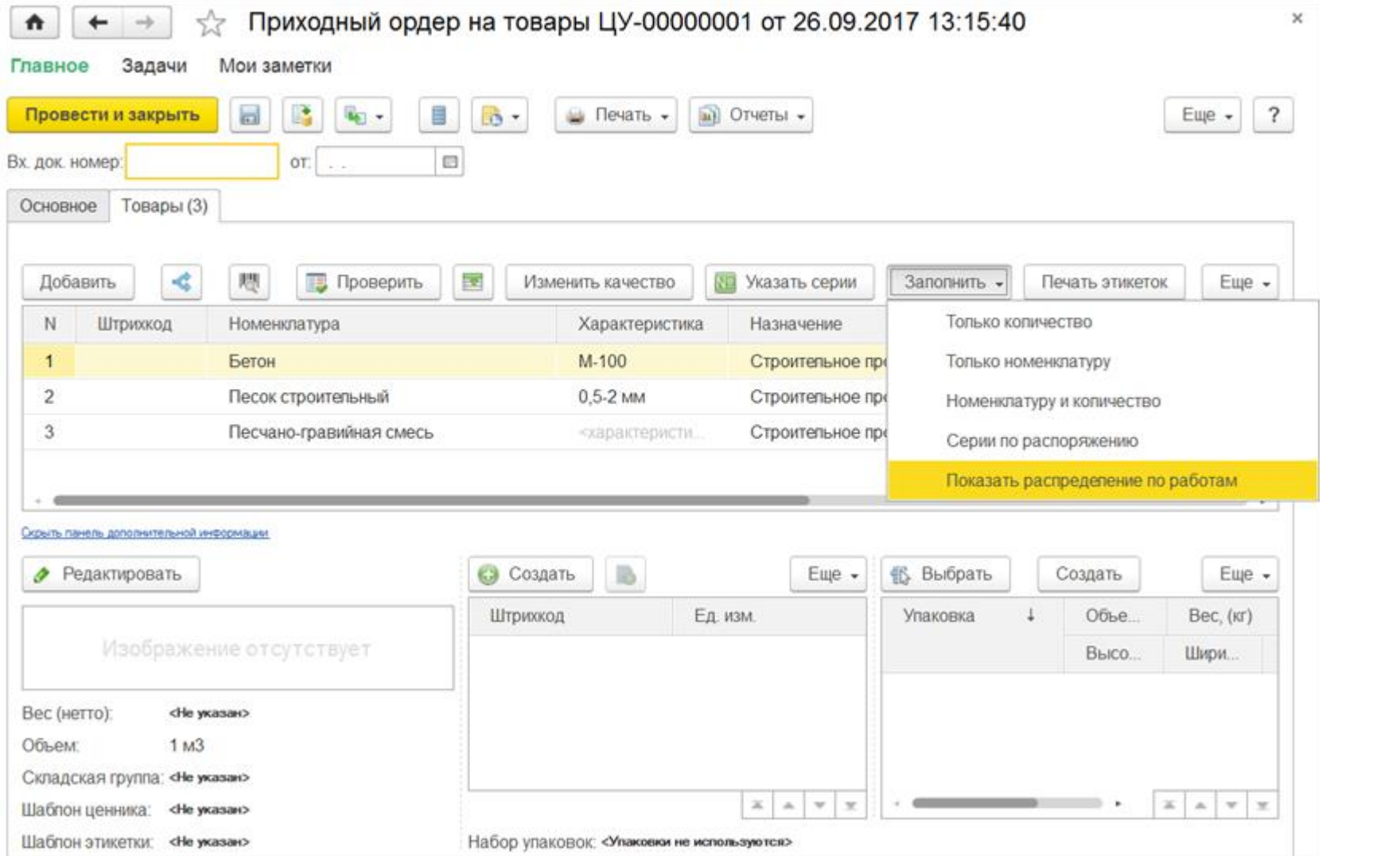
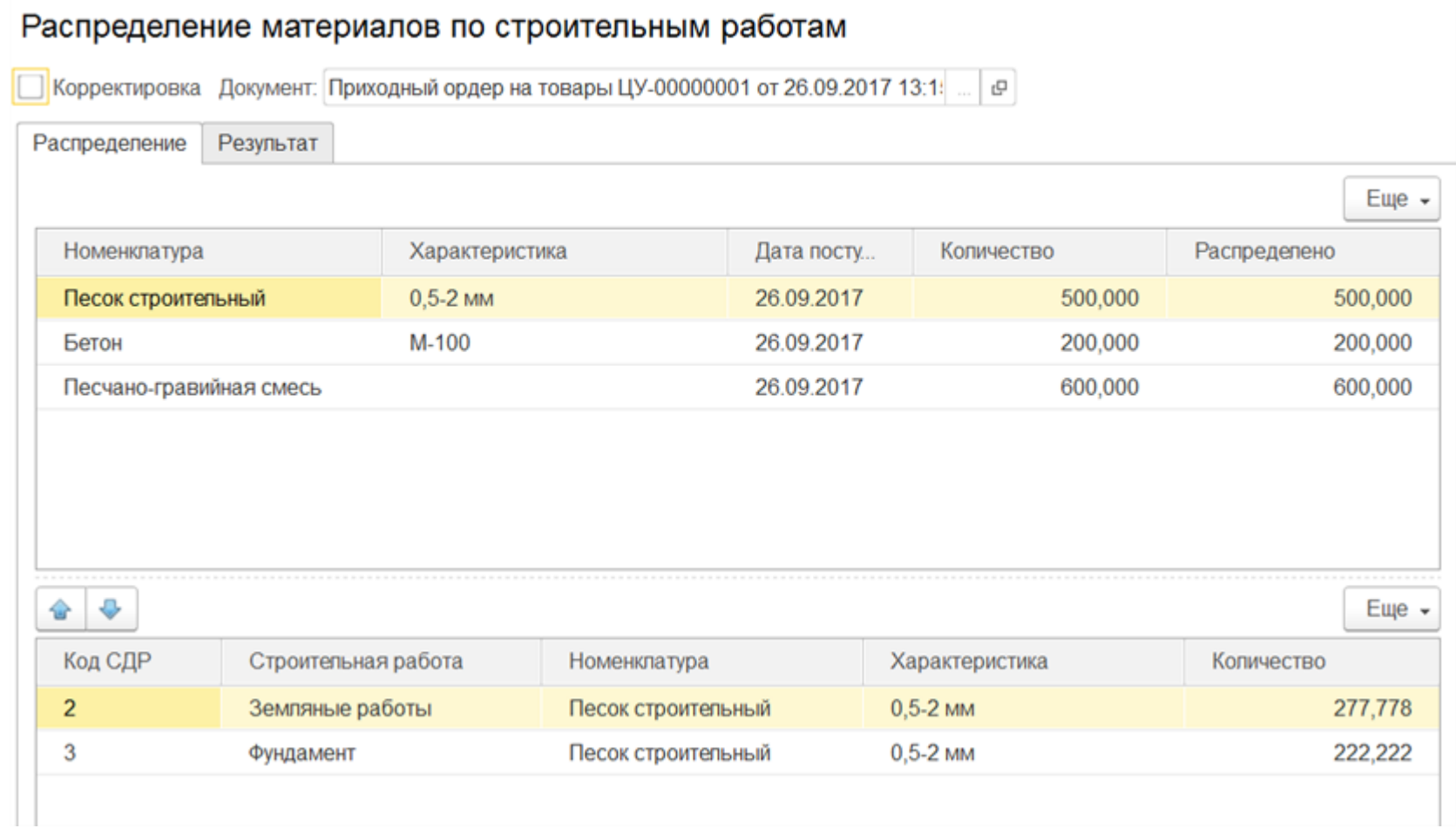

Для контроля доставки материалов разработаны отчеты:

- "Цепочка поставок" контроль запланированных, заказанных поставщику, заказанных на склад, доставленных материалов;
- "Анализ доставки за период" контроль вида доставки и доставленного количества;
- "Анализ доставки на дату" контроль вида доставки, количества, требующего доставки и контроль исполнения доставки собственными силами.

### Цепочка поставок

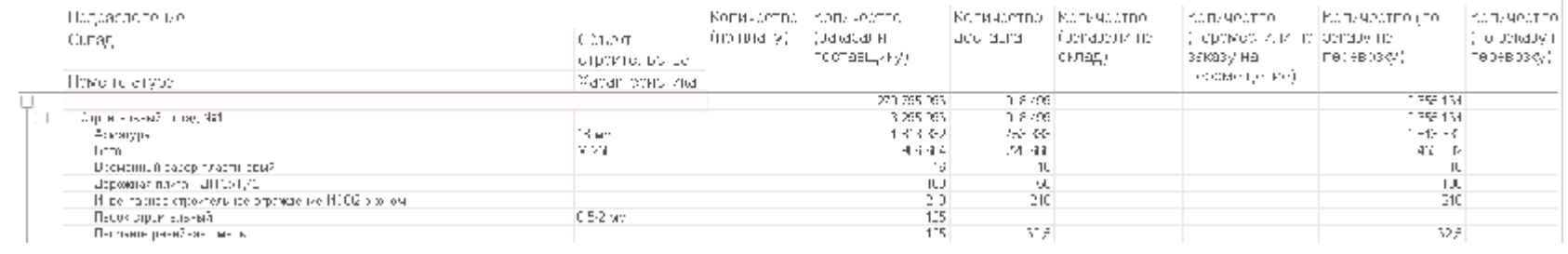

# Анализ доставки за период

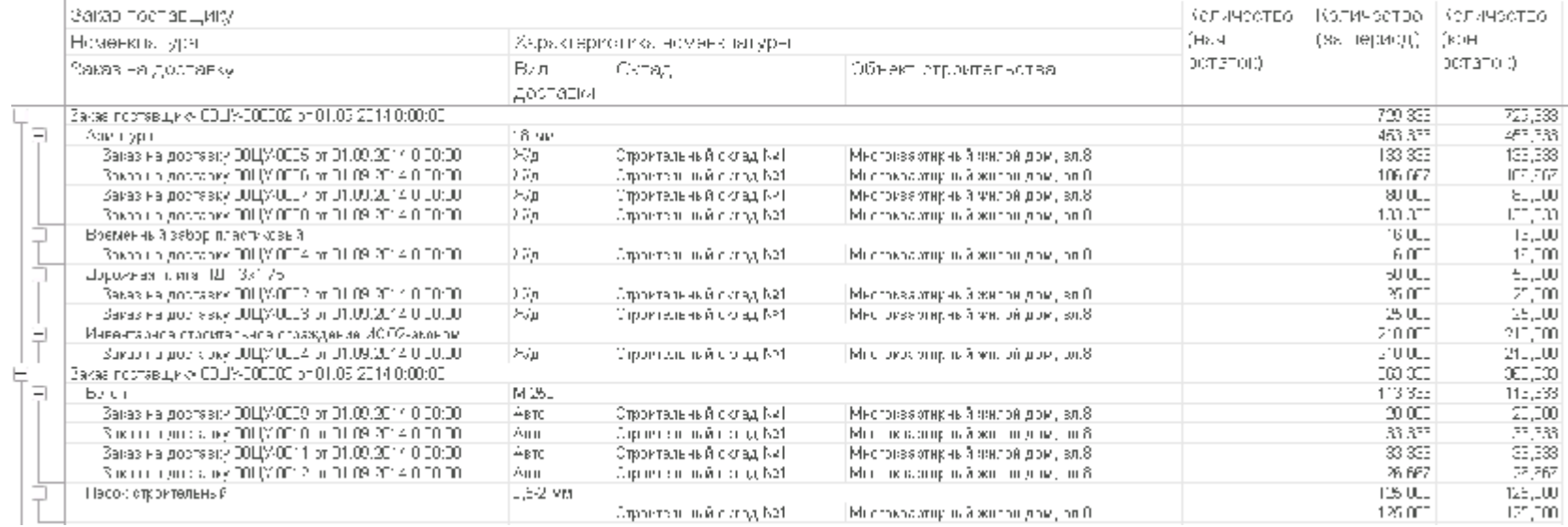

## Анализ доставки на дату

فوية

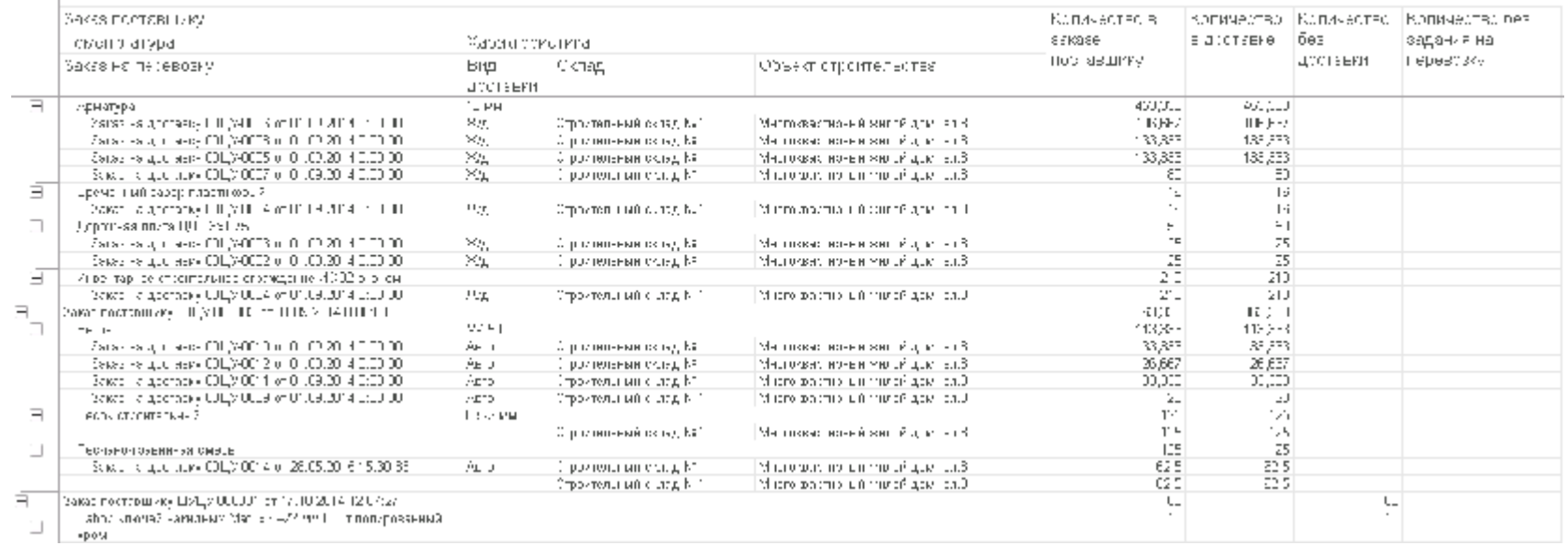

Для план-фактного анализа поставок основных строительных материалов разработаны отчеты:

- Цепочка поставок контроль запланированных, заказанных поставщику, заказанных на склад, доставленных материалов.
- Анализ доставки на дату контроль и анализ вида доставки, количества, требующего доставку и исполнения доставки собственными силами.
- 111111

# Анализ доставки за период

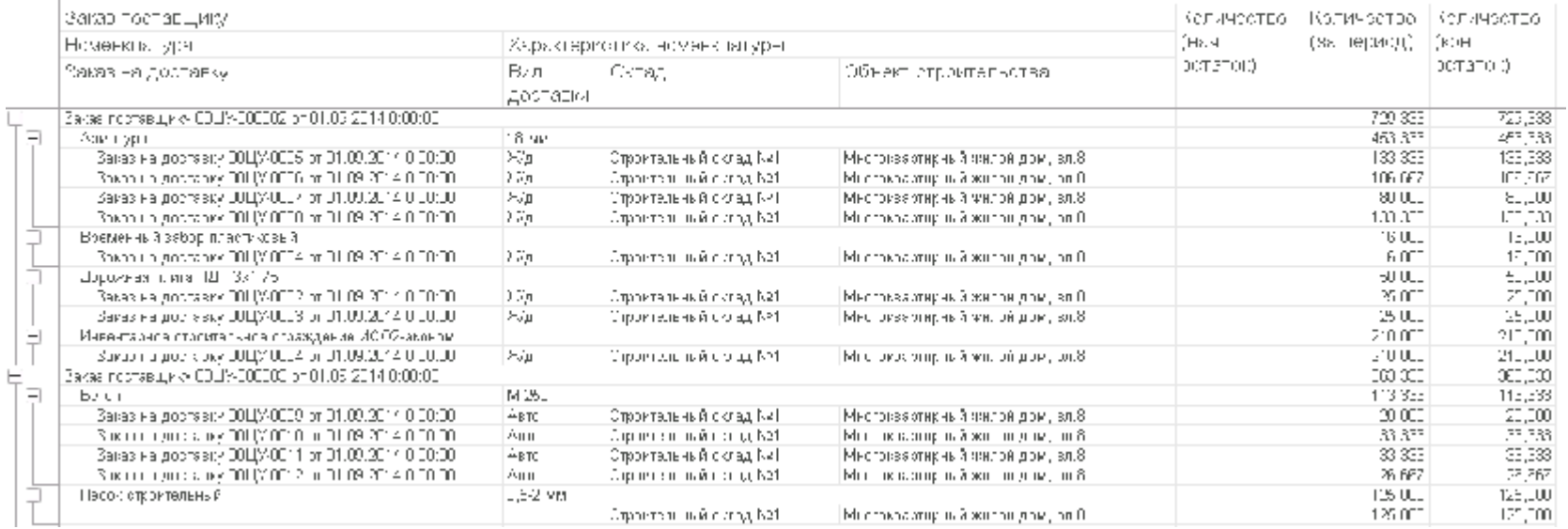

 $\mathbf{v}_\mathrm{d}$ 

### Анализ доставки на дату

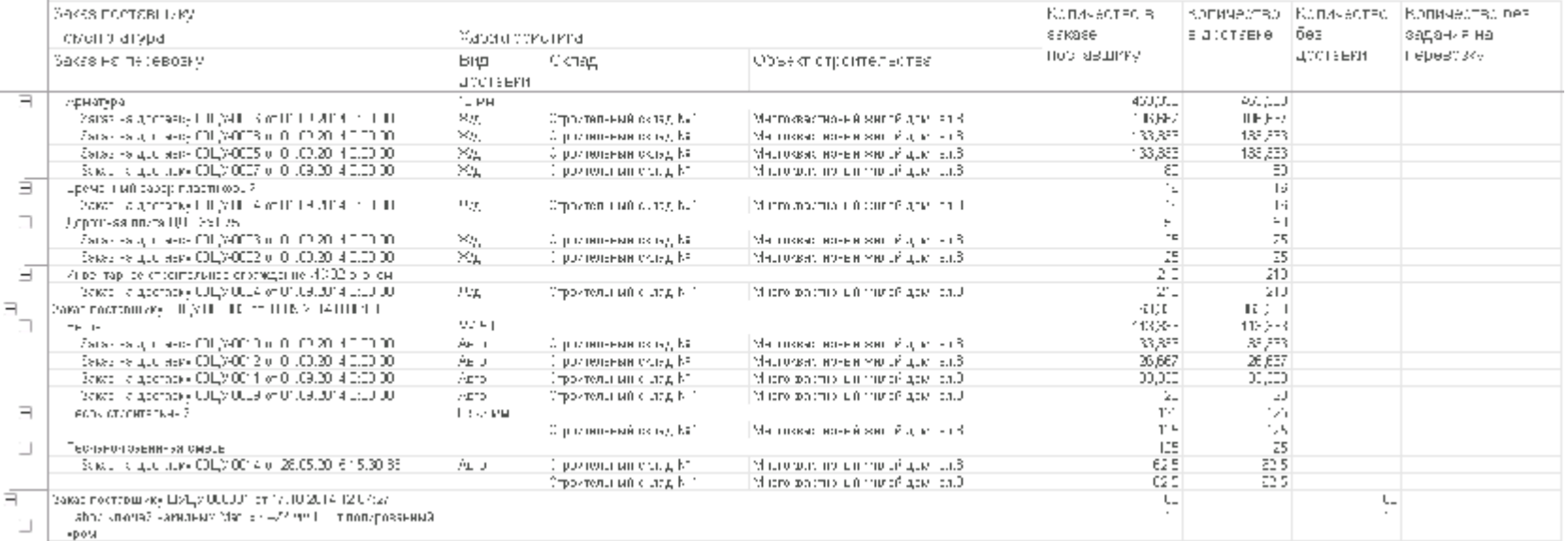

**Подсистема "Учет аренды и управления эксплуатацией строящихся и построенных объектов недвижимости" обеспечивает:**

ведение списка объектов недвижимости;

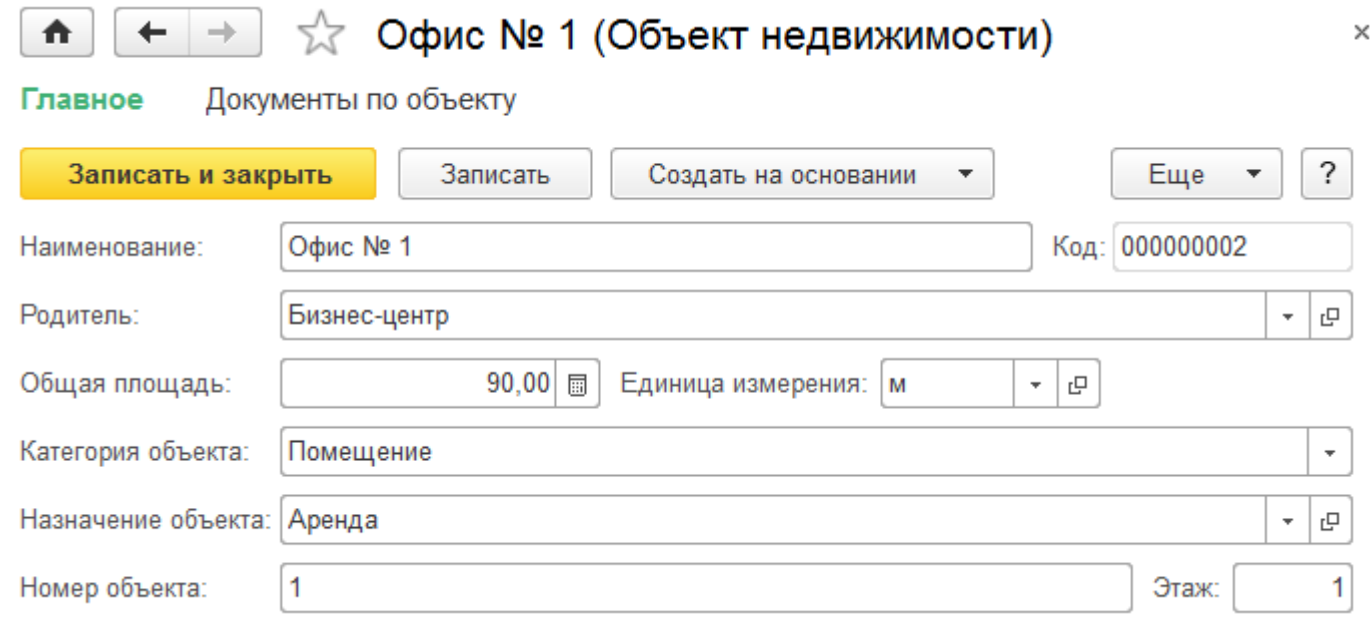

учет договоров по аренде недвижимости;

#### $\sqrt{x}$  Заключение договора аренды 0000-0001 от 01.01.20...  $\times$  $\bigwedge$  $\leftarrow$  $\rightarrow$

#### Главное Движения документа

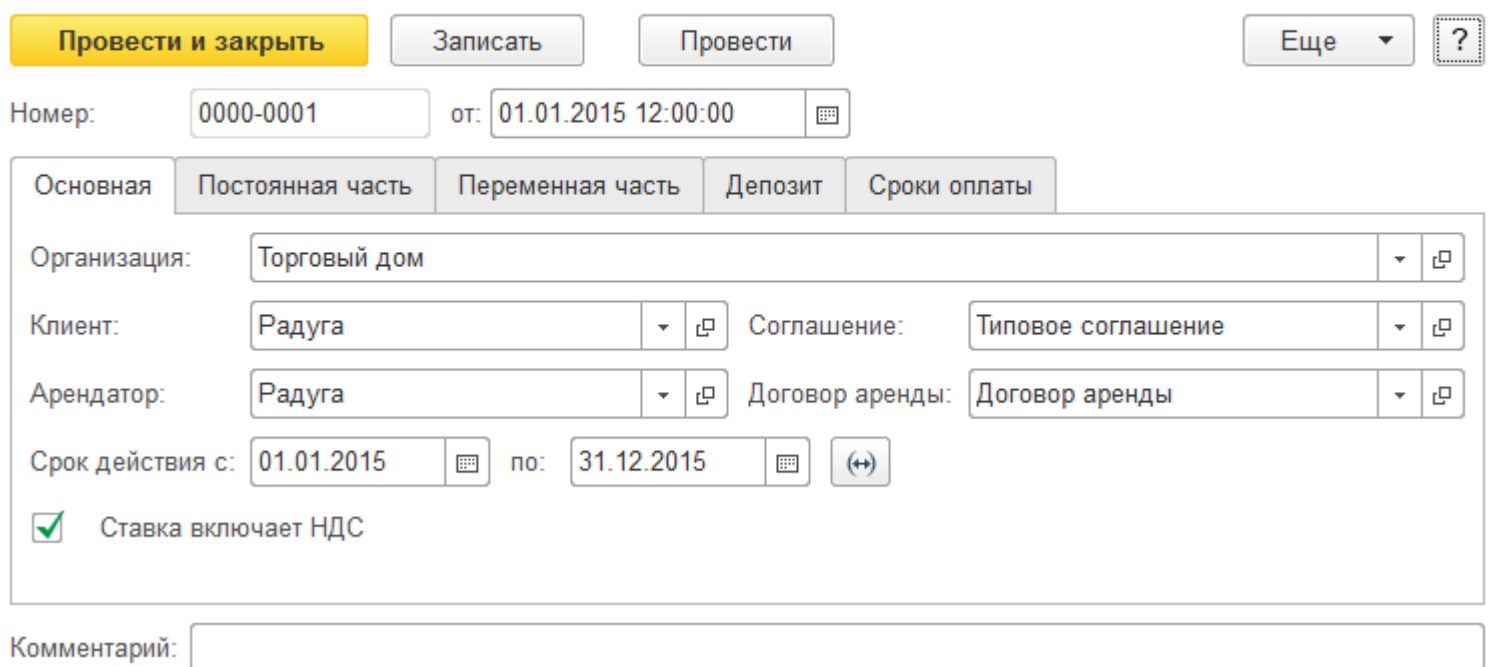

- регистрация объемов потребления услуг переменной части арендной платы;
- отражение реализации услуг по аренде недвижимости в учете;
- ведение расчетов по договорам аренды.

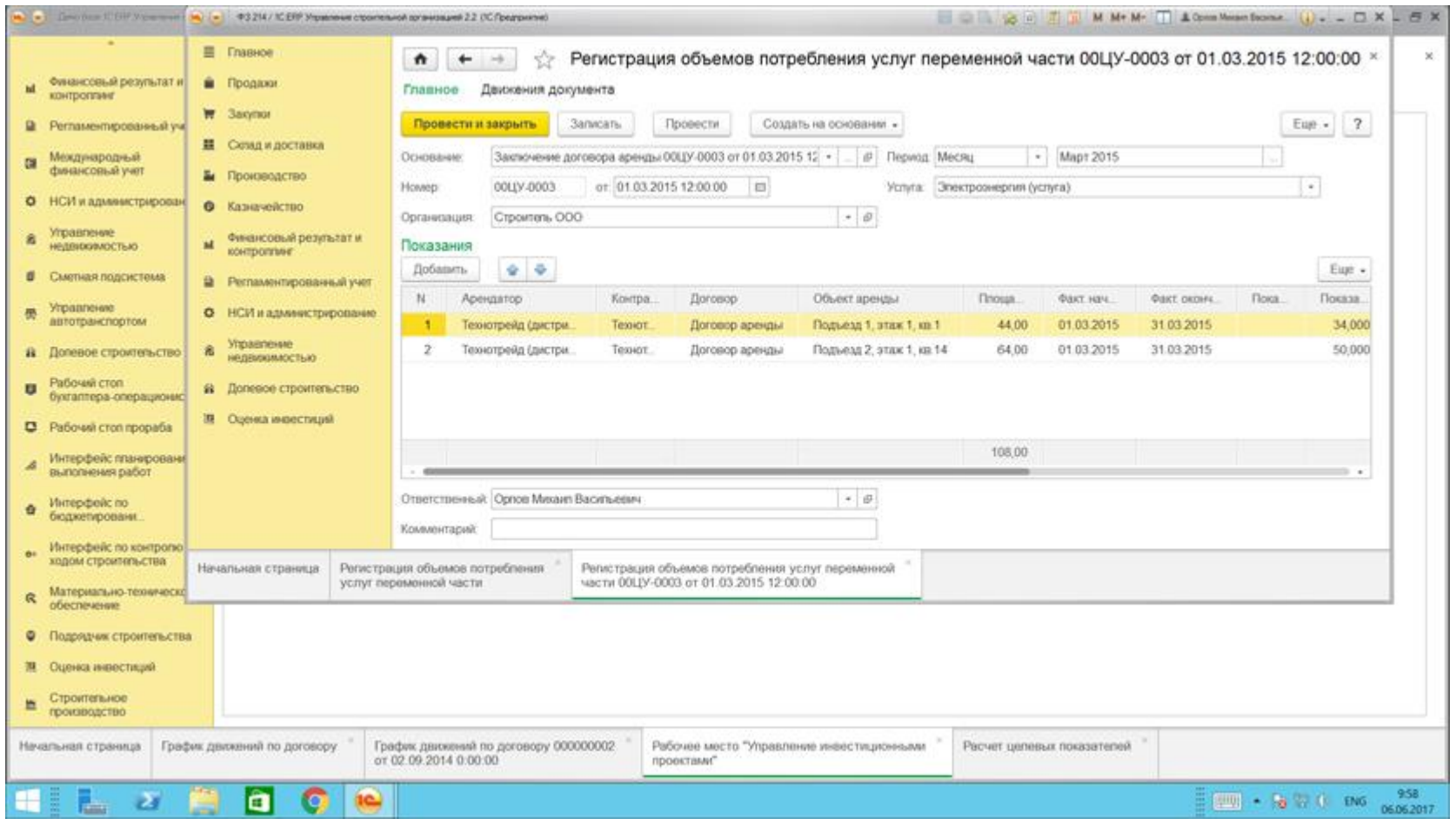

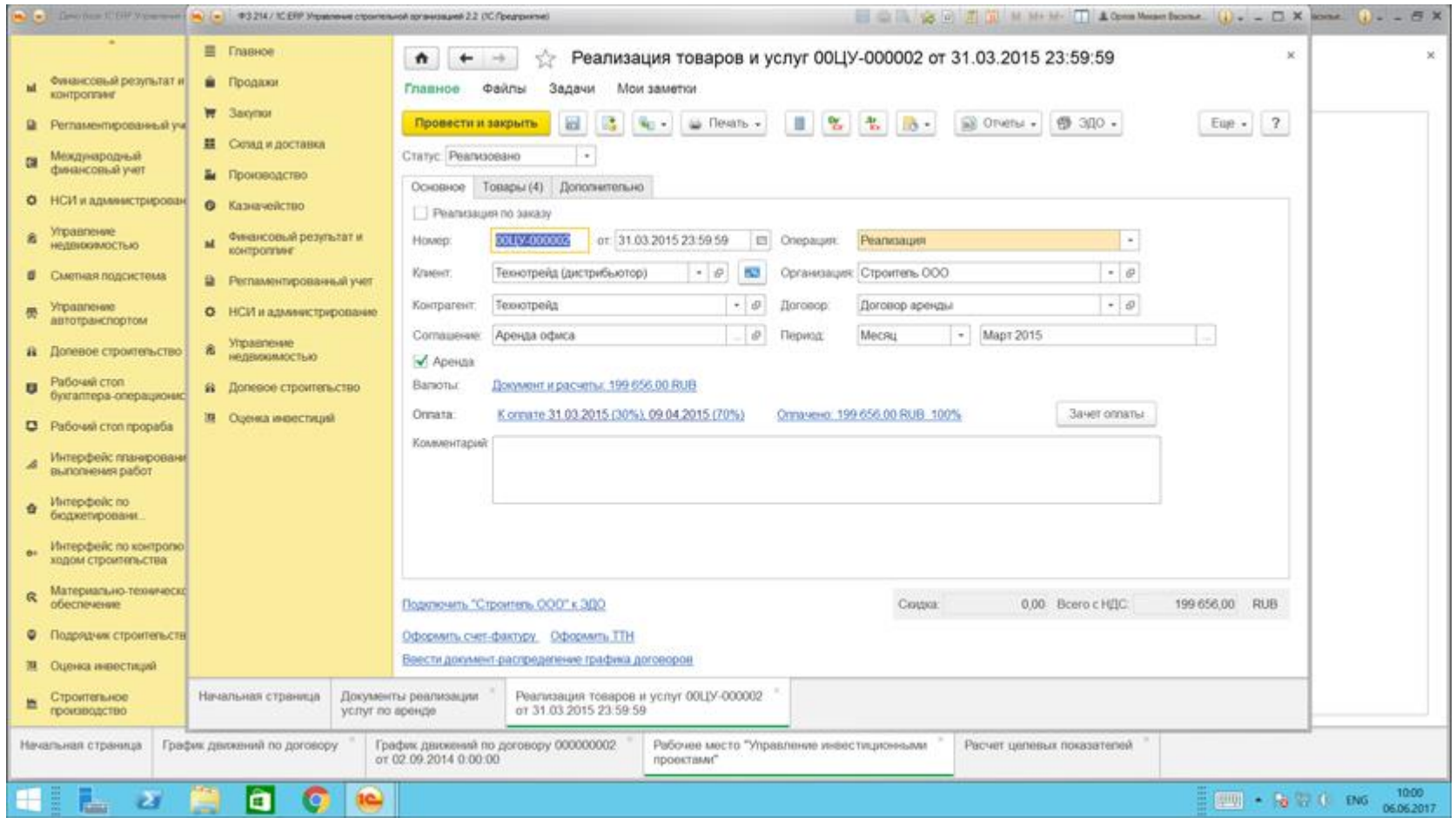

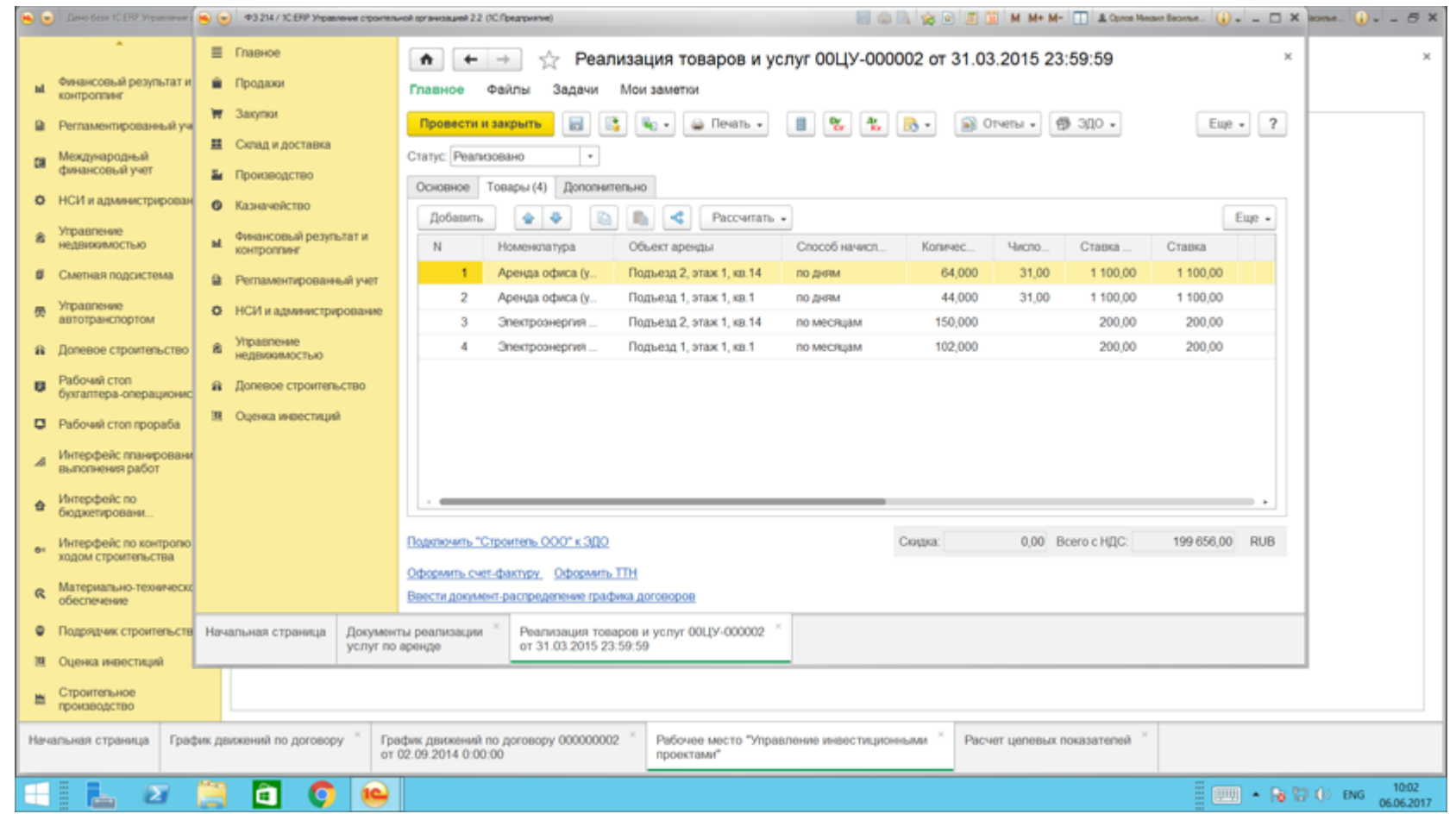

Подсистема "Эксплуатация строящихся и построенных объектов" может быть дополнена функционалом решения ["1С:Аренда и управление](http://solutions.1c.ru/catalog/aunerp/features)  [недвижимостью. Модуль для 1С:ERP"](http://solutions.1c.ru/catalog/aunerp/features), предназначенного для комплексной автоматизации процессов по ведению реестра объектов недвижимости, управлению договорами аренды и расчетами с арендаторами, управлению технической эксплуатацией объектов недвижимости.

Если предприятие управляет значительным фондом недвижимого имущества, то для автоматизации деятельности по управлению недвижимостью рекомендуется приобретение продукта ["1С:Аренда и управление недвижимостью. Модуль для 1С:ERP"](http://solutions.1c.ru/catalog/aunerp/features), который может интегрироваться в конфигурацию "ERP Управление строительной организацией 2" и обеспечивает существенное расширение возможностей раздела по эксплуатации недвижимости.

Конфигурация " Аренда и управление недвижимостью. Модуль для 1С:ERP" позволяет управлять недвижимостью разных типов, в том числе торговыми центрами, офисами, выставочными площадями, складами и т.п. Обеспечивает решение задач бухгалтерского, управленческого, юридического и административного учета. Позволяет эффективно управлять недвижимостью.

#### **Подсистема "Учет продаж недвижимости" обеспечивает:**

ведение списка долей объектов строительства;

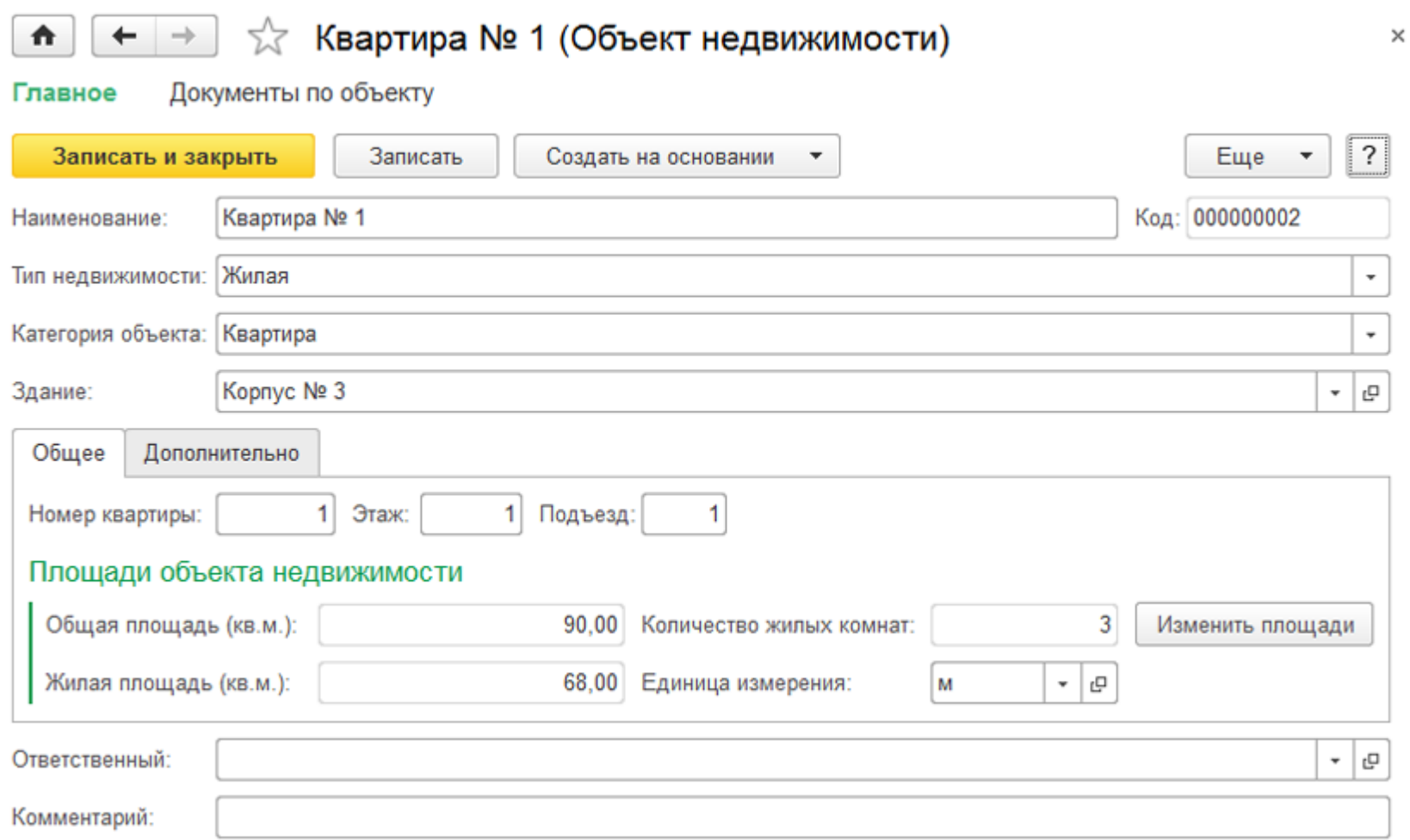

учет договоров долевого строительства;

# ←  $\rightarrow$   $\rightarrow$   $\rightarrow$  Договор по недвижимости 00000000002 от 01.03.2015 12:00:00 \*

 $\triangle$ 

**Programma** 

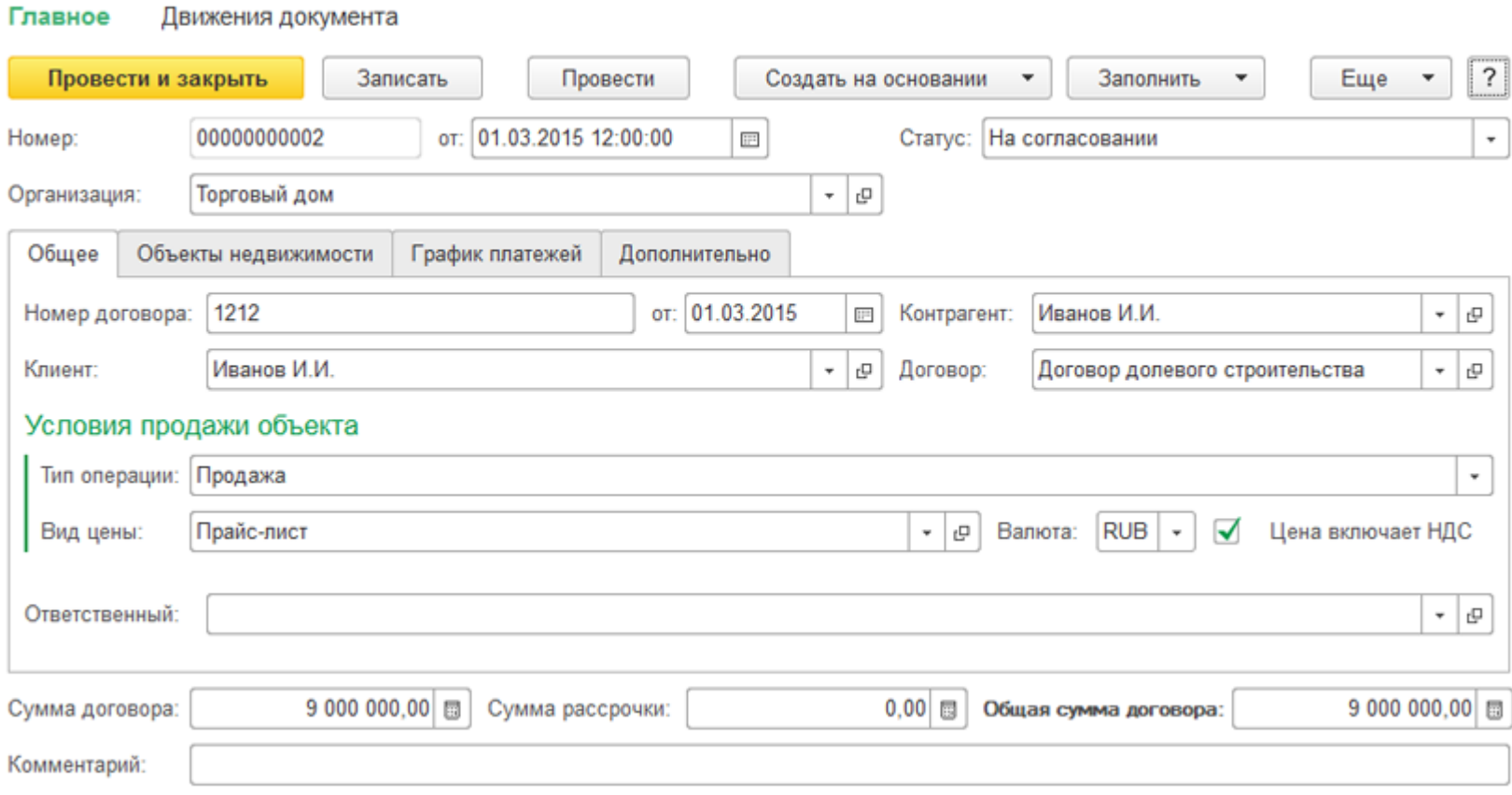

хранение истории изменения параметров объектов недвижимости (площадей, количества помещений и т.п.);

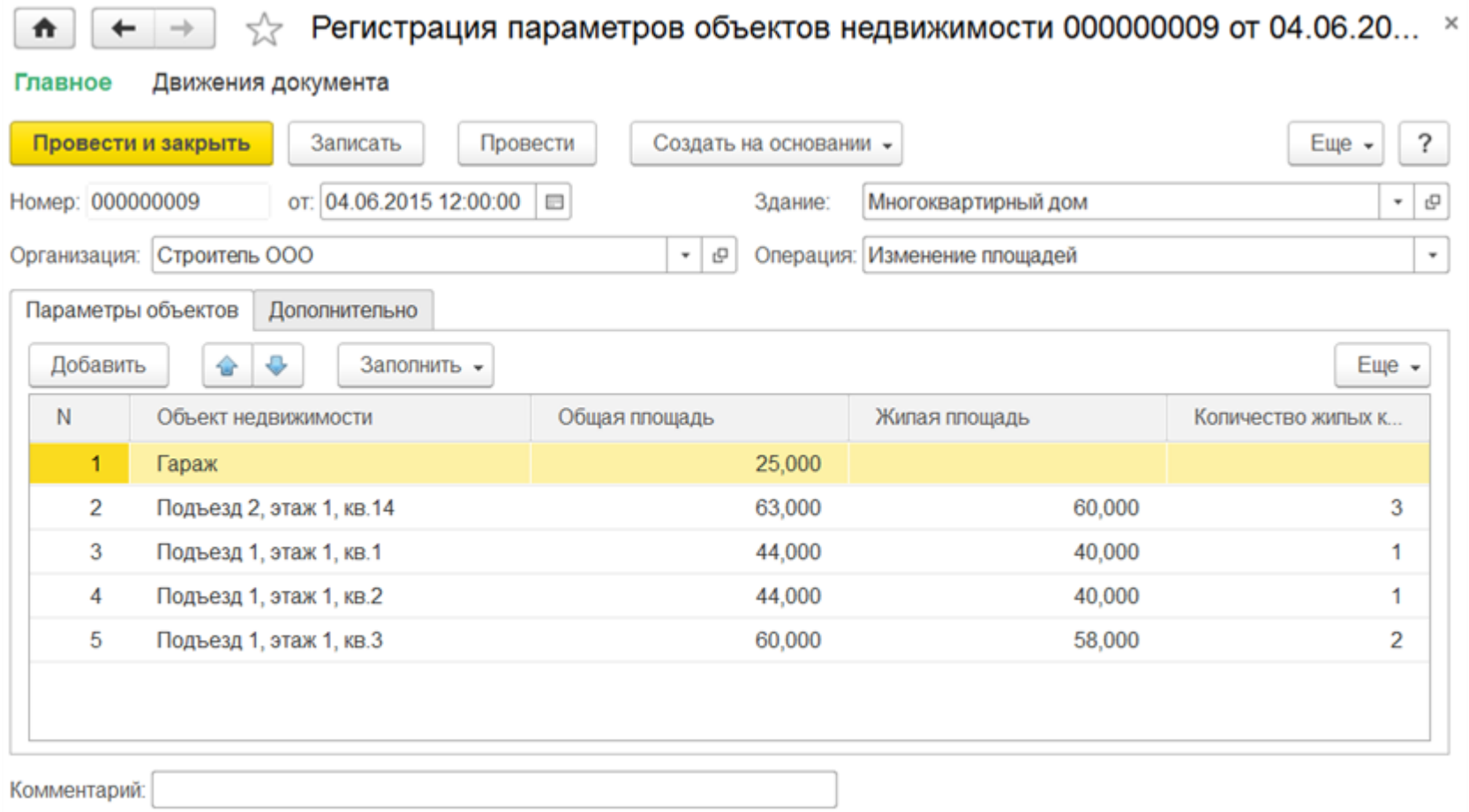

регистрацию данных по обмерам БТИ;

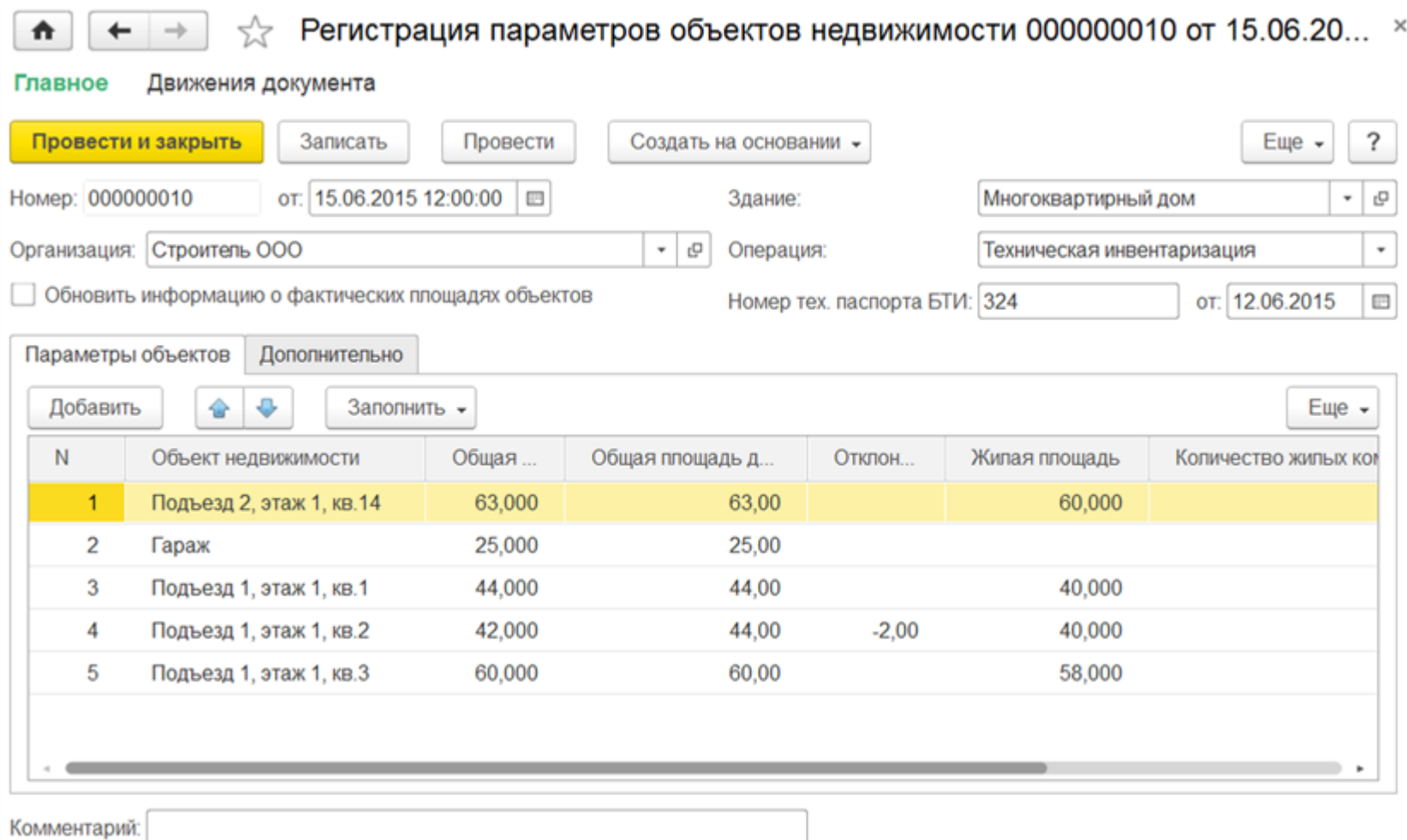

регистрацию цен объектов недвижимости;

|                                                                     |                            |                               |                                |            |          |               | ?<br>Еще                 |
|---------------------------------------------------------------------|----------------------------|-------------------------------|--------------------------------|------------|----------|---------------|--------------------------|
| от: 01.03.2015 17:00:00<br>Номер: 000000002<br>$\qquad \qquad \Box$ |                            |                               | Многоквартирный дом<br>Здание: |            |          |               | $\overline{\phantom{a}}$ |
|                                                                     | Организация: Строитель ООО | Вид цены: Розничная<br>c<br>۰ |                                |            |          | ⊡ ▼           |                          |
|                                                                     | Цены объектов недвижимости | Дополнительно                 |                                |            |          |               |                          |
| Добавить                                                            | ⊕<br>⇪                     | Заполнить -                   | Изменить цены -                |            |          |               | $E$ ще $\sim$            |
| N                                                                   | Объект недвижимости        | Общая пло                     | Вид цены                       | Вал        | Цена вкл | Цена за едини | Стоимость                |
| $\mathbf{1}$                                                        | Подъезд 2, этаж 1, кв.14   | 64,00                         | Розничная                      | <b>RUB</b> | ✓        | 110 000,00    |                          |
| 2                                                                   | Подъезд 1, этаж 1, кв.1    | 45,00                         | Розничная                      | <b>RUB</b> | ✓        | 100 000,00    |                          |
| 3                                                                   | Подъезд 1, этаж 1, кв.2    | 45,00                         | Розничная                      | <b>RUB</b> | √        | 100 000,00    |                          |
| 4                                                                   | Подъезд 1, этаж 1, кв.3    | 62,00                         | Розничная                      | <b>RUB</b> | √        | 110 000,00    |                          |

покупку доли объекта эксплуатации;

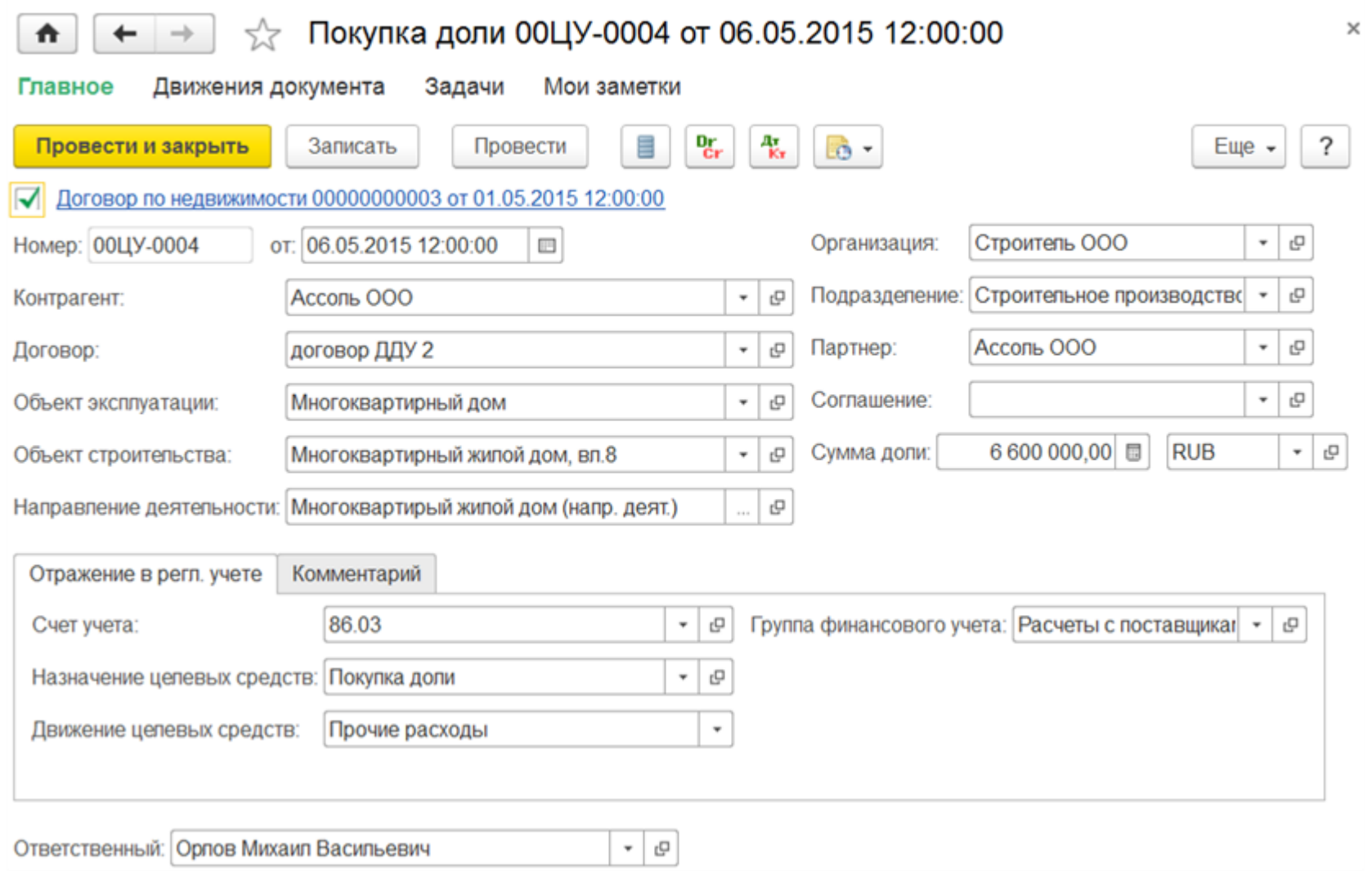

- учет платежей по договорам, ведение расчетов с клиентами;
- возможность расторжения сделки и закрытия всех расчетов с клиентом;

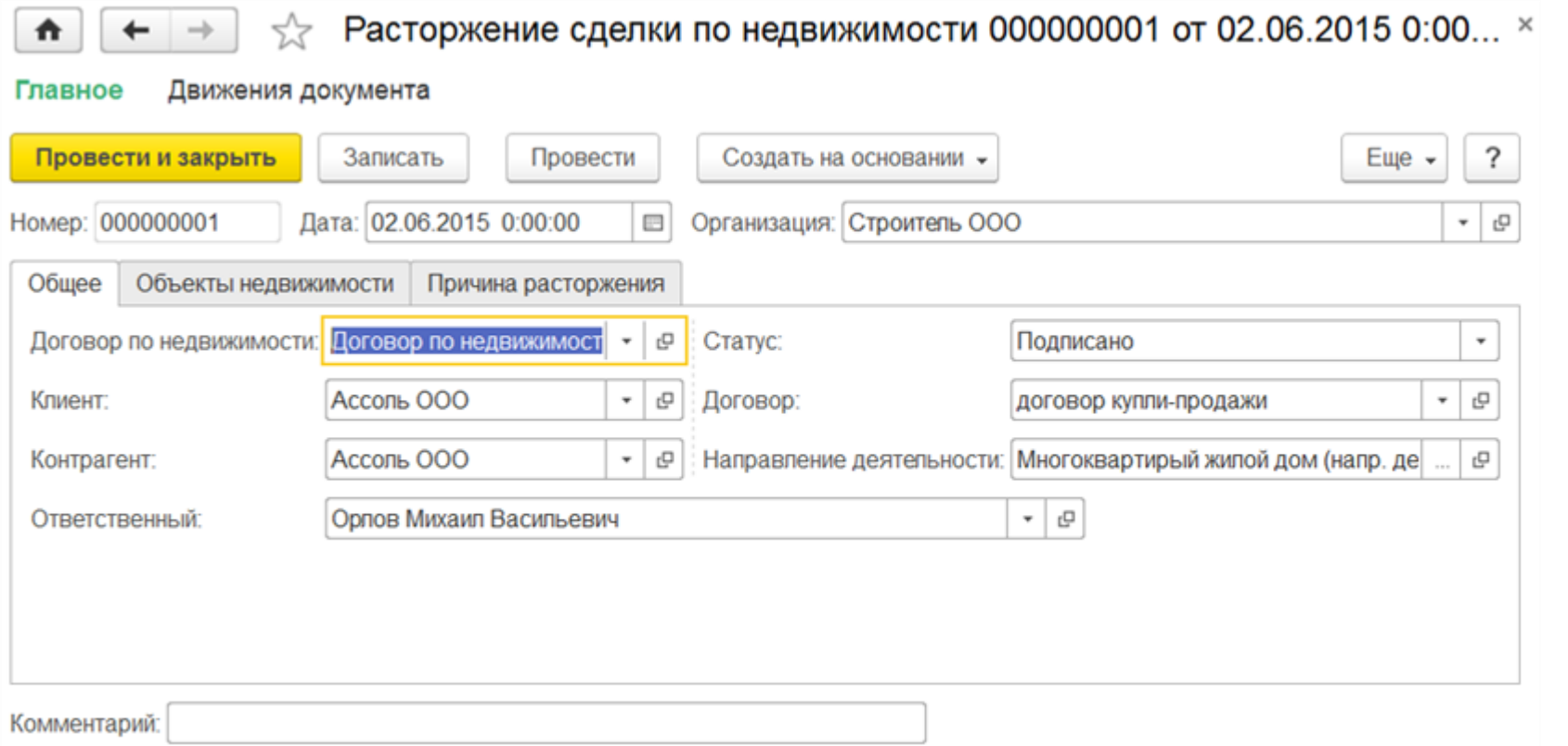

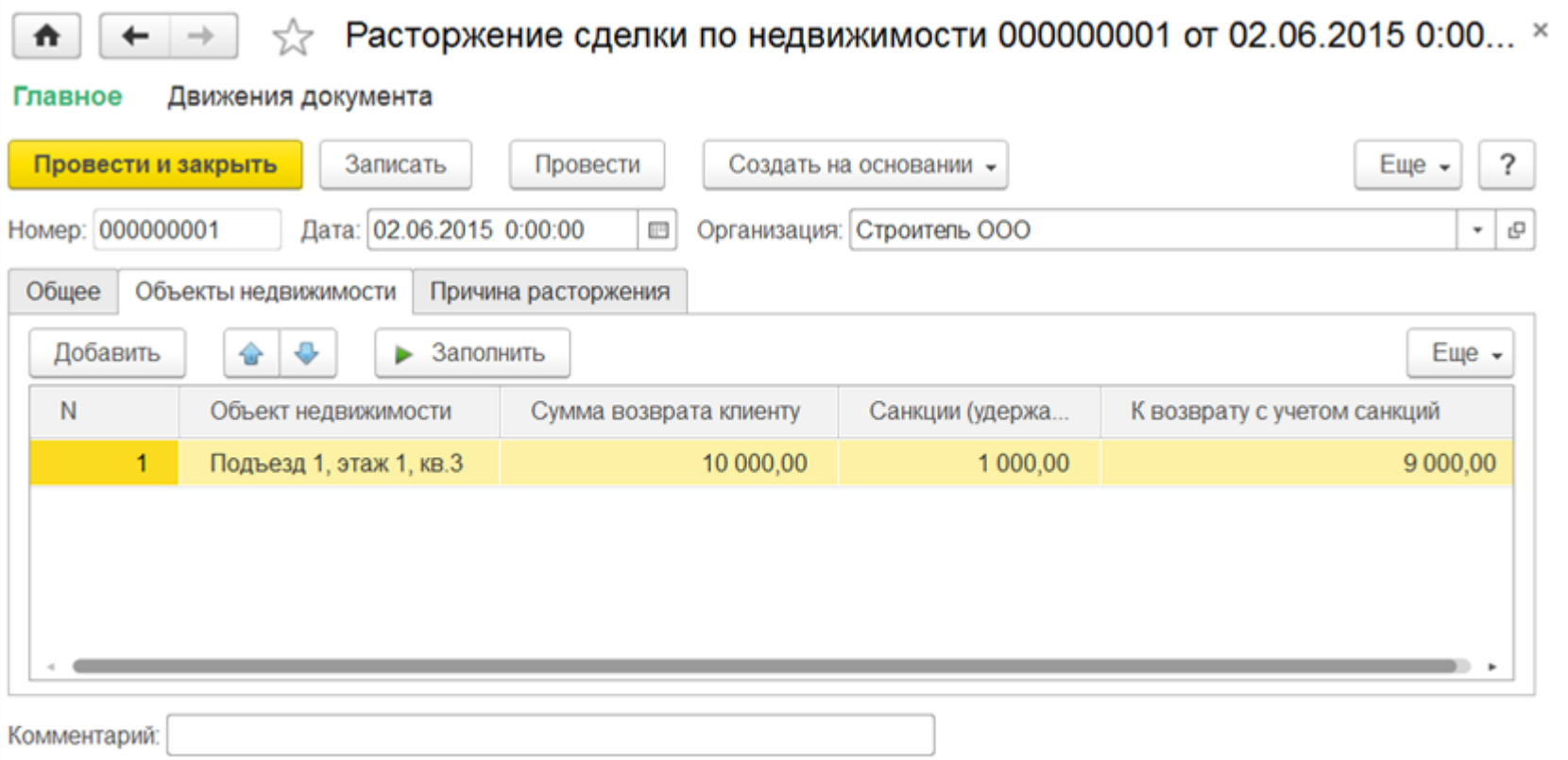

расторжение покупки доли.

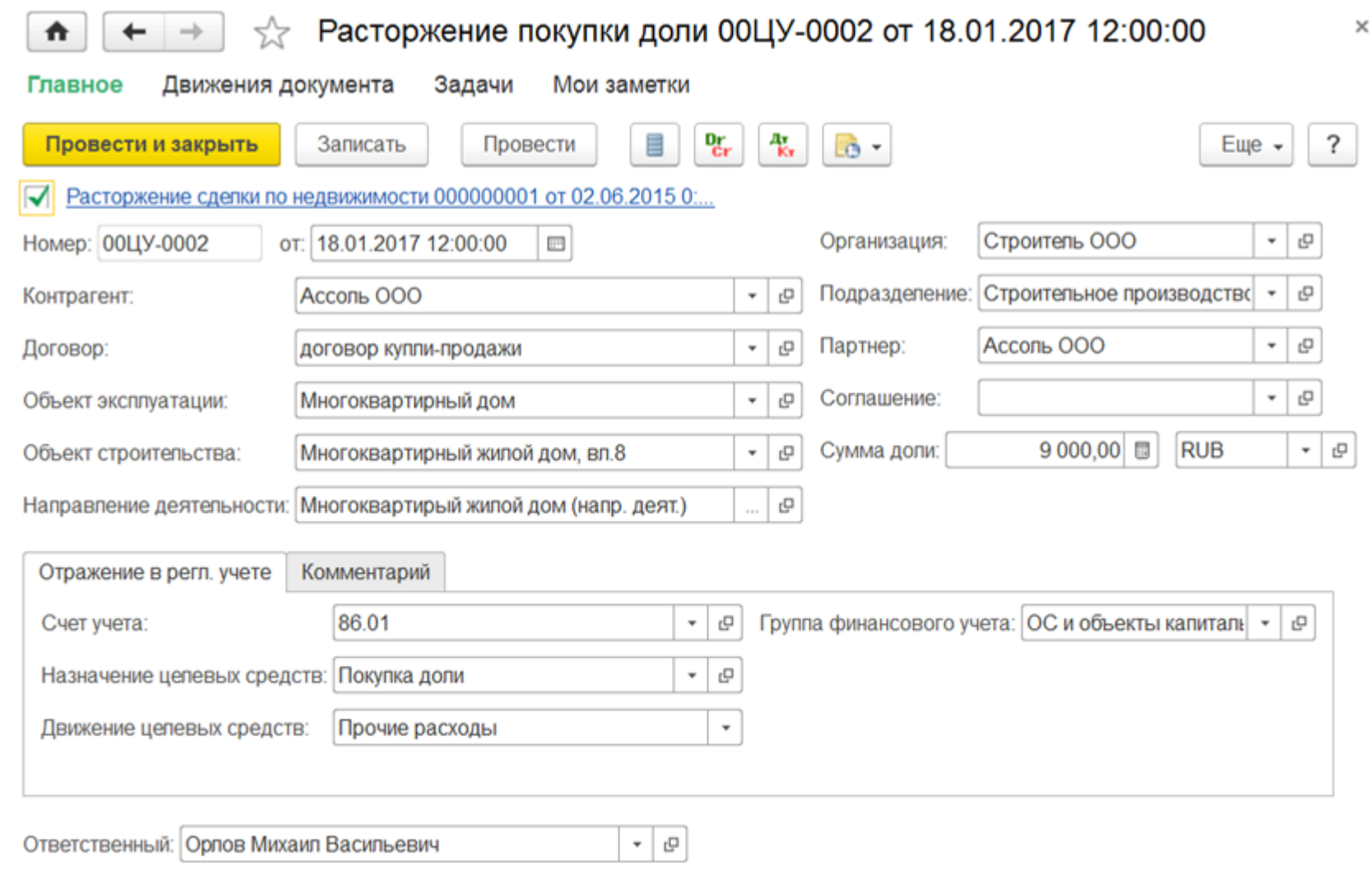

Подсистема "Учет продаж недвижимости" может быть дополнена функционалом решения ["1С:Риэлтор. Управление продажами недвижимости.](http://solutions.1c.ru/catalog/reaerp)  Модуль для 1C:ERP", предназначенного для управленческого и бухгалтерского учета в компаниях, занимающихся сделками по купле-продаже объектов недвижимости как на первичном, так и на вторичном рынках.

Если предприятие проводит существенное количество сделок по недвижимости, то для автоматизации процессов, связанных с продажей недвижимости, рекомендуется приобретение продукта ["1С:Риэлтор. Управление продажами недвижимости. Модуль для 1С:ERP"](http://solutions.1c.ru/catalog/reaerp), который интегрируется в "ERP Управление строительной организацией 2" и обеспечивает существенное расширение возможностей раздела долевого строительства.

Конфигурация "Риэлтор. Управление продажами недвижимости. Модуль для 1С:ERP" позволяет повысить эффективность подготовки и проведения сделок с недвижимостью. Функционал продукта позволяет эффективно управлять сделками как по реализации собственных объектов недвижимости (в строительных и девелоперских компаниях), так и по купле-продаже или аренде недвижимости, в которых компания выступает в роли посредника (риэлторские компании, агентства недвижимости).

Продукт обеспечивает комплексное управление сделками по недвижимости на всех этапах – от первичного обращения покупателя до подписания акта приема-передачи. Позволяет вести базу данных по объектам недвижимости и условиям их реализации, содержит широкий набор характеристик объектов, обеспечивает публикацию объявлений по объектам на Интернет-порталах в автоматическом режиме. Функционал решения позволяет заключать в рамках сделки договора различного вида, управлять расчетами по договорам, учитывать расходы и выполнять итоговую калькуляцию по сделкам.

#### **Подсистема "Долевое строительство" обеспечивает:**

 Учет затрат и инвестиционного НДС, накопленного в ходе строительства объекта недвижимости c их последующим распределением на стоимость построенных объектов недвижимости;

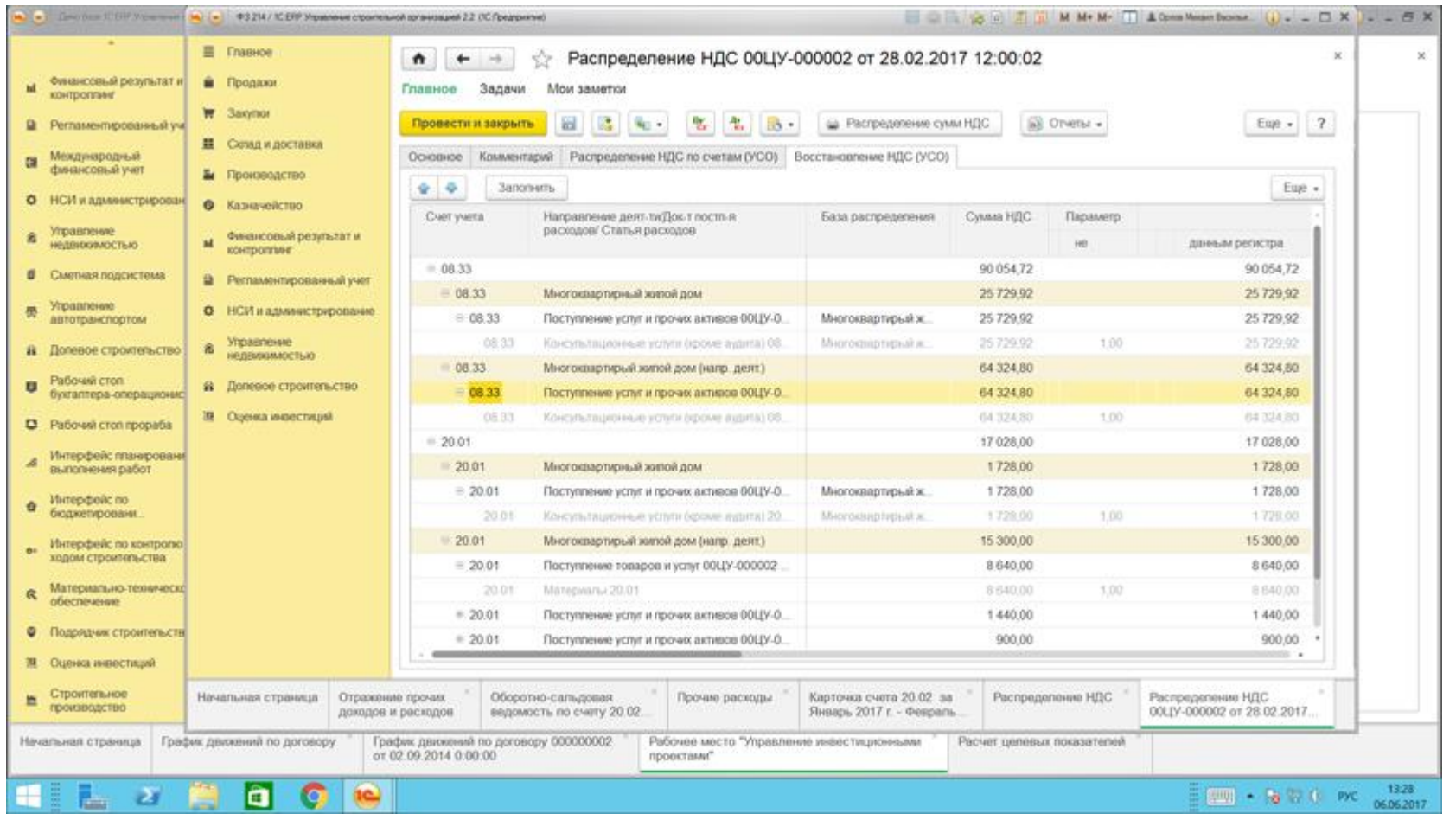

- Усовершенствован механизм распределения расходов в документе "Отражение прочих доходов и расходов":
	- o для ежемесячного распределения затрат по направлениям деятельности, которые относятся к распределяемым, согласно базы распределения установленной в документе "Установка базы распределение накладных расходов";

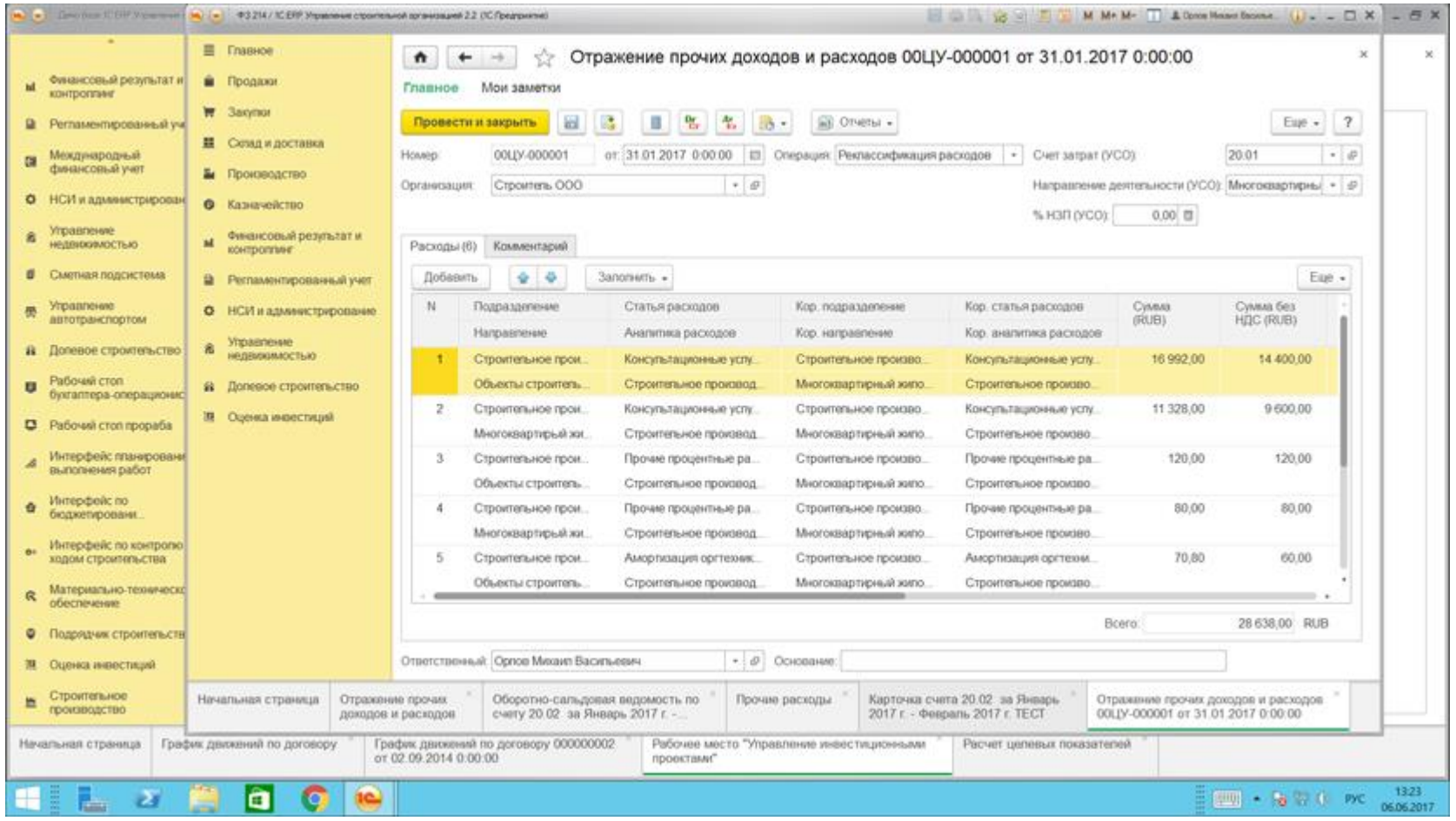

 $+$   $+$  $\uparrow$ 

Проводки регламентированного учета

Отразить в регл. учете

Ручная корректировка проводок

Еще  $\sim$ 

Отражение прочих доходов и расходов 00ЦУ-000004 от 31.01.2017 0:00:00 (не проверен)

 $\mathbb{Q}_0$  .

 $\mathbf{\hat{o}}$ 

Отражен в учете

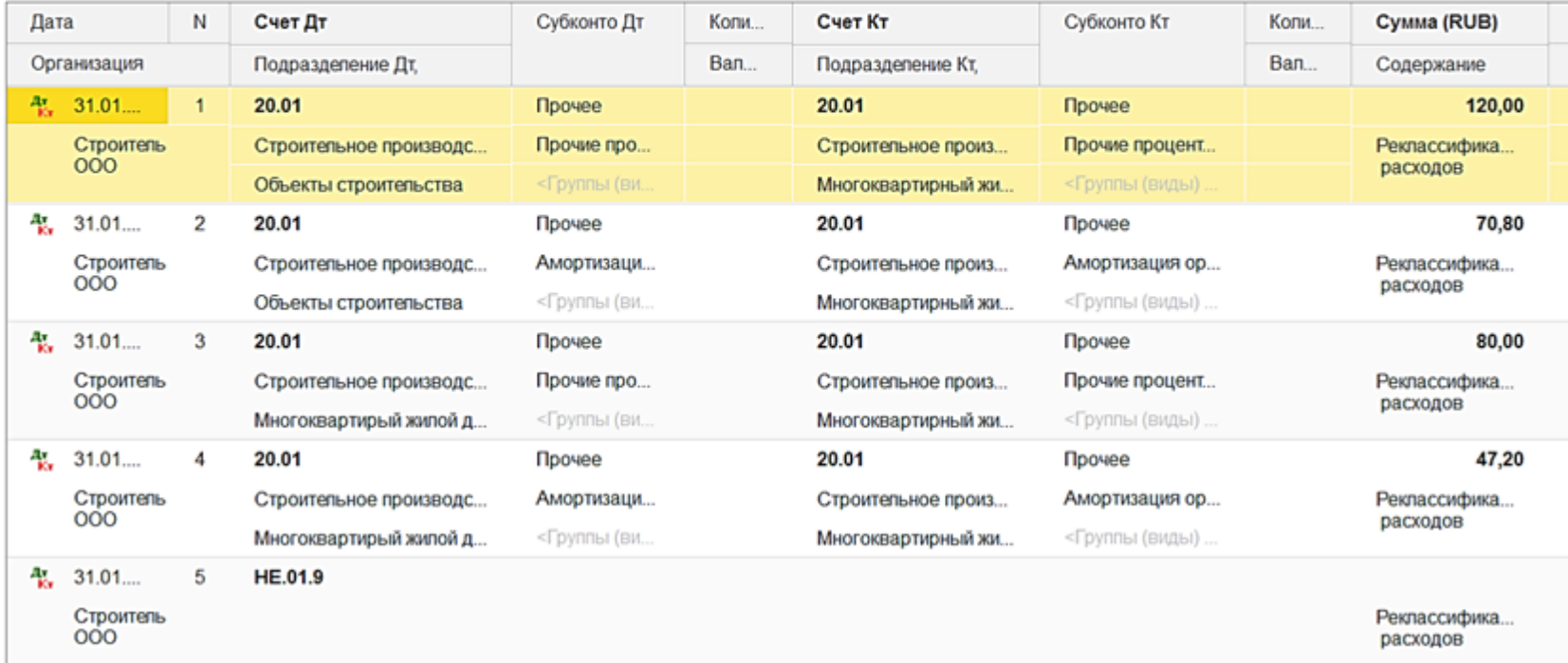

о для списания затрат со счета 20.02 на 08.33 по вводимому объекту эксплуатации в момент ввода объектов строительства в эксплуатацию.

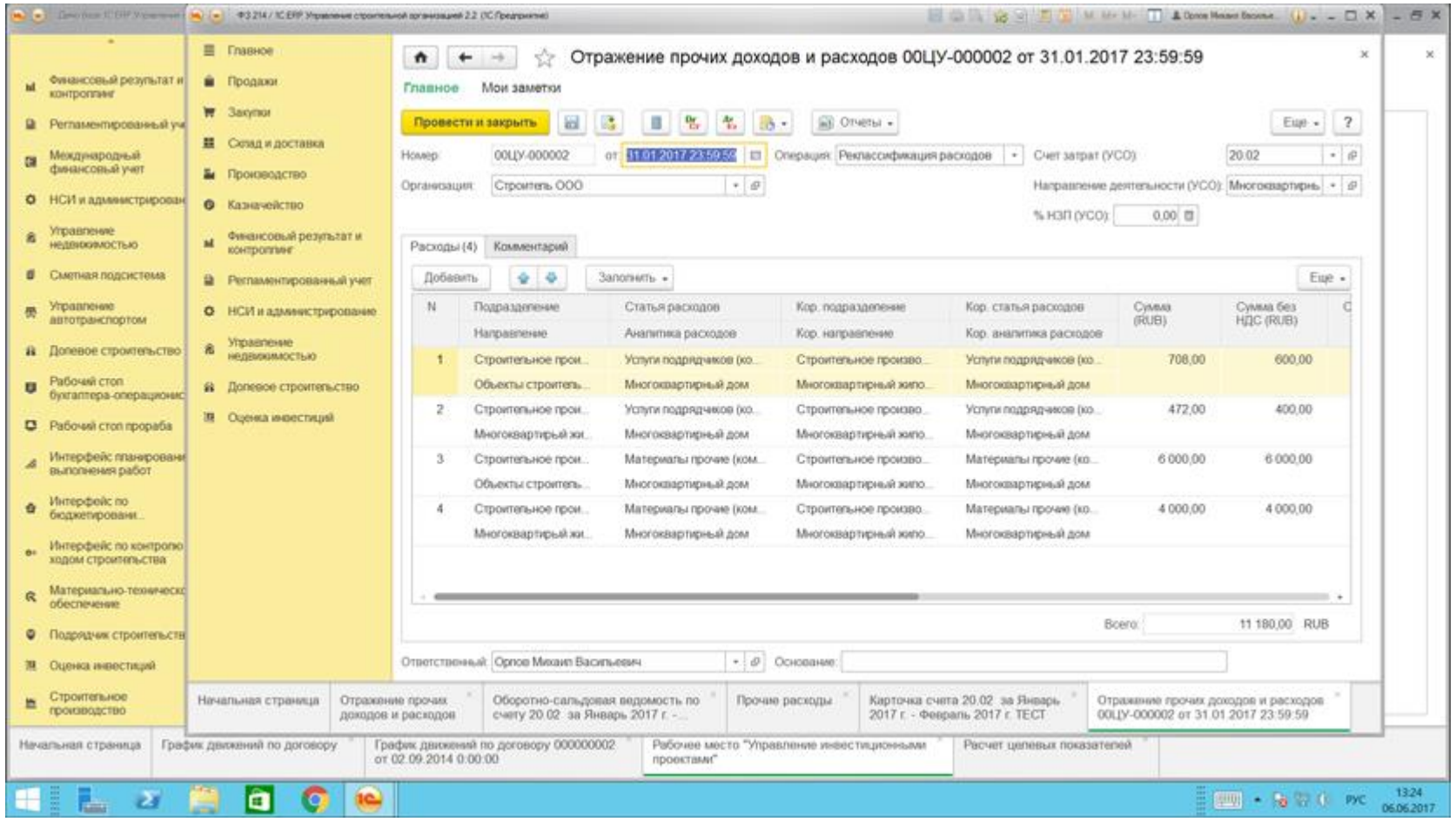

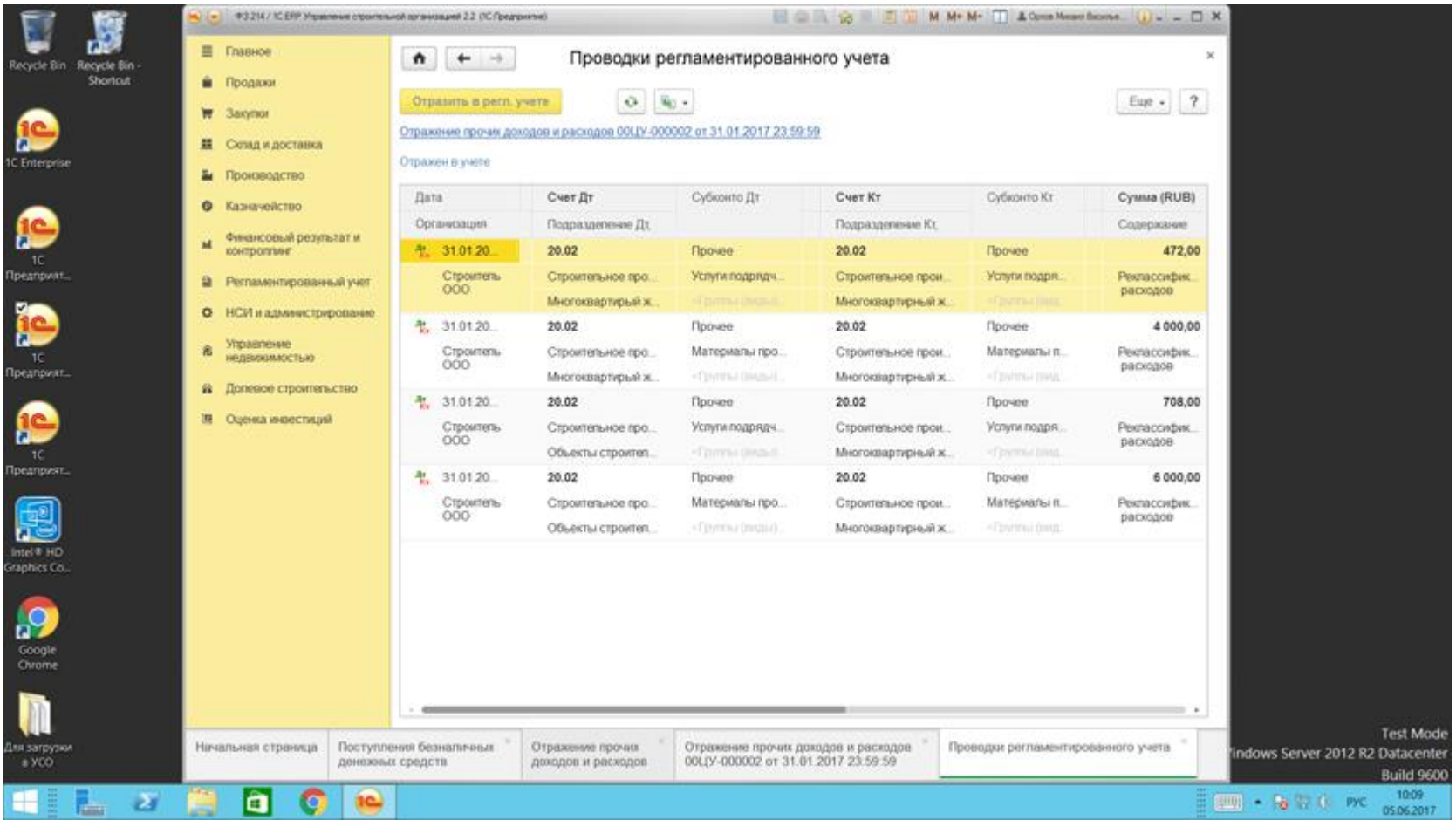

 Реализован механизм распределения НДС согласно учетной политике. Распределение НДС по всем счетам затрат происходит ежемесячно, исходя из плановых площадей по тем объектам строительства, которые не сданы, и фактических площадей по тем объектам строительства, которые введены в эксплуатацию;

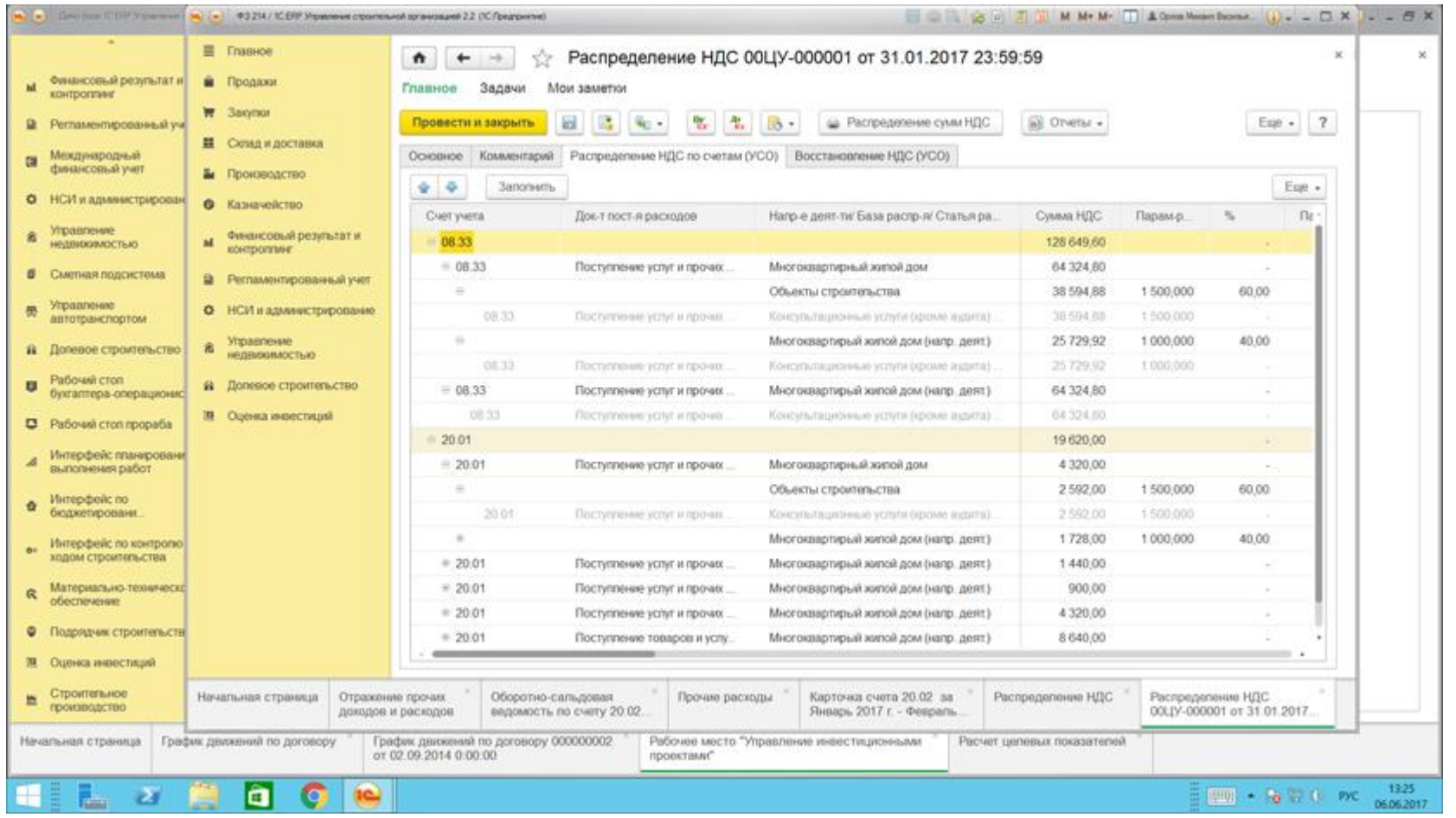

 Реализован механизм отнесения Направлений деятельности к распределяемым затратам, по которым отражаются общие затраты. Ежемесячно НДС и Расходы по данным направлениям деятельности должны быть распределены по нескольким направлениям деятельности пропорционально площадям объектов строительства по выбранному способу, согласно которому будут распределены затраты и НДС при сдаче объекта строительства в эксплуатацию;

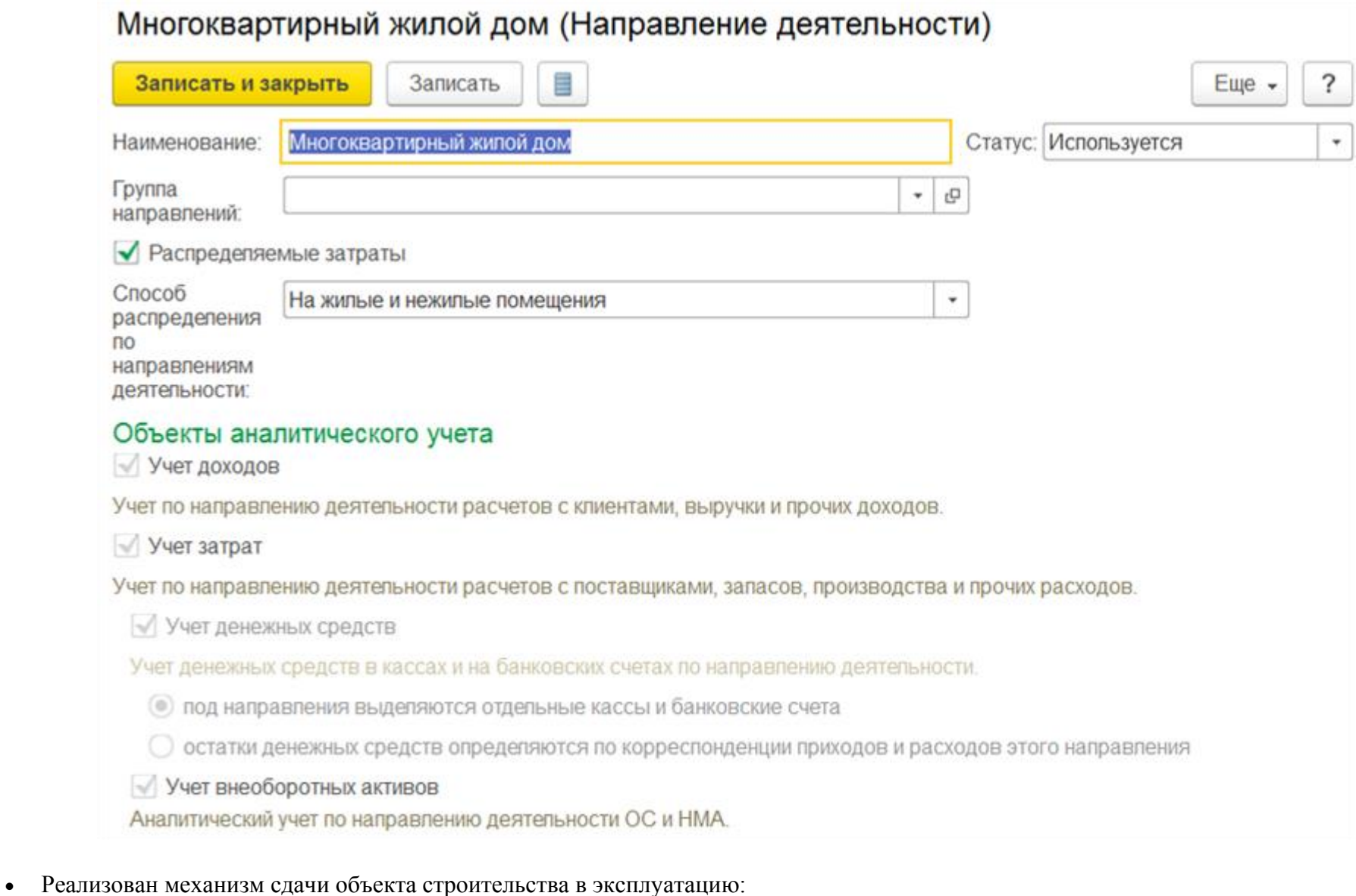

- o Закрытие затрат по сдаваемому объекту эксплуатации;
	- o Расчет Экономии заказчика-Застройщика по объекту эксплуатации;
	- o Формирование счет-фактур на услуги Заказчика-Застройщика.
	- o Добавлена возможность формирования сводных счет-фактур дольщикам;

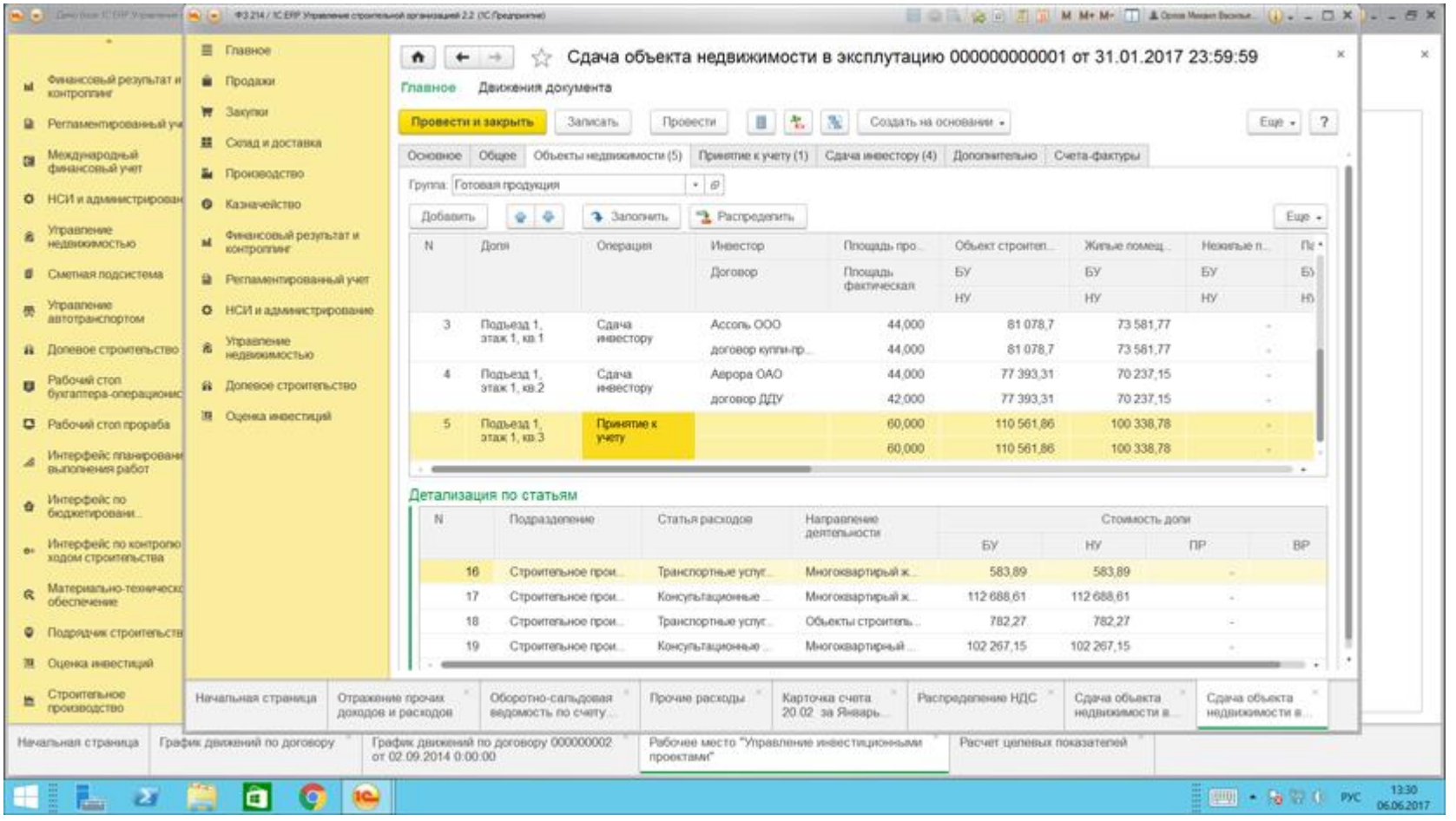

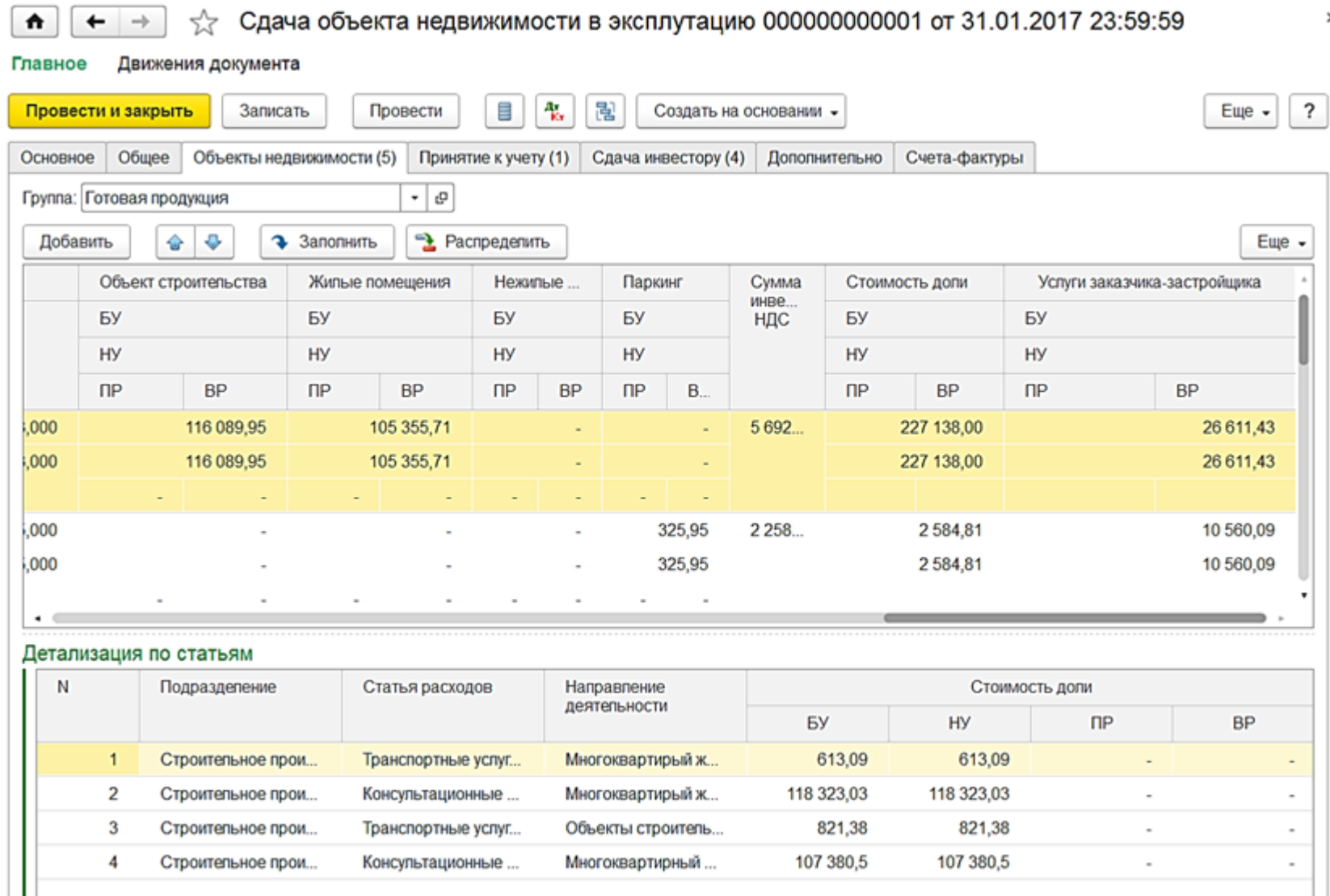

 $\boldsymbol{\times}$ 

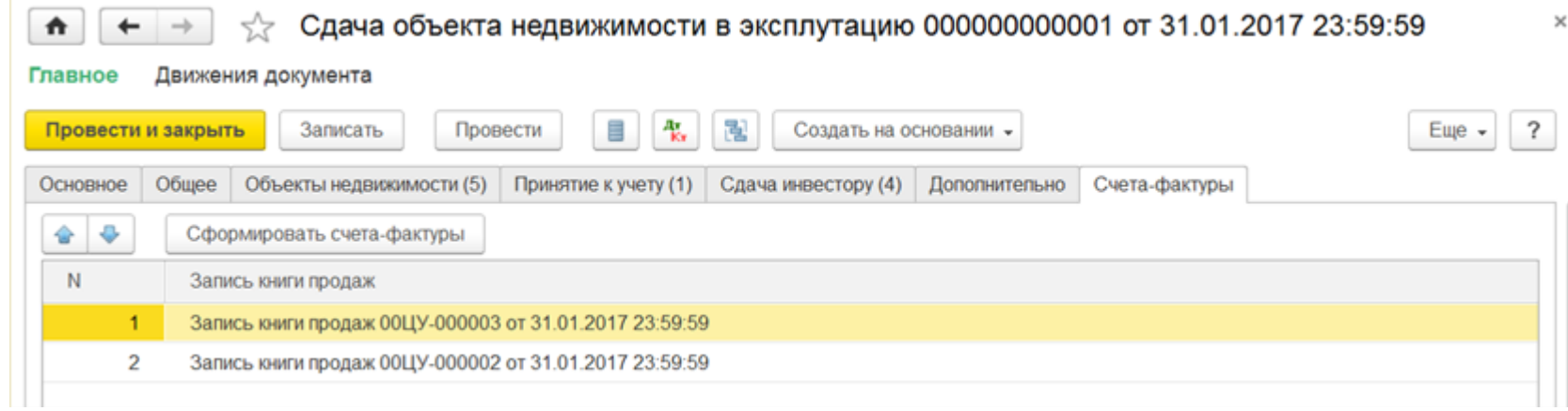

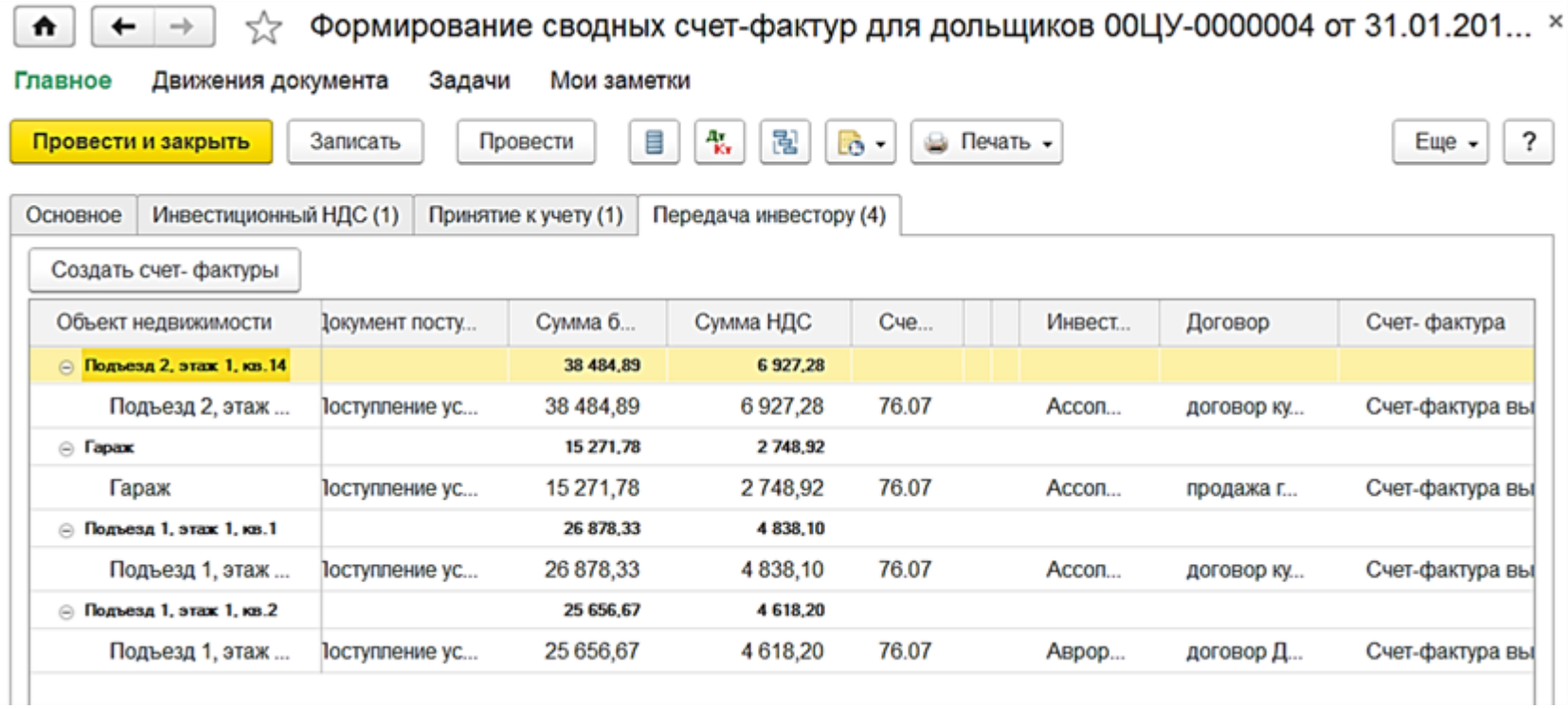

 Контроль целевого использования денежных средств по объектам строительства. Для возможности отнесения денежных средств на определенный объект строительства добавлен соответствующий реквизит в ряде документов:

o Заявка на расход денежных средств;

- o Ожидаемое поступление денежных средств;
- o Поступление безналичных денежных средств;
- o Списание безналичных денежных средств;
- o Приходный кассовый ордер;
- o Расходный кассовый ордер;

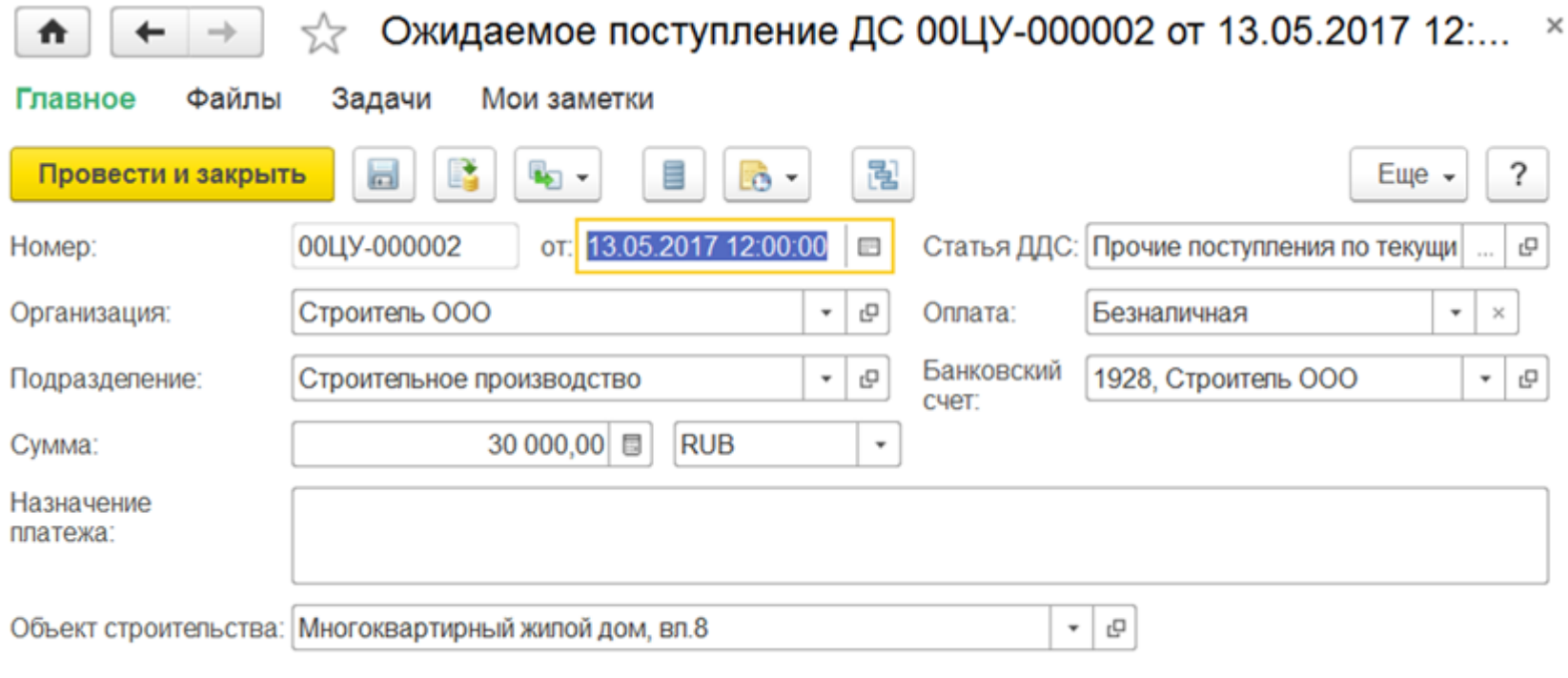

![](_page_102_Picture_4.jpeg)

#### Подключить "Строитель ООО" к ЭДО

Реализован механизм отнесения определенных статей движения денежных средств к ФЗ №214;

![](_page_103_Picture_16.jpeg)

• Реализован документ "Ввод остатков ДС по объекту строительства" для учета денежных средств по объектам строительства, их ввода на первоначальную дату и корректировки остатков по статьям движений денежных средств;

![](_page_104_Picture_3.jpeg)

![](_page_105_Picture_6.jpeg)

Для анализа движения денежных средств по объектам строительства добавлен отчет "Прогноз платежей по объектам строительства".

![](_page_106_Figure_0.jpeg)

#### **Подсистема "Управление автотранспортом и механизмами"**

Подсистема предназначена для автоматизации управленческого и оперативного учета в автотранспортных подразделениях строительных компаний.

Подсистема состоит из семи функциональных блоков:

- Блок учета транспортных средств;
- Блок учета ГСМ;
- Блок учета работы транспортных средств, строительной техники и средств механизации;
- Блок управления тарифами на перевозки;
- Блок учета пассажирских перевозок;
- Блок учета работы водителей и начисление заработной платы;
- Блок интеграции с системами спутникового мониторинга.

#### **Блок учета транспортных средств**

Основное назначение блока – ведение справочника транспортных средств, учет выработки ТС и оборудования, контроль сроков замены шин и аккумуляторов, учет ДТП, контроль окончания сроков действия таких документов, как полисы ОСАГО, медицинские справки, водительские удостоверения и др.

В справочниках "Транспортные средства", "Модели ТС", "Оборудование ТС" ведется учет всей необходимой информации:

- Гаражный и государственный номер;
- Номер двигателя, шасси, кузова, VIN, цвет;
- Габаритные и полезные размеры;
- Собственный вес и грузоподъемность;
- Количество осей и колес;
- Тип двигателя и мощность;
- Вид топлива и нормы расхода ГСМ;
- Нормы прохождения планового ТО;
- Выданные документы (полисы ОСАГО, сертификаты и т.д.);
- Установленные шины, аккумуляторы, аптечки, рации и любое другое оборудование;
- Закрепленный экипаж.

Удобная форма списка транспортных средств позволяет организовать быстрый отбор автомобилей по колоннам, моделям и организациям.

На многочисленных закладках в карточке можно вести учет следующих данных:

- документов, выданных на автомобиль. Программа автоматически контролирует окончание сроков действия документов;
- водителей, закрепленных за автомобилем;
- установленном оборудовании и прицепах;
- шин, аккумуляторов, аптечек и прочей дополнительной комплектации автомобиля;
- пластиковых картах и т.д.

Учет выработки автомобилей и оборудования выполняется на основании путевых листов. При обработке путевых листов программа рассчитывает заданные параметры выработки (общий пробег, грузооборот, наработку в моточасах и т.д.) и использует их в дальнейшем для формирования разнообразных аналитических отчетов и контроля прохождения планового технического обслуживания.
Нормы прохождения планового технического обслуживания задаются в справочнике "Модели транспортных средств". Программа позволяет настраивать нормы ТО как в зависимости от объема выработки, так и в зависимости от календарных сроков. В качестве параметра выработки может быть выбран любой произвольный параметр, например: пробег, количество выполненных операций, наработка в моточасах и т.д. На представленном рисунке нормы ТО буду применяться следующим образом: ТО1 будет выполняться каждые10000 км., но не реже одного раза в 18 месяцев.

Функциональные возможности блока позволяют вести контроль срока действия любых документов, выданных водителям и транспортным средствам. Виды документов настраиваются через специальный справочник, и их количество неограниченно, например: полисы ОСАГО, различные сертификаты, медицинские справки, визы и т.д.

Учет шин, аккумуляторов, аптечек, раций и прочей дополнительной комплектации выполняется в разрезе каждого автомобиля, а шин – еще и разрезе мест установки. Подсистема "запоминает" место установки и дату установки или замены каждой шины, и автоматически при обработке путевых листов учитывает пробег по каждой шине, стоящих в данный момент на автомобиле. Отчеты по контролю срока износа шин помогают оперативно принимать решения о необходимости их замены.

В подсистеме ведется учет дорожно-транспортных происшествий (ДТП). В соответствующих документах заносятся данные автомобиля и водителя, участвовавшие в ДТП, список остальных сторонних участников ДТП, данные экспертизы ущерба и страховой компании. Аналитические отчеты позволяют проанализировать причины аварийности, частоту участия в ДТП водителей, сравнить затраты на восстановительный ремонт с суммами выплат страховых компаний.

# **Блок учета ГСМ**

Блок предназначен для настройки норм расхода ГСМ, учета поступления, выдачи и расхода ГСМ.

Поступление и выдача ГСМ оформляется документами "Поступление товаров" и "Заправка ГСМ", расчет расхода топлива ведется в путевых листах. В случае возврата топлива с автомобиля на склад предусмотрены специальные документы на слив ГСМ.

В блоке реализованы возможности оформления заправок следующих видов:

- Со склада;
- За наличные;
- По пластиковой карте;
- По талонам;
- От поставщика.

Для случаев заправок по пластиковым картам в программе реализованы дополнительные возможности учета – загрузки данных из отчетов с детализациями заправок и автоматическое сравнение с данными, введенными на основании квитанций водителей. В поставку включена обработка для загрузки данных по заправкам следующих процессинговых центров:

- Лукойл-Интеркард;
- Автокард;
- Сибнефть;
- ТНК-Магистраль;
- Газпромнефть.

Для других процессинговых центров, которые не попали в данный список, но предоставляют отчеты детализации заправок в электронном виде открытого формата (DBF, Excel, txt и др.), с небольшими доработками можно также реализовать автоматическую загрузку этих данных в программу и их дальнейшую сверку с отчетами водителей.

Расчет расхода топлива выполняется в путевом листе при его обработке. Нормативный расход считается согласно нормам расхода, которые настраиваются в справочнике "Модели транспортных средств". Все алгоритмы расчета реализованы в точном соответствии с приказом министерства транспорта и позволяют рассчитывать следующие виды расхода топлива:

- линейный расход на пробег;
- расход на транспортную работу и на изменение собственного веса;
- расход на работу отопителя;
- расход на работу спец. оборудования;
- расход дополнительные операции;
- расход на запуск двигателя;
- расход на пробег при выполнении специальной работы;
- расход на простой с включенным двигателем.

Кроме этого в подсистеме предусмотрен учет сезонных надбавок на расход топлива, а также надбавок на работу в трудных условиях.

Результирующие данные по движению ГСМ представлены в следующих отчетах:

- Ведомость движения ГСМ;
- Ведомость прихода-расхода ГСМ;
- Заправки ГСМ;
- Ведомость сравнения расхода ГСМ по водителям;
- Ведомость выдачи талонов на ГСМ;
- Ведомость сравнения заправок по пластиковым картам.

## **Блок учета работы транспортных средств, строительной техники и средств механизации**

Блок предназначен для принятия заказов на автотранспорт, выписки разнарядки на выпуск ТС и формирование маршрутных листов, формирования и обработки путевых листов.

Заказы на автотранспорт могут приниматься как от сторонних контрагентов, так и от внутренних подразделений компании. В заказе указываются маршрут перевозки, параметры груза, требования к транспортному средству. В программе предусмотрено отслеживание частично выполненных заказов. При принятии заказа контролируется задолженность контрагента.

Выписка разнарядки на выпуск автомобилей происходит с учетом различных режимов работы ТС и графиков работы водителей. При этом программа автоматически проверяет, является ли автомобиль пригодным для выполнения рейса по следующим показателям:

- у автомобиля нет приближающегося планового ТО;
- у автомобиля нет документов с истекшим сроком действия (полис ОСАГО, какие-либо сертификаты и т.д.).

Программа позволяет выписывать и обрабатывать путевые листы следующих видов:

- Грузового автомобиля повременный (форма №4-П);
- Грузового автомобиля сдельный (форма №4-С);
- Специального автомобиля (форма №3 спец);
- Междугородного автомобиля (форма №4-М);
- Строительной машины (ЭСМ1, ЭСМ2, ЭСМ3, ЭСМ7);
- Автобуса необщего пользования (форма №6 спец);
- Легкового автомобиля (форма №3);
- Путевые листы индивидуальных предпринимателей.

Выписка путевых листов может выполняться двумя способами: ручным вводом каждой путевки и автоматической пакетной выпиской. Режим пакетной выписки особенно удобен крупным предприятиям, поскольку позволяет в течение короткого промежутка времени сформировать и распечатать путевые листы при минимальном участии диспетчера. При формировании нового путевого листа, из предыдущей путевки автоматически переносятся остатки топлива в баках и показания спидометра автомобилей. После окончательной обработки путевого листа программа рассчитывает такие параметры выработки, как время в наряде, в работе, в простое, пробег с грузом и без груза, вес перевезенного груза, грузооборот, количество ездок и операций и т.д. Необходимые параметры выработки настраиваются пользователями через специальный справочник. Так же для водителей в путевых листах предусмотрено начисление заработной платы по результатам работы.

В подсистеме "Управление автотранспортом и механизмами" есть возможность удобного оперативного планирования текущей работы автомобилей с помощью специального АРМ.

На основании данных путевых листов программа позволяет формировать разнообразные аналитические отчеты:

- Отчет по выработке транспортных средств;
- Отчет по пробегу;
- Отчет по наработке оборудования;
- Отчет по простоям;
- Журнал путевых листов (форма ТМФ-8);
- Карточка работы транспортных средств;
- Ведомость технико-эксплуатационных показателей;
- Диаграмма состояния ТС.

Функциональные возможности подсистемы дают возможность пользователям отслеживать состояние автомобилей, например:

- Автомобиль запланирован в рейс (оформлена разнарядка);
- Автомобиль находится в рейсе;
- Автомобиль в ремонте;
- Автомобиль законсервирован и т.д.

Оформление таких документов, как разнарядка на выпуск ТС, путевой лист, ремонтный лист автоматически изменяют состояние автомобиля. Кроме этого пользователь при помощи специального документа "Диспозиция ТС" может задавать любое состояние и местонахождение автомобиля.

## **Блок управления тарифами на перевозки**

В блоке реализованы функции учета прейскурантов и тарифов и расчет стоимости услуг транспортных услуг.

Справочник тарифов имеет сложную иерархическую структуру, позволяющую настраивать различные области действия прейскурантов: для контрагентов и договоров контрагентов, для маршрутов, для моделей ТС. Тарифы могут быть заведены на любой параметр выработки, программа позволяет настраивать зависимость величины тарифа от объема выполненной работы, устанавливать фиксированные тарифы.

Расчет стоимости оказанных транспортных услуг выполняется при обработке путевых листов в товарно-транспортных документах (аналоги талонов заказчиков, ТТН).

На основании этих документов за произвольный период времени могут быть сформированы счета и акты услуг с различной степенью детализации (автомобили, оказываемые услуги), формирование выполняется в разрезе каждого заказчика. Как приложение к счетам и актам, может быть сформирован реестр оказанных транспортных услуг.

## **Блок учета работы водителей и начисление заработной платы**

В данном блоке реализуются две основные задачи: учет выработки и рабочего времени водителей и начисление заработной платы по путевым листам.

Расчет рабочего времени водителей выполняется при обработке путевых и ремонтных листов. Кроме этого предусмотрена возможность специальными документами вводить различные отклонения в использовании водителями рабочего времени. На основании этих данных автоматически формируется табель учета рабочего времени – унифицированная форма Т-13.

Расчет начислений по заработной плате водителей в программе ведется различными способами:

- По слельным тарифам от выработки:
- Процентом от выручки;
- Процентом от других начислений;
- Фиксированной суммой;
- Доплата за ночные часы.

Гибкая система фильтров позволяет настраивать действие тарифов только для определенных маршрутов, контрагентов, моделей ТС (например, если водитель работает на одном маршруте, то зарплата будет рассчитана по одному тарифу, а если перейдет на другой маршрут – то тариф автоматически изменится). В программе предусмотрена возможность объединения тарифов в тарифные планы, что будет актуально для организаций с большим количеством водителей.

#### **Интеграция с системами спутникового мониторинга транспорта**

В подсистеме "Управление автотранспортом и механизмами" реализована интеграция со следующими системами:

- ["1С:Предприятие 8. Центр спутникового мониторинга ГЛОНАСС/GPS";](http://solutions.1c.ru/catalog/gps/features)
- Omnicomm;
- Dynafllet;
- Position Report;
- Автотрекер;
- СКАУТ;
- Загрузкой данных из промежуточных файлов произвольного открытого формата при помощи настраиваемой обработки.

## **Функциональные возможности встроенной системы 1С:Центр спутникового мониторинга**

В подсистему "Управление автотранспортом и механизмами" встроен OEM вариант решения "1С:Центр спутникового мониторинга" со следующими функциональными возможностями:

- Возможность отображения местоположения автомобиля и его маршрута на картах различных форматов:
	- o Ингит, в т.ч. и ИНГИТ GISWARE WEB сервер [\(www.ingit.ru\)](http://files/Content.Outlook/CBIODG7S/www.ingit.ru);
	- o карты формата WMS (Web map service) проекции EPSG:900913 (например OpenStreetMap, MapQuest и другие);
- Осуществление контроля местоположения и фактического пробега объекта;
- Осуществление контроля скоростного режима, превышения допустимой скорости;
- Сбор и анализ данных дополнительных датчиков (температурный датчик, тревожная кнопка SOS, CAN шина и др.);
- Web-интерфейс управления;
- Возможность подключения более 20 видов оборудования;
- Возможность строить следующие отчеты:
	- o План-фактный анализ по пробегу и расходу топлива;
	- o Отчет по движению и стоянкам;
	- o Анализ данных датчиков.

При использования полного функционала решения "1С:Центр спутникового мониторинга" доступны следующие функциональные возможности:

- Сравнение заправок, введенных вручную и полученных с датчика топлива;
- Фиксация произвольных событий: превышение скорости, открытие дверей, въезд/выезд в географическую зону и другие;
- Отчеты в разрезе географических зон произвольных полигонов на карте;
- Возможность отправлять команды на трекер.

#### **Мобильное оборудование, устанавливаемое на мобильные объекты, позволяет использовать следующие возможности:**

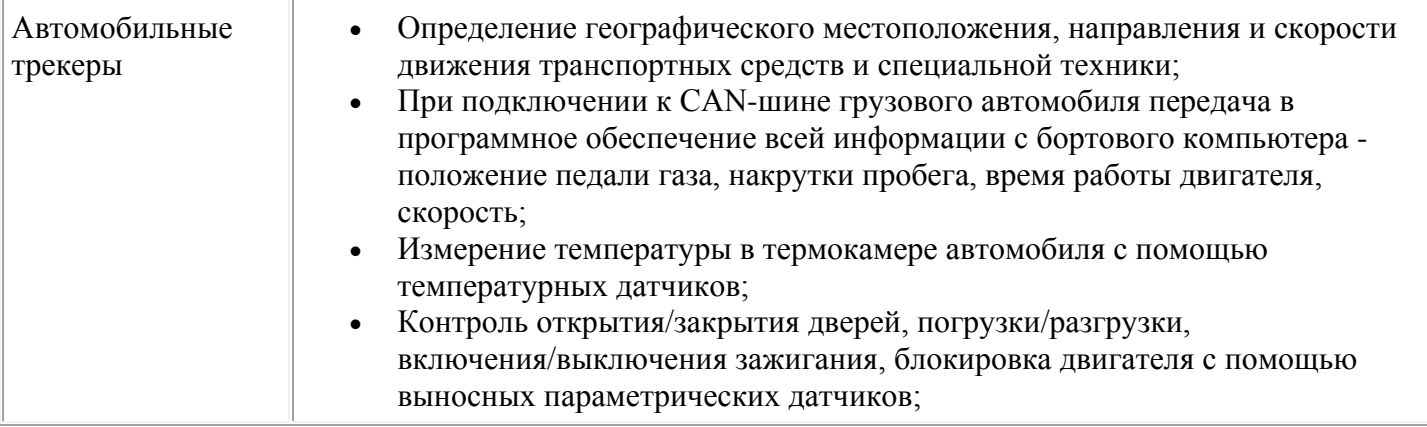

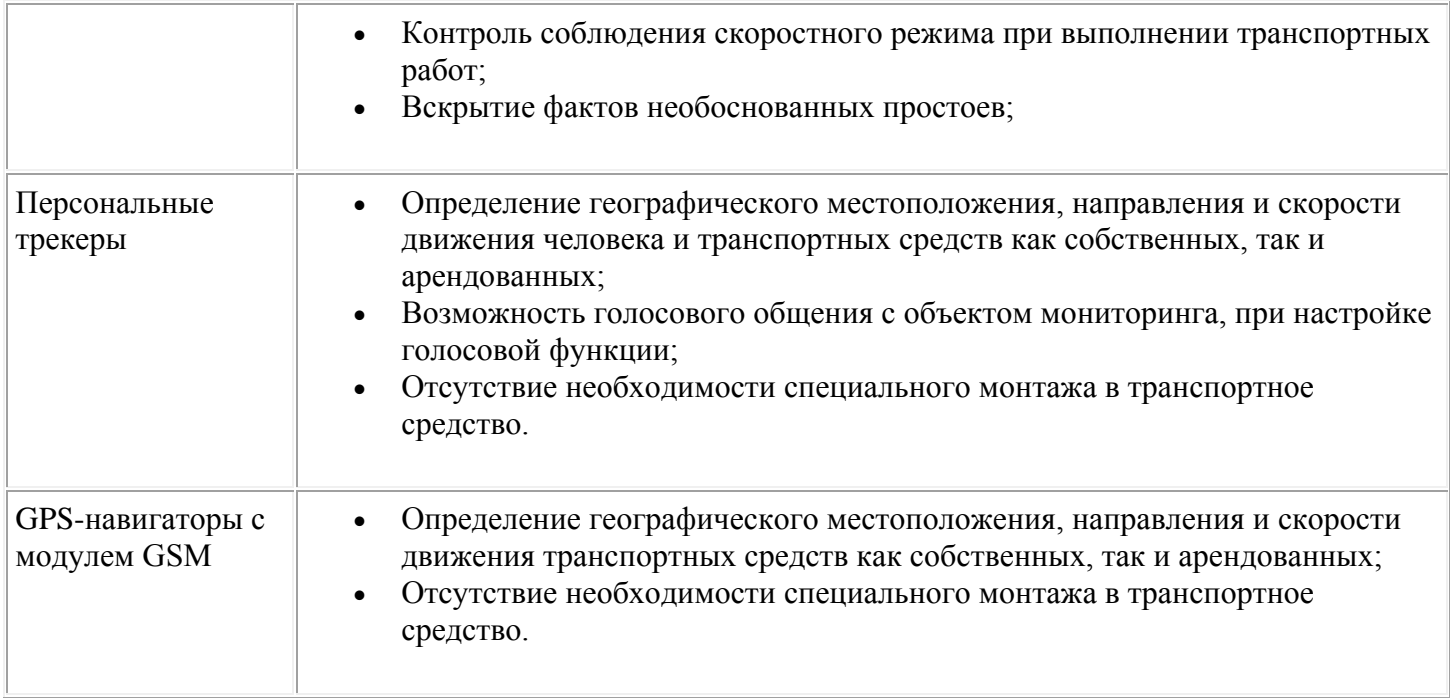

#### **Функциональные возможности загрузки данных из системы спутникового мониторинга Omnicomm**

В подсистеме реализованы возможности загрузки данных через веб-сервис системы Omnicomm. Данные могут загружаться как в ручном режиме, так и в автоматическом. Загружаются следующие данные:

- местоположение ТС (координаты широты и долготы);
- текущее значение одометра;
- время работы двигателя и дополнительного оборудования;
- текущее значение уровня топлива;
- общее потребление топлива;
- количество заправленного топлива;
- текущая скорость транспортного средства.

Так же загружается информация о следующих событиях:

- превышение скорости;
- нарушение предельных значений датчиков (температурный режим и т.д.)

слив топлива.

На основании данных, полученных из системы Omnicomm, в программе можно строить следующие отчеты:

- Сравнение заправок, введенных вручную и загруженных из Omnicomm;
- План-фактный анализ по пробегу и расходу топлива;
- Отчет по событиям;

#### **Функциональные возможности загрузки данных из системы спутникового мониторинга Dynafllet**

В подсистеме реализованы возможности загрузки данных через веб-сервис системы Dynafleet. Данные могут загружаться как в ручном режиме, так и в автоматическом. Загружаются следующие данные:

- местоположение ТС (координаты широты и долготы);
- текущее значение одометра;
- текущее значение уровня топлива;
- общее потребление топлива;
- текущая скорость транспортного средства.

На основании данных, полученных из системы Dynafleet, в программе можно построить отчет "План-фактный анализ по пробегу и расходу топлива".

## **Технологические преимущества**

"1С:ERP Управление строительной организацией 2" разработана на новейшей версии технологической платформы "1С:Предприятие 8.3", которая позволяет:

- обеспечить высокую надежность, производительность и масштабируемость системы;
- организовать работу с системой через Интернет, в режиме тонкого клиента или веб-клиента (через обычный интернет-браузер), в том числе в "облачном" режиме;
- настраивать интерфейс для конкретного пользователя или группы пользователей с учетом роли пользователя, его прав доступа и индивидуальных настроек.

Механизм функциональных опций, реализованный в "1С:ERP Управление строительной организацией 2", позволяет "включать" или "выключать" различные функциональные части прикладного решения без программирования (изменения конфигурации).